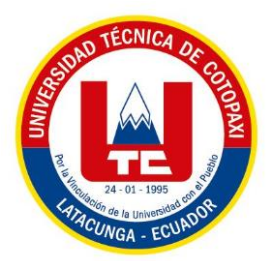

# **UNIVERSIDAD TÉCNICA DE COTOPAXI**

# **FACULTAD DE CIENCIAS DE LA INGENIERÍA Y APLICADAS**

## **CARRERA DE ELECTRICIDAD**

# **PROPUESTA TECNOLÓGICA**

# **"REPOTENCIACIÓN DEL MARCADOR DE JUEGOS DE UNA UNIDAD EDUCATIVA MEDIANTE IOT"**

Proyecto de Titulación presentado previo a la obtención del Título de Ingeniero Eléctrico

**Autor:**

Tapia Vega Fausto Saúl

**Tutor Académico:**

Ing. MSc. Corrales Bastidas Byron Paúl

**LATACUNGA – ECUADOR Agosto - 2023**

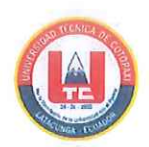

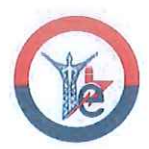

## DECLARACIÓN DE AUTORÍA

Yo, TAPIA VEGA FAUSTO SAÚL, expreso ser autor de la siguiente Propuesta Tecnológica: "REPOTENCIACIÓN DEL MARCADOR DE JUEGOS DE UNA UNIDAD EDUCATIVA MEDIANTE IOT", siendo el Ing. Byron Paúl Corrales Bastidas MSc. Tutor del presente trabajo; y eximo expresamente a la Universidad Técnica de Cotopaxi y a sus representantes legales de posibles reclamos o acciones legales.

Además, certifico que las ideas, conceptos, procedimientos y resultados vertidos en la siguiente Propuesta Tecnológica, son de mi exclusiva responsabilidad.

Latacunga, agosto 2023

Tapia Vega Fausto Saúl C.I. 050443125-5

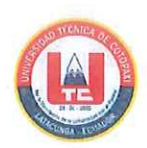

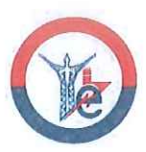

## AVAL DEL TUTOR DEL PROYECTO DE TITULACIÓN

En calidad de Tutor de la Propuesta Tecnológica sobre el título:

"REPOTENCIACIÓN DEL MARCADOR DE JUEGOS DE UNA UNIDAD EDUCATIVA MEDIANTE IOT", del estudiante TAPIA VEGA FAUSTO SAÚL, de la Carrera de Ingeniería en Electricidad, considero que dicho Informe Investigativo cumple con los requerimientos metodológicos y aportes científico-técnicos suficientes para ser sometidos a la evaluación del Tribunal de Validación de Proyecto que el Consejo Directivo de la Facultad de Ciencias de la Ingeniería y Aplicadas de la Universidad Técnica De Cotopaxi designe para su correspondiente estudio y calificación.

Latacunga, agosto 2023

Tutor de Titulación Ing. Corrales Bastidas Byron Paúl Msc. C.C: 0502347768

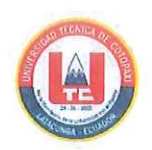

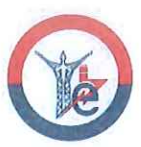

## APROBACIÓN DEL TRIBUNAL DE TITULACIÓN

En calidad de Tribunal de Lectores, aprueban el presente Informe de Investigación de acuerdo a las disposiciones reglamentarias emitidas por la UNIVERSIDAD TÉCNICA DE COTOPAXI, Y POR LA FACULTAD DE CIENCIAS DE LA INGENIERÍA Y APLICADAS; por cuanto, el postulante TAPIA VEGA FAUSTO SAÚL, con el título de Provecto de Titulación "REPOTENCIACIÓN DEL MARCADOR DE JUEGOS DE UNA UNIDAD EDUCATIVA MEDIANTE IOT", ha considerado las recomendaciones emitidas oportunamente y reúne los méritos suficientes para ser sometido al acto de Sustentación de Proyecto.

Por lo antes expuesto, se autoriza realizar los empastados correspondientes, según la normativa institucional.

Latacunga, agosto 2023

Para constancia firman:

Aste  $51G$ 

Lector 1 (Presidente) Ing. Castillo Fiallos Jessica Nataly MSc. CC: 060459021-6

Inches

Lector 2 Ing. León Segovia Marco Aníbal MSc. CC: 050230540-2

Lector 3 Ing. Jiménez Jiménez Diego Leonardo MSc. CC: 050349370-2

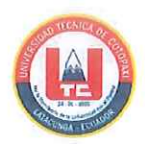

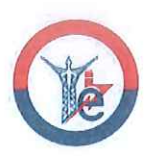

## **AVAL DE IMPLEMENTACIÓN**

Latacunga, agosto 2023

Ing. Mauricio Enrique Calero Bonilla

Representante Unidad Educativa "Victoria Vásconez Cuvi"

Presente.-

En calidad de Tutor Externo del Trabajo de Propuesta Tecnológica, confirmo la realización del proyecto, sobre el título: "REPOTENCIACIÓN DEL MARCADOR DE JUEGOS DE UNA UNIDAD EDUCATIVA MEDIANTE IOT" implementado por el estudiante TAPIA VEGA FAUSTO SAÚL, con cédula número 050443125-5, de la Universidad Técnica de Cotopaxi, Facultad de Ciencias de la Ingeniería y Aplicadas, Carrera de Ingeniería en Electricidad, realiza la entrega del proyecto de titulación en pleno funcionamiento.

Es cuanto puedo certificar en honor a la verdad, se expide el presente para el interesado pueda hacer uso para los fines que crea conveniente.

Atentamente,

Ing. Calero Bonilla Mauricio Enrique Representante Unidad Educativa

C.C: 050139423-3

### **AGRADECIMIENTOS**

Jesús es el camino, la verdad y la vida. Agradecimiento infinito a Dios, por brindar salud y vida, guiar cada paso, dar la fuerza y sabiduría para no rendirme en este caminar. Sé que todas las veces ha sido Él sosteniéndome en sus manos.

A mis Padres, Jeaneth y Fausto, por el amor incondicional, la paciencia, sus consejos y su tiempo, porque se lo mucho que nos ha costado salir adelante y superar las pruebas de la vida. A mis hermanos, Anderson y Emily, son lo más valioso en mi vida, y parte del motor que me impulsa a seguir. A mis abuelitos, Rosa Tapia; que en su soledad pudo ser padre y madre y sacar adelante a una gran familia; a mi abuelita Beatriz que desde el cielo me cuida, y su esposo Humberto que le ruego a Dios le permita acompañarnos unos años más. A mis tíos, no podría mencionar a alguien en particular cuando todos han estado al pendiente de su sobrino, a mis primos y toda la familia Tapia Vega, y de manera especial a Josselyn Morales que se ha convertido también en parte de mi familia.

A mi Patria, Ecuador, a la Universidad Técnica de Cotopaxi y sus docentes de la Facultad de CIYA, especialmente al Ing. Byron Paúl Corrales, a la Unidad Educativa Victoria Vásconez Cuvi y en general a cada una de las personas que fueron participes de este proceso.

- - *Fausto Saúl Tapia Vega*

### **DEDICATORIA**

Con mucho respeto y cariño, dedicado a Dios, que ha alumbrado el camino a seguir para lograr tan anhelada meta y me ha brindado fuerza para continuar en los momentos más difíciles.

A mis padres, Jeaneth y Fausto, pilares principales de mi vida, y que con su esfuerzo diario buscan lo mejor para mí y para mis hermanos. Son lo más preciado en mi vida.

A mis abuelitos, Rosa Tapia, Beatriz Pallasco (+) y Humberto Vega. Gracias por cada momento.

A mis tíos, que con sus palabras de ánimo y sus consejos se han vuelto mis segundos padres, los quiero mucho, de manera especial a Ana Tapia y Xavier Vega, asimismo a Rocío, María, Hugo, Francisco y Patricio Tapia; y mis tíos maternos Lourdes, Mónica, Luis, Mario y Marcelo Vega. Jhonatan O. y demás tíos, primos y familiares.

A Josselyn Morales, que con su calidez y amor han impulsado hacia adelante todos mis proyectos, gracias por estar a mi lado.

A todos quienes me apoyaron y me extendieron su mano durante este proceso. Mil gracias y que Dios les pague.

Y con infinito amor a mi ángel en el cielo, Greys.

*- Fausto Saúl Tapia Vega*

# ÍNDICE DE CONTENIDO

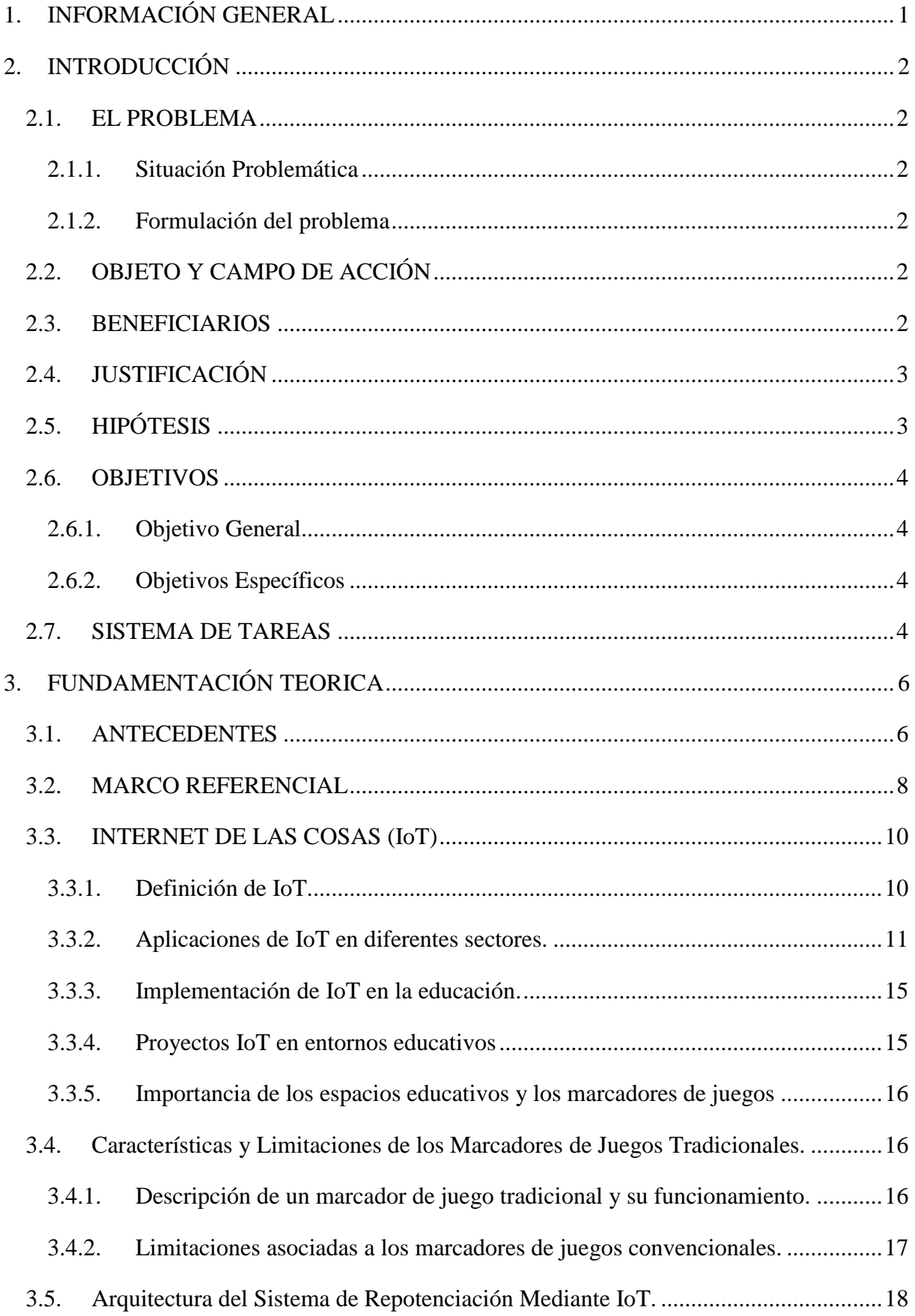

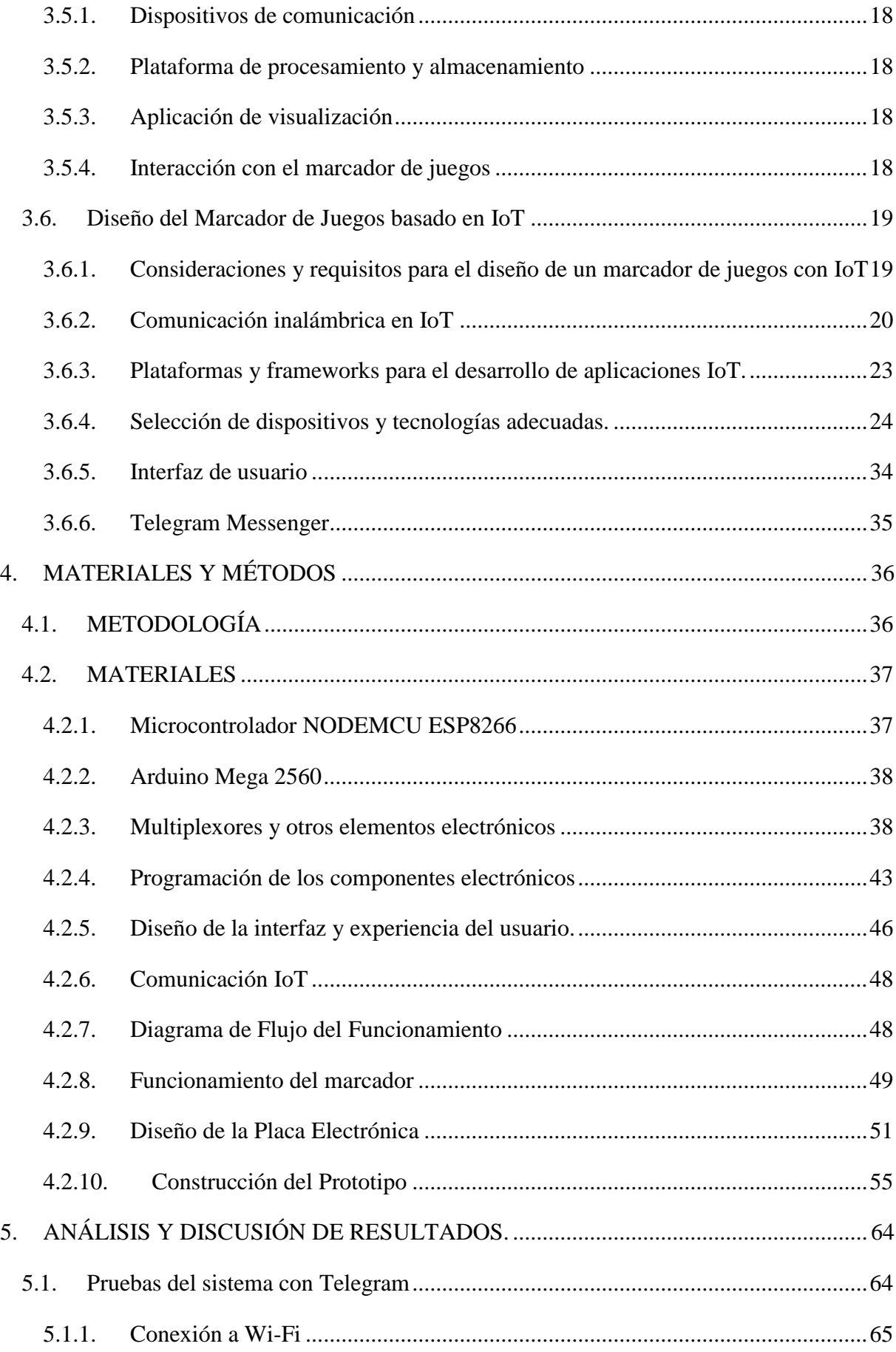

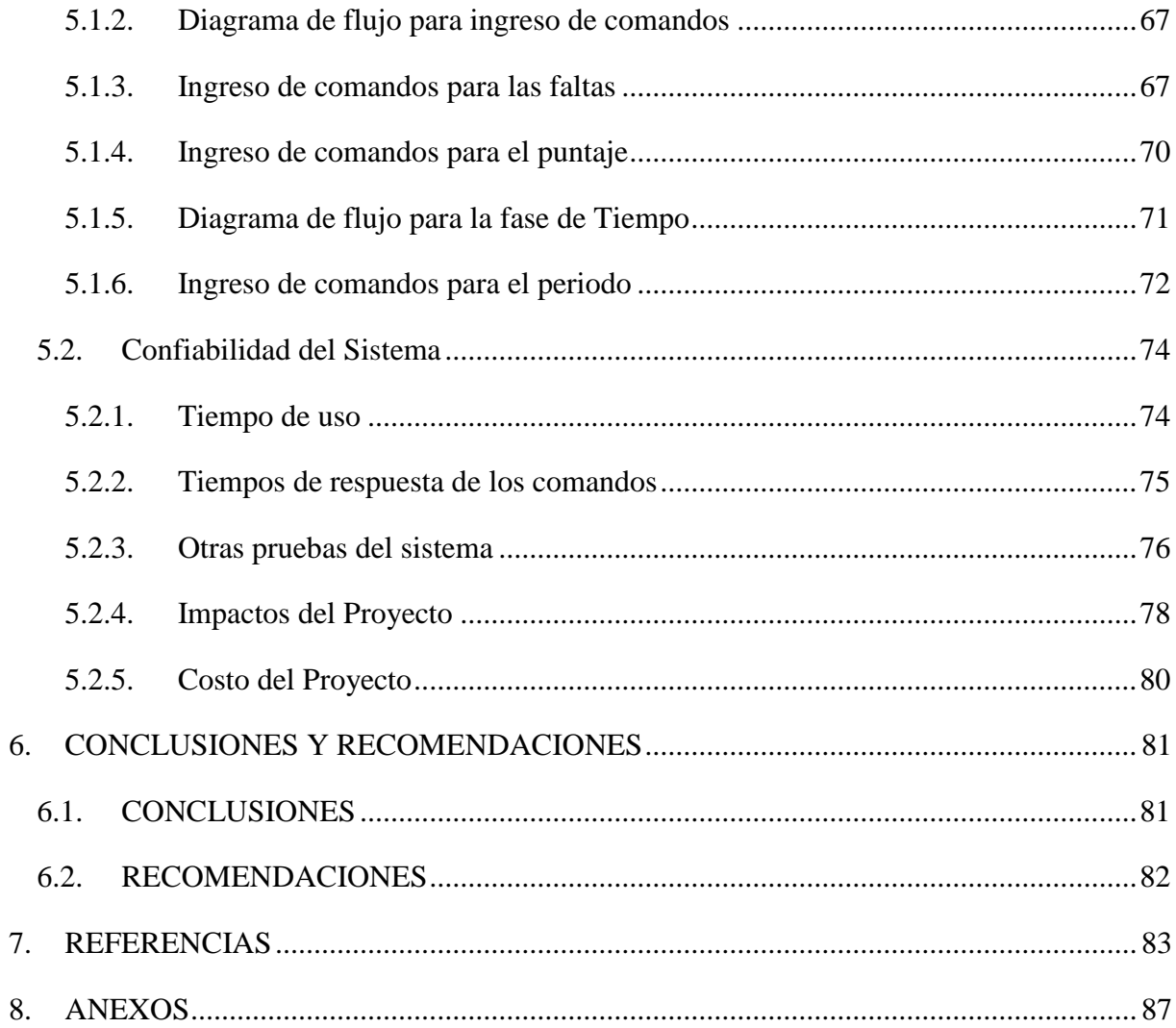

# **ÍNDICE DE FIGURAS**

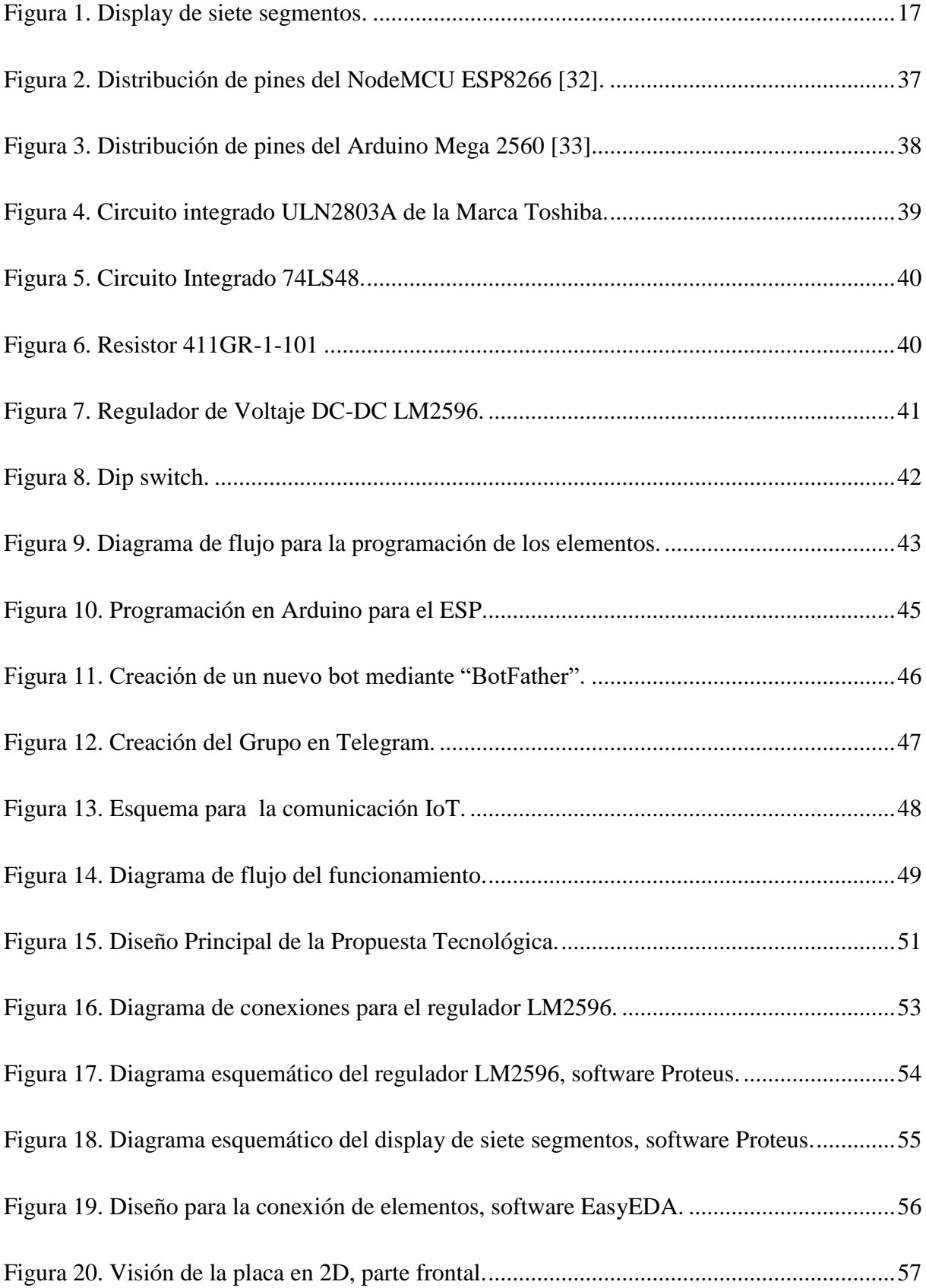

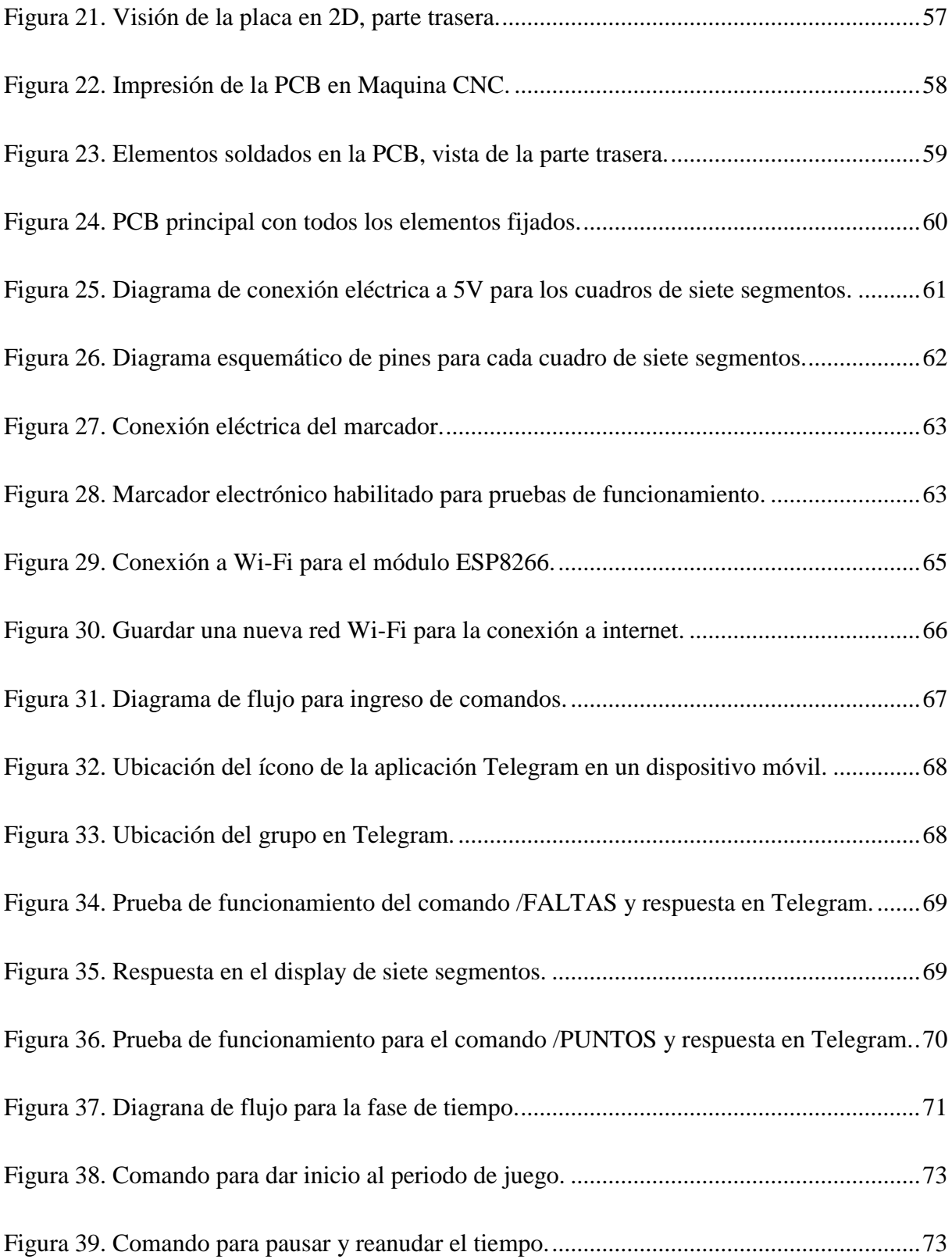

## **ÍNDICE DE TABLAS**

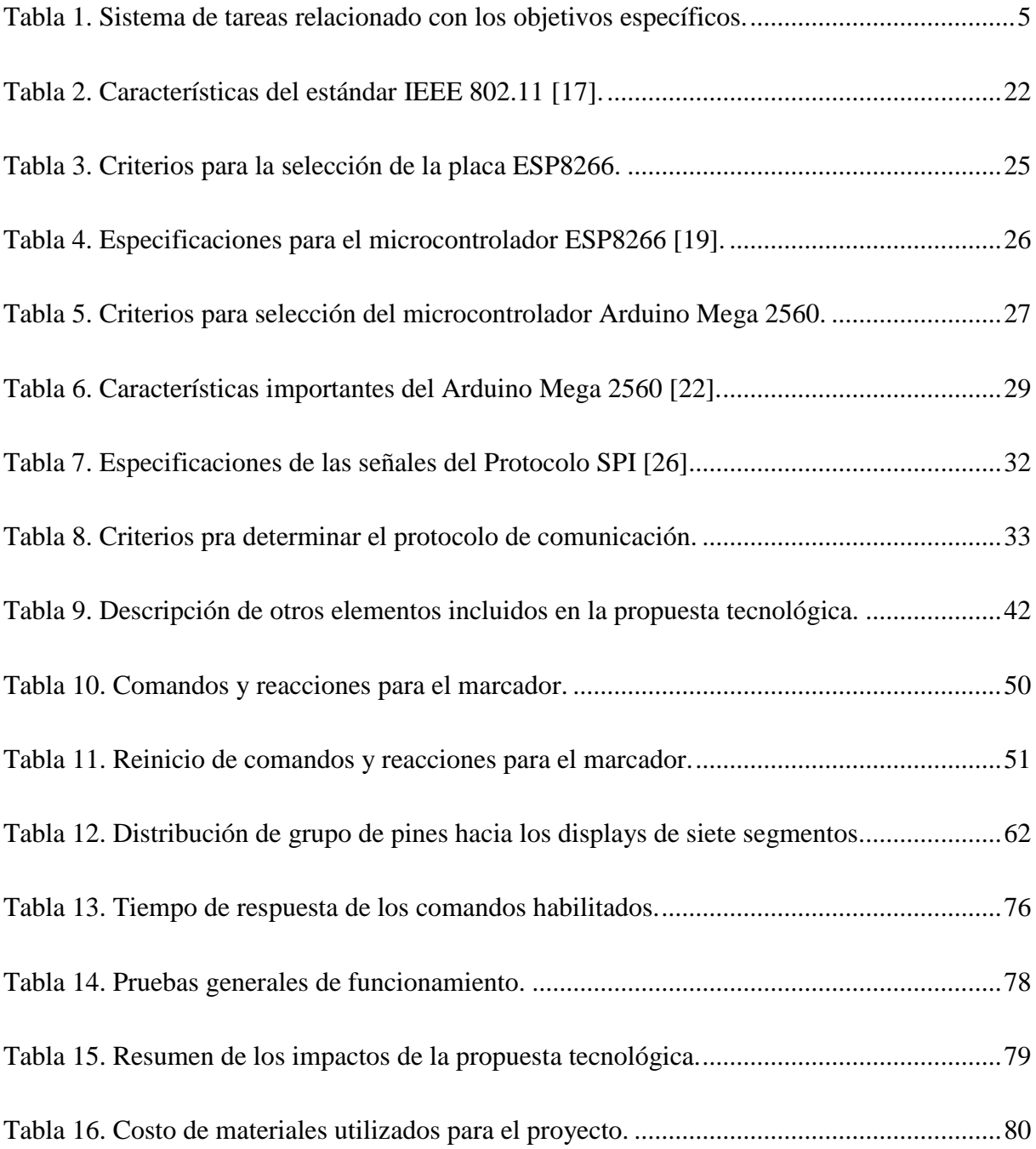

# **UNIVERSIDAD TÉCNICA DE COTOPAXI FACULTAD DE CIENCIAS DE LA INGENIERIA Y APLICADAS**

# **TÍTULO:** "REPOTENCIACIÓN DEL MARCADOR DE JUEGOS DE UNA UNIDAD EDUCATIVA MEDIANTE IOT".

## *Autor:*

Tapia Vega Fausto Saúl

## **RESUMEN**

La presente propuesta tecnológica contempla la repotenciación del marcador electrónico de la Unidad Educativa "Victoria Vásconez Cuvi", el diseño se basa en el control mediante el Internet de las Cosas (IoT), y la selección de dispositivos electrónicos, como el Arduino Mega y el NodeMCU ESP8266, con el fin de dar solución a las deficiencias de su funcionamiento, puesto que su operación actual se realiza mediante un teclado, el cual no se encuentra completamente operativo y por lo tanto su conexión presenta intermitencias. El diseño de la propuesta para repotenciar el marcador electrónico es necesario debido a que el modelo actual muestra diversas limitaciones, además presenta fallas en sus conexiones principales, volviendo al sistema obsoleto, por lo tanto, se desarrolla la solución tecnológica mediante software y la programación de los elementos electrónicos que brinden las facilidades para lograr una mejor comunicación, control y la visualización de datos. Durante el desarrollo también se ha realizado diagramas esquemáticos que sirven de ayuda para la operación y mantenimiento del sistema, se incluye también el diseño de las placas PCB y esquemas de conexión. Una vez concluida la propuesta tecnológica se obtiene un sistema completamente operativo, controlado mediante IoT, que en conjunto con el diseño de algoritmos de progración y dispositivos electrónicos permite el manejo del marcador a través de la aplicación de Telegram, brindando una mejor conexión y resolviendo el problema de intermitencia, además el usuario final cuenta con un interfaz fácil de manejar. El sistema ha sido verificado mediante diversas pruebas de funcionamiento, comprobando que cumple con los requisitos para su operación de forma remota y resolviendo los problemas de conexión. Una vez finalizadas las pruebas se ha instalado el marcador electrónico y se ha realizado una inducción de su uso a los usuarios finales.

**Palabras Clave:** Arduino, ESP8266, conexión, IoT, marcador electrónico, telegram.

# **TECHNICAL UNIVERSITY OF COTOPAXI FACULTY OF ENGINEERING AND APPLIED SCIENCES**

# **TITLE:** "REPOWERING OF THE GAME SCOREBOARD OF AN EDUCATIONAL UNIT THROUGH IOT".

## **Author:**

Tapia Vega Fausto Saúl

## **ABSTRACT**

The present technological proposal contemplates the repowering of the electronic scoreboard of the "Victoria Vásconez Cuvi" Educational Unit, the design is based on the control through the Internet of Things (IoT), and the selection of electronic devices, such as the Arduino Mega and the NodeMCU ESP8266, in order to provide a solution to the deficiencies of its operation, since its current operation is done through a keyboard, which is not fully operational and therefore its connection presents intermittencies. The design of the proposal to upgrade the electronic scoreboard is necessary because the current model shows several limitations, also presents failures in its main connections, making the system obsolete, therefore, the technological solution is developed through software and the programming of the electronic elements that provide the facilities to achieve better communication, control and data visualization. During the development, schematic diagrams have also been made to help in the operation and maintenance of the system, including the design of PCB boards and connection diagrams. Once the technological proposal is completed, a fully operational system is obtained, controlled by IoT, which together with the design of programming algorithms and electronic devices allows the management of the scoreboard through the Telegram application, providing a better connection and solving the problem of intermittency, in addition the end user has an easy to use interface. The system has been verified through various functional tests, verifying that it meets the requirements for remote operation and resolving the connection problems. Once the tests were completed, the electronic scoreboard was installed and the end users were given an induction on its use.

**Keywords:** Arduino, ESP8266, connection, IoT, electronic scoreboard, telegram.

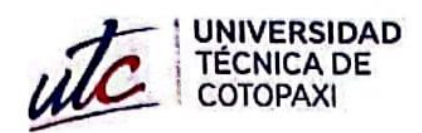

AVAL DE TRADUCCIÓN

**CENTRO DE IDIOMAS** 

## En calidad de Docente del Idioma Inglés del Centro de Idiomas de la Universidad Técnica de Cotopaxi; en forma legal CERTIFICO que:

La traducción del resumen al idioma inglés del proyecto de investigación cuyo título versa: "REPOTENCIACIÓN DEL MARCADOR DE JUEGOS DE UNA UNIDAD EDUCATIVA MEDIANTE IOT"." presentado por: Tapia Vega Fausto Saúl egresado de la Carrera de: Electricidad, perteneciente a la Facultad De Ciencias de la Ingeniería y Aplicadas lo realizó bajo mi supervisión y cumple con una correcta estructura gramatical del Idioma.

Es todo cuanto puedo certificar en honor a la verdad y autorizo al peticionario hacer uso del presente aval para los fines académicos legales.

Latacunga, agosto del 2023

Atentamente,

**TANIA ELIZABETH ALVEAR** JIMENEZ

Firmado digitalmente por TANIA ELIZABETH **ALVEAR JIMENEZ** Fecha: 2023.08.15 18:32:58 - 05'00'

Tania Alvear Jiménez DOCENTE CENTRO DE IDIOMAS-UTC CI: 0503231763

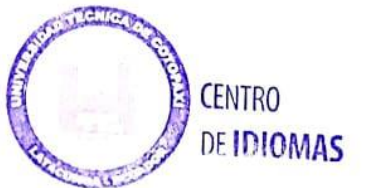

# <span id="page-16-0"></span>**1. INFORMACIÓN GENERAL**

**Título:** REPOTENCIACIÓN DEL MARCADOR DE JUEGOS DE UNA UNIDAD EDUCATIVA MEDIANTE IOT.

**Fecha de inicio:** 10/04/2023

**Fecha de finalización:** 14/08/2023

**Lugar de ejecución:** Unidad Educativa "Victoria Vásconez Cuvi"

**Facultad que auspicia:** Ciencias de la Ingeniería y Aplicadas (CIYA)

**Carrera que auspicia:** Carrera de Ingeniería en Electricidad

**Equipo de Trabajo:**

**Tutor:** Corrales Bastidas Byron Paúl

**Cédula:** 050234776-8

**Correo institucional**: byron.corrales@utc.edu.ec

**Estudiante:** Tapia Vega Fausto Saúl

**Cédula:** 050443125-5

**Correo institucional:** fausto.tapia1255@utc.edu.ec

**Área de Conocimiento:** 07 Ingeniería, Industria y Construcción / 071 Ingeniería y Profesiones Afines / 0714 Electricidad y Energía.

**Línea de investigación:** Energías alternativas y renovables, eficiencia energética y protección ambiental.

**Sublíneas de investigación de la Carrera:** Control y optimización en el uso de la energía del sector industrial, comercial y residencial.

## <span id="page-17-0"></span>**2. INTRODUCCIÓN**

## <span id="page-17-1"></span>**2.1. EL PROBLEMA**

## <span id="page-17-2"></span>**2.1.1. Situación Problemática**

La Unidad Educativa "Victoria Vásconez Cuvi" cuenta con un marcador electrónico para controlar y registrar el desarrollo de partidos, pero presenta problemas en su uso. Actualmente, utiliza un teclado que tiene fallas en su conexión debido al uso constante, lo que afecta la visualización precisa de los resultados de cada equipo, el sistema además muestra errores en sus demás conexiones, haciendo que se encuentre obsoleto e imposibilitando su funcionamiento. Además, el marcador carece de autonomía, ya que está limitado por la longitud del cable que lo conecta al teclado, lo que dificulta su colocación en lugares altos del coliseo para obtener una mejor vista de los datos. Además, no tiene funcionalidades de Internet de las cosas (IoT), lo que podría permitir una conexión inalámbrica y una interacción mejorada entre el usuario y el marcador.

## <span id="page-17-3"></span>**2.1.2. Formulación del problema**

El marcador electrónico que dispone la Unidad Educativa "Victoria Vásconez Cuvi" tiene problemas en su funcionamiento, ya que actualmente se maneja mediante un teclado que no está totalmente operativo y su conexión es intermitente, además presenta fallas en sus demás conexiones, lo que afecta negativamente el desarrollo adecuado de eventos deportivos en la institución.

## <span id="page-17-4"></span>**2.2. OBJETO Y CAMPO DE ACCIÓN**

330000 Ciencias Tecnológicas / 3306 Ingeniería y Tecnología Eléctricas / 3306.05 Aplicaciones Eléctricas.

## <span id="page-17-5"></span>**2.3. BENEFICIARIOS**

## **Beneficiarios directos**

Unidad Educativa "Victoria Vásconez Cuvi"

## **Beneficiarios indirectos**

Estudiantes de la Unidad Educativa "Victoria Vásconez Cuvi", comunidad educativa en general.

## <span id="page-18-0"></span>**2.4. JUSTIFICACIÓN**

Para mejorar el marcador electrónico y garantizar su compatibilidad con el sistema IoT, se requiere realizar investigaciones previas para evaluar su estado actual y determinar los requisitos de los posibles usuarios, incluidos docentes y estudiantes. La solución propuesta implica la repotenciación del marcador mediante el diseño e implementación de un sistema IoT que facilite el control y monitoreo del marcador a través de dispositivos móviles, además de proporcionar capacitación sobre su correcto uso.

El desarrollo de la propuesta se centrará en mejorar el marcador de juegos de la Unidad Educativa "Victoria Vásconez Cuvi" mediante una solución tecnológica basada en IoT. El objetivo es reemplazar la tecnología anterior para lograr una comunicación más eficiente y una mejor visualización de resultados, lo que permitirá un mayor control en el desarrollo de actividades deportivas. Es importante destacar que el alcance de la investigación se limita a la implementación de IoT en el control de resultados de eventos deportivos, sin incluir otros aspectos de la gestión educativa. La correcta repotenciación del marcador será fundamental para asegurar el éxito de esta solución.

La investigación en el campo de la repotenciación del marcador de juegos mediante IoT se alinea con los objetivos de los proyectos formativos de la Carrera de Electricidad. Este proyecto busca dar respuesta a un problema identificado en la etapa de vinculación con la sociedad y contribuir al desarrollo de sistemas a través de un software específico para mejorar el rendimiento y funcionalidad del marcador. Al enfocarse en esta área académica, se busca ofrecer una solución tecnológica más eficiente y avanzada para el control y visualización de resultados en eventos deportivos en la Unidad Educativa "Victoria Vásconez Cuvi".

La repotenciación es importante debido a las diversas limitaciones que presenta el sistema actual, siendo la más significativa la conexión intermitente. Por tanto, el objetivo es diseñar una solución tecnológica mediante software y programación para mejorar la comunicación, control y visualización de datos. Con esta mejora, se busca garantizar un funcionamiento más eficiente, lo que contribuirá positivamente al desarrollo de eventos deportivos en dicha institución.

## <span id="page-18-1"></span>**2.5. HIPÓTESIS**

A través del uso de IoT es posible obtener un marcador electrónico completamente funcional, que no presente intermitencias y de fácil operación para el usuario final.

3

## <span id="page-19-0"></span>**2.6. OBJETIVOS**

## <span id="page-19-1"></span>**2.6.1. Objetivo General**

Repotenciar el sistema de marcador electrónico de juegos en la Unidad Educativa "Victoria Vásconez Cuvi" empleando tecnología de IoT para brindar un mejor control y visualización de información y datos.

## <span id="page-19-2"></span>**2.6.2. Objetivos Específicos**

- 1. Investigar el estado del arte respecto a los protocolos para comunicación y control mediante IoT y sus ventajas en la aplicación para el diseño de soluciones tecnológicas.
- 2. Diseñar una solución tecnológica que permita la repotenciación del marcador de juegos de la unidad educativa mediante IoT.
- 3. Implementar la solución tecnológica diseñada en el marcador de juegos de la unidad educativa.
- 4. Evaluar la efectividad de la solución tecnológica en la visualización de los resultados de los juegos.

## <span id="page-19-3"></span>**2.7. SISTEMA DE TAREAS**

Se ha desarrollado un sistema de tareas que está directamente relacionado con los objetivos proyectados. Este sistema detalla las actividades que se llevarán a cabo y los resultados a alcanzar mediante el uso de diversas técnicas, medios e instrumentos. El sistema de tareas está diseñado para facilitar la consecución de los objetivos planteados y asegurar el éxito del proyecto de repotenciación del marcador electrónico mediante la implementación de tecnología de IoT en la Unidad Educativa "Victoria Vásconez Cuvi".

La [Tabla 1](#page-20-0) muestra el sistema de tareas relacionado con los objetivos específicos que se han planteado para el desarrollo de la propuesta.

<span id="page-20-0"></span>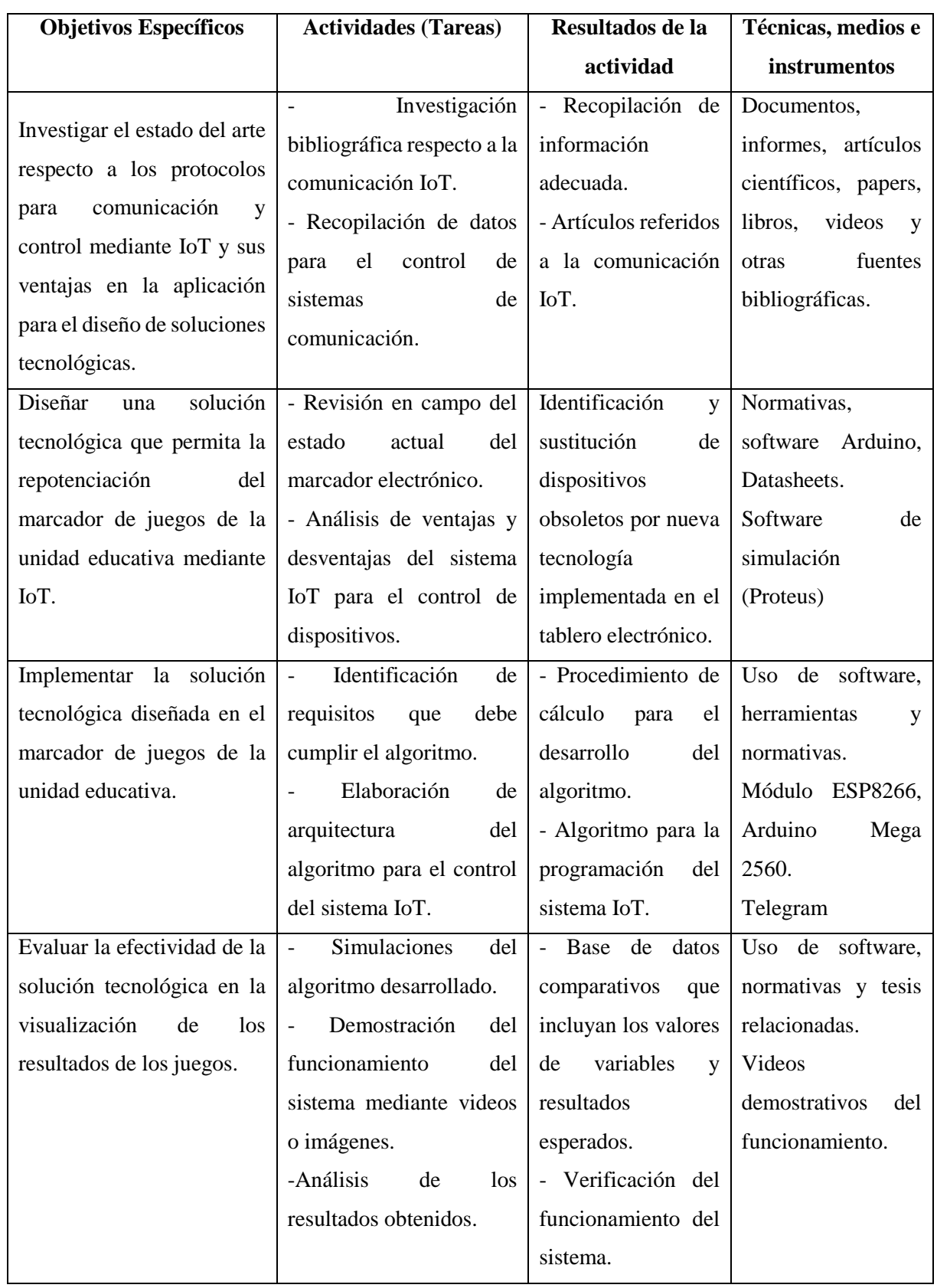

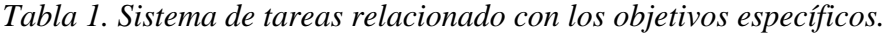

# <span id="page-21-0"></span>**3. FUNDAMENTACIÓN TEÓRICA**

### <span id="page-21-1"></span>**3.1. ANTECEDENTES**

El control mediante IoT es un tema que ha sido ampliamente investigado y documentado en la literatura técnica y científica. A continuación, se presenta una revisión bibliográfica que destaca algunos de los estudios más relevantes realizados sobre este tema.

En 2018, S. Flores, M. Berón y D. Riesco [1], realizaron una investigación donde concluyeron que los sistemas operativos utilizados en Internet de las cosas (IoT) han sido diseñados para funcionar eficientemente en componentes de pequeña escala, al mismo tiempo que proporcionan funcionalidades básicas para respaldar los objetivos de las aplicaciones. Dado que estos dispositivos tienen capacidades de procesamiento y almacenamiento limitadas, es fundamental desarrollar una interfaz de programación para aplicaciones (API) que fomente la reutilización de los componentes y permita una gestión eficiente de los datos, con el fin de reducir los costos asociados al almacenamiento y procesamiento de información [1].

En 2019, J. Guerrero, F. Estrada y M. Medina [2], llevaron a cabo una investigación enfocada en las aplicaciones de IoT en el sector agrícola. Destacaron que la incorporación de Internet de las Cosas (IoT) y su integración con diversas tecnologías ha proporcionado la capacidad de procesar y analizar datos en tiempo real, lo que facilita la toma de decisiones. Como resultado de esta investigación, presentaron SGreenH-IoT, una plataforma de monitoreo de bajo costo y consumo energético basada en IoT, diseñada para campos de cultivo y otras aplicaciones [2].

En 2021, G. Chanchi, M. Ospina y J. Pérez [3] presentaron un artículo que describe un sistema IoT diseñado para monitorear la variación del ritmo cardíaco en pruebas y evaluar la experiencia de los usuarios. Este sistema IoT registra de manera periódica las variaciones en el ritmo cardíaco y el índice de estrés mental durante la experiencia del usuario durante las pruebas. [3].

Investigaciones actuales, como lo señala el caso de [4], indican que en la actualidad, el uso de tecnologías que permiten la automatización de funciones avanza constantemente. Esto ha posibilitado la transformación de ciudades en "inteligentes", lo que implica mejoras significativas en los servicios y la calidad de vida de sus habitantes. Esta transformación, llevada a cabo mediante dispositivos IoT, beneficia tanto a grandes metrópolis como a ciudades más pequeñas, al brindar mejoras en los servicios ofrecidos y facilitar la comunicación de información [4].

Es relevante mencionar los trabajos realizados con el módulo ESP8266, como el realizado por Espejo G. en el año 2021 [5], En su investigación, se enfocó en desarrollar un sistema de domótica destinado a viviendas utilizadas por personas con discapacidad visual. Este sistema se basa en el reconocimiento de voz a través del asistente incorporado de Google. El objetivo principal es mejorar la calidad de vida de las personas con discapacidad al facilitar la automatización de diversos servicios en sus hogares. Mediante esta automatización, las personas con limitaciones pueden vivir de manera autónoma e independiente, reduciendo su dependencia del apoyo de otros. La implementación de soluciones tecnológicas existentes busca simplificar las tareas diarias en el hogar, satisfacer necesidades y mejorar la calidad de vida, promoviendo así su autonomía [5].

Además, otros trabajos con el módulo ESP8266 abordan temas interesantes, como el presentado en [6], en esta investigación, se centra en el system on chip ESP8266 y se propone agregar el estándar WPS al firmware de NodeMCU. El objetivo principal es proporcionar más recursos al desarrollador final de aplicaciones, por lo que se crea este firmware personalizado que permite el desarrollo de aplicaciones específicas en el ESP8266. Este dispositivo se ha vuelto popular en el campo de IoT por su bajo precio, tamaño reducido, disponibilidad y su principal ventaja de contar con Wi-Fi integrado. Esto ha facilitado su adopción en numerosos proyectos y aplicaciones que requieren conectividad inalámbrica en soluciones IoT [6].

Para finalizar la investigación de trabajos relacionados, Merino D. [7], propone un interesante proyecto de diseño y construcción de un sensor IMU (unidad de medida inercial) para el seguimiento de movimientos en un dispositivo. El objetivo principal es brindar apoyo en el seguimiento de los movimientos de las personas, ya sea en sus extremidades o en su cuerpo. El dispositivo desarrollado permite la observación de los movimientos en tiempo real y la transferencia inalámbrica de datos a un computador mediante wifi. Esta investigación ha mostrado resultados prometedores para el desarrollo de dispositivos de menor costo, que puedan permitir la observación virtual de los movimientos de las personas, ofreciendo así posibilidades interesantes en áreas como la salud, siendo relevante debido a su enfoque en soluciones tecnológicas más económicas, beneficiando a más personas y mejorar la atención en centros de rehabilitación motora [7].

Los estudios presentados exponen el gran potencial de tecnologías IoT en conjunto con el módulo ESP8266 para brindar mejoras en el control y gestión de diferentes tipos de sistemas, desde hogares inteligentes, procesos industriales, salud, monitoreo de datos, entre otras.

#### <span id="page-23-0"></span>**3.2. MARCO REFERENCIAL**

El desarrollo de nuevas tecnologías ha abierto la posibilidad de mejorar los sistemas existentes y optimizar el rendimiento de los equipos. En este contexto, se propone la utilización del Internet de las cosas (IoT), un sistema que facilita la conexión de dispositivos y objetos a Internet para modificar un marcador electrónico y permitir su control de forma remota. La evolución de las necesidades y requerimientos tecnológicos ha llevado a un aumento en el uso de sistemas o módulos para automatizar diversos dispositivos, lo que hace que la implementación de IoT en el marcador electrónico sea una opción cada vez más común y efectiva. Esta integración de IoT promete mejorar la eficiencia y la flexibilidad en el control del marcador, ofreciendo nuevas posibilidades y ventajas en su utilización.

Es recomendable utilizar sistemas IoT debido a su capacidad para automatizar procesos y tareas, lo que resulta en ahorro de tiempo y recursos. Asimismo, permiten el monitoreo y envío instantáneo de información, lo que facilita la toma rápida de decisiones informadas. La implementación de sistemas IoT también conlleva mejoras en la eficiencia energética al optimizar el uso de dispositivos y sistemas, lo que conlleva una disminución en el consumo de energía. Además, estos sistemas pueden incrementar la seguridad al permitir el monitoreo y control remoto, y al recopilar datos útiles para mejorar procesos, servicios y productos finales. Todas estas características hacen que el uso de sistemas IoT sea recomendable en diversas situaciones y aplicaciones, ofreciendo beneficios significativos en términos de eficiencia, seguridad y toma de decisiones fundamentadas.

Se ha decidido llevar a cabo una repotenciación del marcador electrónico y su control mediante la implementación de IoT. Esto implica desarrollar un algoritmo de programación apropiado para dicho propósito, junto con la selección adecuada de dispositivos electrónicos que permitan la conexión y el manejo del marcador. Con esta mejora tecnológica, se busca optimizar el rendimiento del marcador y permitir un control más eficiente y avanzado, lo que contribuirá a mejorar la experiencia durante los eventos deportivos en la institución.

En la actualidad, los avances tecnológicos relacionados con el Internet de las Cosas (IoT) han generado una revolución en diversos sectores, incluyendo el ámbito educativo. IoT se refiere a la interconexión entre dispositivos físicos equipados con sensores, software y acceso a Internet, lo que les permite recolectar y comunicar datos en tiempo real. Esta tecnología ha encontrado

aplicaciones en áreas como la agricultura, la salud y la gestión energética, y ahora se está explorando su potencial en el campo educativo.

De este modo, en los espacios educativos cumplen un rol importante el desarrollo de actividades para los procesos de aprendizaje. Un entorno escolar con la insfrastructura adecuada permite mejorar la participación de los estudiantes.

Es esencial definir las restricciones presentes en los marcadores de juegos tradicionales utilizados en unidades educativas, ya que suelen ser estructuras físicas estáticas que muestran información básica, como el puntaje, y su control e interacción se limitan al uso de un teclado u otro dispositivo no remoto. Estos marcadores pueden resultar limitados en términos de flexibilidad, interactividad y capacidad para proporcionar información en tiempo real. Además, la falta de personalización y la dependencia de métodos manuales para actualizar los puntajes pueden afectar negativamente su eficiencia y utilidad.

De esta manera, se ha identificado este problema en la unidad educativa donde se llevará a cabo el proyecto, debido a que su marcador de juegos actual no cuenta con un sistema IoT. El desarrollo e implementación de una solución basada en IoT permitirá superar estas limitaciones y ofrecer un marcador electrónico más avanzado, interactivo y flexible que mejore la experiencia en eventos deportivos y actividades escolares. Con la incorporación de tecnología IoT, se podrá brindar información precisa y un control remoto, lo que contribuirá a enriquecer la dinámica de los juegos y promover una mayor participación entre los usuarios.

A modo de ejemplo, se han llevado a cabo proyectos en el ámbito deportivo que emplean la tecnología IoT para mejorar los marcadores de juegos en estadios y eventos deportivos profesionales. Estas iniciativas han demostrado la viabilidad y los beneficios de utilizar la IoT para proporcionar información en tiempo real, estadísticas actualizadas y experiencias interactivas para los espectadores. Estos casos pueden servir como referentes para aplicar conceptos similares en el contexto educativo, permitiendo mejorar la experiencia durante los eventos deportivos en la unidad educativa. La implementación de tecnología IoT en el marcador de juegos de la institución educativa podría brindar una mayor interactividad, facilitar el acceso a datos actualizados y enriquecer la participación de estudiantes, docentes y espectadores, mejorando significativamente la visualización y desarrollo de encuentros deportivos.

#### <span id="page-25-0"></span>**3.3. INTERNET DE LAS COSAS (IOT)**

## <span id="page-25-1"></span>**3.3.1. Definición de IoT.**

El Internet de las Cosas (IoT) es un concepto en constante evolución que ha progresado de ser una simple conexión digital de objetos cotidianos a través de internet, hacia una relación más inteligente entre objetos, procesos y usuarios. Esta evolución ha dado lugar a sistemas que, respaldados por tecnologías como el análisis de datos o la inteligencia artificial, pueden interactuar de forma autónoma con otros sistemas y tomar decisiones sin intervención humana.

En esencia, el IoT representa una red de objetos físicos interconectados mediante internet, utilizando sistemas embebidos, tecnologías de comunicación o aplicaciones en la nube. Esta red permite a los objetos establecer comunicación entre sí, almacenar datos, acceder a información en línea e interactuar con los usuarios o entre sistemas. Como resultado, se crean entornos cada vez más conectados e inteligentes, donde los objetos pueden actuar de manera autónoma y colaborar en la toma de decisiones, lo que facilita la creación de soluciones innovadoras en diversos ámbitos, incluyendo el educativo [8].

El Internet de las Cosas (IoT) engloba la comunicación de diversos objetos físicos, procesos y estructuras a través de internet, lo que les permite compartir su estado, responder a eventos y, en algunos casos, actuar de manera autónoma sin intervención humana. Esta interconexión entre objetos reduce las fronteras entre lo virtual y lo físico, creando procesos más inteligentes que pueden funcionar sin la necesidad de intervención humana.

El IoT ha impulsado la integración de redes de datos, tecnologías inalámbricas, dispositivos inteligentes y sistemas micro electromecánicos, en conjunto con el internet, lo que ha promovido un entorno altamente conectado y avanzado. Gracias a esta evolución tecnológica, se han creado ambientes más eficientes y productivos, donde los objetos pueden interactuar, tomar decisiones y adaptarse de forma autónoma, lo que ha revolucionado la manera en que se llevan a cabo diversas actividades en distintos sectores, incluyendo el educativo [8].

Es importante para el desarrollo de la Industria 4.0, también llamada cuarta Revolución Industrial, la cual implica una nueva forma de organizar la producción, centrada en digitar todas las áreas de actividad humana, y aún se encuentra en sus primeras etapas, con un impacto significativo en actividades comunes y los procesos de transformación a futuro. Los cimientos de esta era digital están basados en avances tecnológicos clave, como la Internet de las cosas, inteligencia artificial, robótica, almacenamiento y procesos en la nube, el análisis de datos, impresión en 3D, la ciberseguridad, entre otros [8].

En 2009, Kevin Ashton acuñó el término "Internet de las Cosas" al darse cuenta de que la información manejada por las computadoras, incluyendo la Internet, dependía en gran medida de la intervención humana. Reconoció que las personas tienen limitaciones en términos de tiempo, precisión y atención para captar diferentes tipos de datos del entorno que los rodea. A raíz de esta reflexión, surgió la necesidad de que las computadoras pudieran percibir el mundo a través de sus propios sentidos, ya que tanto el entorno como los seres humanos son entidades físicas. En esencia, Ashton planteó la visión de un futuro donde los objetos físicos estarían equipados con sensores y sistemas de comunicación que les permitieran intercambiar información y actuar de manera autónoma, lo que daría origen al concepto del Internet de las Cosas. Esta idea revolucionaria abrió la puerta a un nuevo paradigma tecnológico donde la interconexión entre objetos y la toma de decisiones sin intervención humana se volvieron posibles, lo que ha llevado al desarrollo de soluciones innovadoras en diversos campos, incluido el ámbito educativo [9].

## <span id="page-26-0"></span>**3.3.2. Aplicaciones de IoT en diferentes sectores.**

Uno de los aspectos más relevantes del desarrollo de IoT es su amplio espectro de funciones, ya que ofrece grandes ventajas para la creación de aplicaciones útiles en diversos sectores, como la industria, logística y transporte, comunicaciones, salud, sistemas inteligentes, comercio, entre otros. Esto se debe a su capacidad para recopilar información relevante de estas áreas y brindar soluciones adecuadas. En la actualidad, se pueden encontrar diversas aplicaciones de IoT que abarcan diferentes ámbitos. Por ejemplo, en los teléfonos inteligentes, existen sistemas de recomendación basados en IoT que ayudan a localizar lugares de entretenimiento cercanos a una ubicación específica, así como proporcionar información del tráfico en tiempo real, entre otros servicios útiles. Esta versatilidad en el uso de IoT ha llevado a su adopción en numerosas aplicaciones y ha demostrado su potencial para mejorar la eficiencia, comodidad y experiencia del usuario en una amplia gama de situaciones cotidianas.

Un ejemplo destacado de la aplicación de IoT se encuentra en el sector logístico y de transporte. Este sector ha sido uno de los pioneros en aprovechar los beneficios de las tecnologías IoT durante mucho tiempo. Mediante el uso de etiquetas de Identificación mediante Radiofrecuencia (RFID), es posible identificar y rastrear los productos a lo largo de toda la cadena de distribución. Esta tecnología proporciona un mayor control, eficiencia y trazabilidad en los procesos logísticos, lo que optimiza la gestión de inventarios, planificación de rutas y monitoreo de la carga.

La implementación de sistemas IoT en el sector logístico y de transporte ha transformado la forma en que se gestionan las operaciones, al proporcionar información en tiempo real sobre la ubicación y el estado de los productos durante su transporte. Esto ha permitido reducir costos, mejorar la eficiencia y aumentar la satisfacción del cliente al brindar un servicio más rápido y preciso. Gracias a estas innovaciones, el sector logístico y de transporte ha experimentado avances significativos y se ha posicionado como uno de los principales beneficiarios de las tecnologías IoT en la actualidad [10].

La implementación de IoT ha tenido un impacto significativo en diferentes áreas, brindando beneficios palpables tanto para los consumidores como para las industrias. La interconexión de dispositivos y la obtención de datos en tiempo real han generado mejoras notables en la toma de decisiones, la optimización de procesos y la prestación de servicios más personalizados y eficientes en diversos sectores de la sociedad. Mediante el uso de IoT, la transformación digital ha adquirido un impulso en varias industrias, permitiendo una mayor automatización, monitoreo y control de diversas operaciones. La capacidad de recopilar datos y analizarlos en tiempo real ha abierto oportunidades para tomar decisiones informadas, mejorando la eficiencia y la productividad en diferentes sectores.

Además, la interconexión de dispositivos ha resultado en servicios más personalizados y adaptados a las necesidades específicas de cada usuario. La información obtenida ha permitido ofrecer experiencias más satisfactorias y adecuadas para cada individuo, lo que ha llevado a una mayor satisfacción del cliente y a una mayor fidelización en el mercado.

En resumen, la adopción de IoT ha tenido un impacto positivo en la sociedad, generando beneficios tangibles en diversas áreas al mejorar la eficiencia, personalización de servicios y facilitar la toma de decisiones informadas. Estos avances tecnológicos han contribuido a crear un mundo más conectado e inteligente, mejorando la calidad de vida y promoviendo el desarrollo sostenible en diversos sectores [10].

12

#### **3.3.2.1. Smart home**

La Internet de las Cosas (IoT) ha encontrado amplia aplicación en el campo de los hogares inteligentes o Smart Homes, donde se han desarrollado numerosos proyectos que aprovechan esta tecnología. Estos proyectos incluyen el uso de sensores de temperatura y actuadores para el control de dispositivos como cortinas, persianas y electrodomésticos inteligentes que brindan información sobre la caducidad de los alimentos y realizan pedidos cuando es necesario reponer existencias, entre otras funcionalidades. La IoT ofrece una amplia gama de posibilidades para el desarrollo de aplicaciones creativas en este ámbito. Por ejemplo, un frigorífico inteligente puede realizar compras en línea y proporcionar información nutricional de los alimentos, facilitando la gestión del inventario en el hogar. En una Smart Home, los sensores desempeñan un papel fundamental al recopilar información sobre diferentes aspectos de la casa. Cada habitación puede aportar datos específicos, como la temperatura, la presencia de personas, el estado de ventanas, persianas y puertas, entre otros aspectos, lo que permite una gestión más eficiente y personalizada de los recursos y servicios en el hogar.

La integración de la IoT en hogares inteligentes ha revolucionado la forma en que se interactua con el entorno doméstico, al permitirnos controlar y monitorear diversos dispositivos de manera remota y automatizada. Esto ha generado una mayor comodidad, eficiencia y seguridad en nuestros hogares, brindando una experiencia de vida más conectada y conveniente. Gracias a la IoT, las casas inteligentes se han convertido en una realidad accesible y prometedora, con aplicaciones creativas que siguen evolucionando para mejorar el estilo de vida [11].

### **3.3.2.2. Smart city**

La Internet de las Cosas (IoT) desempeña un papel crucial en el contexto de las ciudades inteligentes, utilizando dispositivos conectados para recopilar datos y simplificar la vida de los ciudadanos. Entre los ejemplos prácticos se encuentra el Smart Parking, que proporciona información sobre la disponibilidad de espacios de estacionamiento y detecta vehículos no autorizados en plazas reservadas para personas con discapacidad. Otro caso es el Smart Traffic, que ofrece información en tiempo real sobre el tráfico y sugiere rutas alternativas para optimizar los desplazamientos. Además, se destaca la gestión eficiente de la iluminación pública mediante el uso de sensores y sistemas inteligentes que reducen el consumo energético. Estas aplicaciones son solo algunas de las muchas posibilidades que ofrece la IoT en las Smart Cities, donde los datos recopilados se procesan para mejorar la eficiencia y calidad de los espacios urbanos.

La integración de la IoT en las ciudades inteligentes permite una gestión más efectiva de los recursos y fomenta la participación activa de los ciudadanos. Esto promueve entornos urbanos sostenibles y habitables al utilizar datos en tiempo real para tomar decisiones informadas sobre el uso de recursos como el estacionamiento, el tráfico y la iluminación. La implementación de tecnologías IoT en las ciudades inteligentes mejora la movilidad, la seguridad y la calidad de vida de los ciudadanos al proporcionar soluciones inteligentes para los desafíos urbanos. Con estas innovaciones, las Smart Cities se posicionan como espacios más eficientes, conectados y amigables con el medio ambiente, contribuyendo a un futuro urbano más sostenible [11].

### **3.3.2.3.Agricultura y ganadería**

El sector agrícola ha reconocido el potencial de las tecnologías actuales para mejorar su eficiencia diaria, reducir pérdidas y optimizar el rendimiento y la calidad de los productos. Aunque la adopción de tecnología ha sido lenta en la agricultura, se están realizando esfuerzos para transformar las prácticas agrícolas. El acceso a información en tiempo real sobre parámetros como el suelo, el agua y el aire en los campos permite tomar decisiones de manera estratégica para ahorrar recursos y mejorar los resultados. Las aplicaciones prácticas incluyen la toma de decisiones basadas en datos, el control automatizado del riego, la protección contra heladas y la fertilización precisa. La agricultura inteligente está emergiendo como un campo de aplicación crucial, especialmente en países con una fuerte dependencia agrícola. El uso de la Internet de las Cosas (IoT) en la agricultura ha abierto nuevas oportunidades para el monitoreo y la automatización de procesos, lo que mejora la productividad y la sostenibilidad en este sector [11].

## **3.3.2.4. Wereables**

Estos dispositivos realizan un análisis de la salud del usuario mediante el monitoreo continuo de diferentes parámetros del cuerpo a lo largo del día, y luego muestran dicha información en dispositivos como un Smartphone.

### **3.3.2.5. Industria IoT**

IloT hace referencia al empleo de tecnologías de Internet de las Cosas (IoT) en la fabricación de productos o en la industria en general, lo cual representa una tendencia relevante con implicaciones significativas para la economía mundial. Además de la IoT, también se integran tecnologías de aprendizaje automático (machine learning) y análisis de grandes volúmenes de

datos (big data). Aunque esta tendencia es emergente y no existe una plataforma dominante en el sector, las posibilidades actuales de la IoT se centran en la computación basada en sensores y en la gestión de datos en tiempo real, lo cual es beneficioso para fabricantes, servicios públicos y el sector minero. Estas posibilidades incluyen plataformas de recopilación de datos de sensores y control de procesos para mejorar el rendimiento, ahorrar energía y realizar análisis industriales con el fin de prevenir tiempos de inactividad, optimizar beneficios y gestionar riesgos, entre otras aplicaciones inteligentes [11].

## <span id="page-30-0"></span>**3.3.3. Implementación de IoT en la educación.**

El desarrollo de tecnologías de IoT presenta diversas de formas de emplearse dentro las Instituciones de Educación.

El empleo de tecnologías de IoT en el ámbito educativo hace referencia a la utilización de recursos o herramientas IoT para facilitar los procesos de enseñanza-aprendizaje. Se desarrollan herramientas y recursos pedagógicos que ofrecen experiencias cercanas a la realidad mediante el uso de tecnologías IoT. Por ejemplo, se utilizan sistemas IoT para recopilar información del entorno real y, a partir de ella, se crea un entorno educativo virtual. Además, se implementan entornos híbridos de aprendizaje, donde se combinan objetos del mundo real con objetos virtuales, permitiendo abordar situaciones reales capturadas mediante dispositivos IoT. Estas aplicaciones en el ámbito educativo permiten enriquecer las experiencias de aprendizaje y ofrecer oportunidades de aprendizaje más inmersivas [12].

La IoT ofrece la posibilidad de complementar las evaluaciones tradicionales al proporcionar nuevos datos para evaluar el aprendizaje y facilitar la evaluación automática de habilidades. Además, permite el monitoreo en tiempo real de las diversas habilidades que poseen los estudiantes durante la realización de actividades, lo que permite cuantificar y personalizar el progreso individual de cada estudiante. Con estas ventajas, la IoT brinda oportunidades para mejorar la precisión y la eficiencia de la evaluación educativa, así como para ofrecer una experiencia de aprendizaje más personalizada y enfocada en las necesidades y fortalezas de cada estudiante [12].

### <span id="page-30-1"></span>**3.3.4. Proyectos IoT en entornos educativos**

La gestión de la información y su aplicación son elementos esenciales en un entorno educativo que busca desarrollar enfoques de enseñanza y aprendizaje innovadores. Es por esta razón que surgen modelos académicos basados en las tecnologías de la información, los cuales están en constante evolución. En este contexto, es fundamental desarrollar un modelo de aprendizaje que integre la pedagogía, la comunidad y la tecnología. Esto implica un compromiso sólido por parte de la comunidad académica para crear actividades educativas interactivas que aprovechen la tecnología de manera efectiva y promuevan un ambiente educativo enriquecedor [13].

#### <span id="page-31-0"></span>**3.3.5. Importancia de los espacios educativos y los marcadores de juegos**

Los distintos niveles educativos se ven afectados por diversos factores relacionados con los procesos de enseñanza-aprendizaje, y uno de ellos es el entorno físico en el cual se desarrollan las actividades educativas. Un ambiente adecuado y bien equipado resulta estimulante y mejora la participación de los estudiantes. Los marcadores de juegos en los entornos educativos desempeñan un papel relevante en este contexto. La planificación del currículo escolar debe considerar los espacios utilizados para la enseñanza y el aprendizaje, tanto dentro como fuera del centro educativo, así como su disponibilidad. Estos espacios físicos influyen en aspectos como la metodología educativa, la organización de las clases, la evaluación y la motivación de los estudiantes y docentes.

Además, se ha observado que contar con instalaciones deportivas adecuadas está relacionado con una mayor participación y actividad física entre los estudiantes. En el ámbito educativo, la relación entre los marcadores de juegos y la motivación de los estudiantes es fundamental. Estos marcadores permiten a los estudiantes ver su progreso y el de sus compañeros, creando un entorno competitivo que genera motivación en el estudiante. Además, los marcadores de juegos fomentan la participación y el trabajo en equipo, fortaleciendo los lazos sociales y promoviendo la motivación intrínseca de los estudiantes. En consecuencia, el entorno físico y los recursos educativos, como los marcadores de juegos, juegan un papel importante en el fomento de la participación activa y el compromiso de los estudiantes en el proceso de aprendizaje [14].

## <span id="page-31-1"></span>**3.4. CARACTERÍSTICAS Y LIMITACIONES DE LOS MARCADORES DE JUEGOS TRADICIONALES.**

## <span id="page-31-2"></span>**3.4.1. Descripción de un marcador de juego tradicional y su funcionamiento.**

Un marcador de juego tradicional se encarga de registrar manualmente el tiempo de juego, el conteo de puntos para los equipos local y visitante, así como el número de faltas y el periodo de juego. Este funcionamiento se basa en un teclado conectado al marcador, donde una persona ingresa la información mediante las teclas correspondientes. Cada tecla acciona un pin que interactúa con un display de siete segmentos [\(](#page-32-2)

[Figura](#page-32-2) 1), encendiendo o apagando los LEDs para mostrar un número específico en dicho display. De esta manera, mediante las instrucciones ingresadas, cada display puede presentar un número del 0 al 9, permitiendo llevar el registro de los datos necesarios durante el juego.

<span id="page-32-2"></span>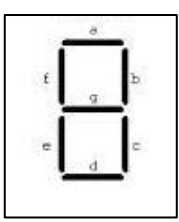

Figura 1. Display de siete segmentos.

### <span id="page-32-1"></span><span id="page-32-0"></span>**3.4.2. Limitaciones asociadas a los marcadores de juegos convencionales.**

Los marcadores de juegos convencionales han sido ampliamente utilizados para medir el progreso, la competitividad y la motivación en diversos contextos. A pesar de su utilidad, enfrentan algunas limitaciones y desafíos en su implementación y uso. Uno de los principales inconvenientes es su falta de personalización y adaptabilidad. Estos marcadores suelen tener un conjunto predefinido de reglas y objetivos, lo que puede no ser adecuado para todas las situaciones o grupos de usuarios. Cada contexto o grupo puede requerir enfoques diferentes, lo que implica una necesidad de flexibilidad en la forma de establecer y evaluar los marcadores de juegos. La falta de adaptabilidad puede llevar a una disminución del compromiso o interés por parte de los usuarios, afectando negativamente la efectividad de los marcadores como herramientas de motivación.

Los marcadores de juegos convencionales pueden ser vulnerables a la manipulación incorrecta por parte de los usuarios, lo que puede distorsionar la precisión de los datos recopilados y afectar la validez de los resultados obtenidos a través de los marcadores.

En conclusión, a pesar de su utilidad, los marcadores de juegos convencionales tienen limitaciones y desafíos que deben ser abordados para mejorar su efectividad como herramientas de motivación y medición del progreso. Aspectos clave a considerar incluyen la adaptabilidad, enfocarse en el proceso de aprendizaje, garantizar seguridad contra la manipulación y promover una mentalidad de colaboración y crecimiento al utilizar estos marcadores en diversos contextos.

## <span id="page-33-0"></span>**3.5. ARQUITECTURA DEL SISTEMA DE REPOTENCIACIÓN MEDIANTE IOT.**

La arquitectura propuesta para el sistema de repotenciación del marcador de juegos mediante IoT se enfoca en la descripción y análisis de la estructura y diseño del sistema que tiene como objetivo mejorar y actualizar el marcador de juegos mediante la implementación de tecnología de Internet de las cosas. Se busca determinar la organización y conexión de los diferentes componentes del sistema, como dispositivos de comunicación, sensores, servidores y otros elementos esenciales. Esto incluye también la definición de protocolos de comunicación y gestión de datos, entre otros aspectos relevantes para su funcionamiento óptimo.

## <span id="page-33-1"></span>**3.5.1. Dispositivos de comunicación**

Los datos recolectados se transmiten a través de una red de comunicación inalámbrica, como Wi-Fi o Bluetooth, hacia un concentrador central o gateway IoT. El concentrador funciona como un punto de acceso que permite la comunicación bidireccional entre los sensores y los demás componentes del sistema. Estos dispositivos interactúan con el proceso físico, enviando y recibiendo datos para su intervención y control.

## <span id="page-33-2"></span>**3.5.2. Plataforma de procesamiento y almacenamiento**

Los datos obtenidos son enviados al servidor central o plataforma de procesamiento. Aquí se procesan, se recopilan sobre una base de datos para un análisis posterior y visualización. Esta plataforma también puede incluir funcionalidades adicionales, como la gestión de usuarios, la configuración del sistema y la generación de informes.

#### <span id="page-33-3"></span>**3.5.3. Aplicación de visualización**

Un panel de control o aplicación de visualización permite a los usuarios acceder y ver en tiempo real la información del marcador de juegos. Ofrece detalles como la puntuación actual, el tiempo restante y otras visualizaciones pertinentes. La aplicación puede ser accesible a través de dispositivos móviles, brindando comodidad y acceso rápido a los datos del marcador.

## <span id="page-33-4"></span>**3.5.4. Interacción con el marcador de juegos**

En la arquitectura, también se puede incorporar un sistema para interactuar con el marcador de juegos y actualizarlo según los eventos mostrados. Esto implica una comunicación bidireccional entre la plataforma de procesamiento y el marcador de juegos, utilizando una conexión que puede ser por cables o de forma inalámbrica.

18

## <span id="page-34-0"></span>**3.6. DISEÑO DEL MARCADOR DE JUEGOS BASADO EN IOT**

Se detallan los aspectos técnicos esenciales para el diseño y funcionamiento del marcador de juegos. Se abordan consideraciones sobre la plataforma o dispositivo más adecuado para su implementación, así como los requisitos de software y algoritmos necesarios para controlar y actualizar el marcador en tiempo real. También se explora cómo los dispositivos inteligentes pueden ser utilizados para mejorar la experiencia y la interacción con el marcador de juegos. El objetivo es lograr un diseño eficiente y funcional que se adapte a las necesidades específicas del contexto en el que será utilizado.

## <span id="page-34-1"></span>**3.6.1. Consideraciones y requisitos para el diseño de un marcador de juegos con IoT**

Uno de los aspectos clave al diseñar un marcador de juegos con IoT es asegurar una sólida conectividad y una infraestructura adecuada para el intercambio de datos. Además, se deben tener en cuenta otros requisitos esenciales para garantizar el desarrollo exitoso del diseño del marcador de juegos con IoT. Se detalla otros requerimientos para el desarrollo del diseño del marcador de juegos.

#### **3.6.1.1. Conectividad y comunicación**

Para implementar un marcador de juegos con IoT de manera eficiente, es esencial contar con una infraestructura robusta de conectividad. Esto involucra evaluar las opciones disponibles para la comunicación entre dispositivos y sensores, así como su conexión con la plataforma central del marcador. Se deben considerar diferentes tecnologías de comunicación inalámbrica, como Wi-Fi, LAN y LPWAN, para determinar la más adecuada para el desarrollo del proyecto.

#### **3.6.1.2. Dispositivos y sensores IoT**

Es esencial identificar los dispositivos y sensores de IoT necesarios para recopilar datos relevantes durante el juego. Estos dispositivos pueden variar desde sensores de movimiento, acelerómetros y sensores de presión hasta cámaras u otros tipos de sensores adecuados para capturar información específica del juego.

#### **3.6.1.3. Plataforma de gestión y procesamiento de datos**

El diseño para el marcador electrónico con IoT implica la creación de una plataforma central para gestionar y procesar los datos recopilados. Es importante considerar aspectos tales como el almacenamiento de datos, su análisis, la seguridad de la información, etc.

#### **3.6.1.4. Energía y autonomía**

Es fundamental tener en cuenta los requisitos de energía y autonomía de los dispositivos IoT empleados en el marcador de juegos. Algunos dispositivos pueden requerir baterías o fuentes de energía adicionales para su funcionamiento óptimo. Es crucial evaluar la alimentación de energía y su eficiencia para garantizar un funcionamiento continuo y sin interrupciones durante todo el juego. Así también es importante definir los tiempos máximos de uso continuo de cada dispositivo.

#### **3.6.1.5. Seguridad y privacidad**

La seguridad de los datos transmitidos y almacenados en un marcador de juegos con IoT es una consideración esencial. Se deben implementar medidas de seguridad, como el cifrado de datos, la autenticación de dispositivos y usuarios, y el control de acceso a la plataforma central y la interfaz de usuario, para garantizar la protección adecuada de la información.

## <span id="page-35-0"></span>**3.6.2. Comunicación inalámbrica en IoT**

Se necesita establecer una infraestructura de conectividad que permita la comunicación fluida entre los dispositivos y sensores, así como con la plataforma central del marcador. Es esencial evaluar las tecnologías disponibles para la comunicación inalámbrica, como Wi-Fi, LAN, LPWAN (Low Power Wide Area Network) y otras opciones, y se describen a continuación en detalle.

#### **3.6.2.1. Red de área local inalámbrica**

Una red inalámbrica de corto alcance se basa en la transmisión de datos a través del aire y está diseñada para cubrir un área limitada pero con alta velocidad de transferencia (normalmente igual o superior a 1 Mbps según el estándar IEEE). Esta red se destaca por su bajo índice de errores y se gestiona de forma privada. Utiliza ondas electromagnéticas para transmitir
información a través de un canal inalámbrico, estableciendo conexiones entre diversos dispositivos o terminales móviles [15].

Diferente de las redes tradicionales que utilizan cables, como la transmisión por fibra óptica, una WLAN (Wireless LAN) o red de área local inalámbrica, proporciona una opción de comunicación que puede funcionar como una extensión. La instalación de una WLAN es sencilla y evita los costos asociados con el cableado. Aunque las velocidades de transmisión suelen ser más bajas en las redes inalámbricas, oscilando entre 2 y 10 Mbps en comparación con los 10 a 100 Mbps de una red cableada convencional, las WLAN son una solución ideal para proporcionar conectividad en lugares donde el tendido de cables no es posible. Por lo general, esta red se utiliza como un complemento de las redes cableadas existentes [15].

# **3.6.2.2. Wi-Fi**

"Wireless Fidelity" o "Wi-Fi", es una tecnología de comunicación inalámbrica que permite la conexión de dispositivos electrónicos a una red de área local (LAN) sin la necesidad de cables. Utiliza ondas de radio para transmitir datos y establecer conexiones a internet o redes privadas. Esta tecnología es ampliamente utilizada en diferentes entornos para facilitar la conectividad inalámbrica de dispositivos móviles inteligentes, así como dispositivos fijos, entre otras aplicaciones.

El estándar más comúnmente utilizado para la tecnología Wi-Fi es el IEEE 802.11, el cual ha ido evolucionando con el tiempo para ofrecer mejoras en velocidad, alcance y seguridad. Los dispositivos compatibles con Wi-Fi utilizan un enrutador inalámbrico como punto de acceso para transmitir y recibir datos a través de ondas de radio en frecuencias específicas. Estas ondas se transmiten en bandas de frecuencia sin licencia, lo que permite su uso amplio sin la necesidad de permisos adicionales. La tecnología Wi-Fi ha revolucionado la forma en que las personas se conectan a internet y acceden a información, ya que elimina la necesidad de cables físicos y permite la movilidad dentro del rango de cobertura de una red inalámbrica [16].

## **3.6.2.3. Estándar Std. IEEE 802.11**

IEEE 802.11 representa los protocolos y características desarrollados por el Instituto de Ingenieros Eléctricos y Electrónicos (IEEE). Su objetivo principal es proporcionar conectividad inalámbrica con gran velocidad y capacidad a dispositivos electrónicos en redes de área local

inalámbrica (WLAN). Define varios modos de operación, cada uno con características y capacidades específicas de velocidad y alcance [17].

| <b>Estandar</b> | <b>Velocidad</b> | <b>Alcance</b>  | <b>Frecuencia</b>  | <b>Características</b>             |
|-----------------|------------------|-----------------|--------------------|------------------------------------|
| (Std.)          | Máx.             |                 |                    |                                    |
| Std. 802.11     | $54$ Mb/s        | 390 m           | 5GHz               | Menor área de cobertura, poco      |
| a               |                  |                 |                    | efectiva en estructuras edilicias. |
| Std. 802.11     |                  |                 |                    | Mayor alcance<br>y mejora<br>de la |
| h               | $11$ Mb/s        | 460 m           | $2.4$ GHz          | conectividad<br>estructuras<br>en  |
|                 |                  |                 |                    | edilicias.                         |
| Std. 802.11     |                  |                 |                    | Mayor ancho de banda.              |
| g               | $54$ Mb/s        | $460 \text{ m}$ | $2.4$ GHz          |                                    |
| Std. 802.11     |                  |                 |                    | Velocidades desde 150 Mb/s hasta   |
| $\mathbf n$     | $600$ Mb/s       | 820 m           | $2.4$ GHz $\sigma$ | 600 Mb/s, alcance apróximado 70    |
|                 |                  |                 | 5GHz               | m.                                 |

*Tabla 2. Características del estándar IEEE 802.11 [17].*

# **3.6.2.4. Red de área local (LAN)**

Local Area Network (LAN), se refiere a una infraestructura que permite la comunicación entre dispositivos informáticos dentro de un área limitada. Una LAN permite la comunicación de los dispositivos entre sí y compartan recursos.

Los dispositivos pueden estar interconectados mediante cables o de manera inalámbrica, utilizando tecnologías como Ethernet o Wi-Fi. Una red LAN puede adoptar diferentes topologías, como una configuración en estrella donde todos los dispositivos se conectan directamente a un concentrador central, o una configuración de malla donde los dispositivos establecen conexiones redundantes para asegurar la disponibilidad y la tolerancia a fallos. Las redes LAN se emplean en diversos entornos con el propósito de facilitar la comunicación e intercambio de recursos entre los dispositivos conectados [16].

### **3.6.2.5. LPWAN**

LPWAN (Low-Power Wide Area Network) es una categoría de tecnologías de comunicación inalámbrica diseñadas para proporcionar conectividad de largo alcance con un bajo consumo de energía, lo que facilita la conexión de dispositivos IoT. Estas tecnologías se centran en aplicaciones que requieren comunicación de datos a baja velocidad pero con una amplia cobertura. Este tipo de red es capaz de transmitir datos a distancias considerablemente largas, a menudo cubriendo varios kilómetros o más, mientras consumen una cantidad mínima de energía. Esto las convierte en una opción adecuada para casos de uso donde los dispositivos deben enviar información de manera eficiente y económica en áreas geográficas extensas [16].

Dentro de las tecnologías LPWAN más conocidas, se encuentran LoRaWAN, Sigfox, entre otras; cada una opera en diferentes frecuencias y ofrece diferentes niveles de rendimiento y cobertura. En general, estas redes proporcionan una combinación de ventajas como bajo costo, larga duración de la batería y la capacidad de manejar eficientemente grandes cantidades de dispositivos conectados [16].

### **3.6.3. Plataformas y frameworks para el desarrollo de aplicaciones IoT.**

Las plataformas y frameworks son herramientas y ambientes de desarrollo que facilitan la creación, implementación y gestión de aplicaciones en el campo del Internet de las cosas. Estas plataformas ofrecen características y funcionalidades específicas para abordar los desafíos únicos relacionados con la conectividad, el manejo de dispositivos y la recolección y análisis de datos en entornos IoT. Estas plataformas y frameworks proporcionan componentes y servicios predefinidos para agilizar el proceso de desarrollo de aplicaciones IoT. Algunas características presentes en estas plataformas incluyen:

### **3.6.3.1. Conectividad y protocolos**

Las plataformas y frameworks para IoT brindan soporte para una amplia variedad de protocolos de comunicación, como MQTT, CoAP o HTTP. Esto permite lograr la interoperabilidad entre dispositivos y sistemas, ya que los diferentes dispositivos pueden comunicarse y compartir datos a través de estos protocolos comunes. La compatibilidad con varios protocolos facilita la integración de dispositivos de diferentes fabricantes y asegura una comunicación efectiva en entornos multiples de IoT.

### **3.6.3.2. Gestión de dispositivos**

Proporcionan herramientas que permiten registrar, monitorear, controlar y administrar de forma centralizada los dispositivos IoT. Esta funcionalidad facilita la gestión y el mantenimiento a gran escala de los dispositivos conectados, ya que los usuarios pueden supervisar y controlar múltiples dispositivos desde una única interfaz. Esto simplifica las tareas de administración y garantiza un manejo más eficiente de los dispositivos IoT en un entorno con numerosos dispositivos conectados.

### **3.6.3.3. Almacenamiento y análisis de datos**

Permiten la recopilación y análisis de gran cantidad de datos generados por dispositivos IoT, utilizando tecnologías como una base distribuida, aprendizaje automático, entre otros.

### **3.6.3.4. Integración e interoperabilidad**

Estas plataformas y frameworks simplifican la integración de sistemas y servicios diversos, posibilitando la comunicación entre distintas plataformas y la interoperabilidad entre dispositivos de diversos fabricantes. Algunos ejemplos de estas herramientas populares para el desarrollo de aplicaciones IoT incluyen Arduino IoT Cloud, Google Cloud IoT Core, entre otros que son compatibles con IoT.

# **3.6.4. Selección de dispositivos y tecnologías adecuadas.**

## **3.6.4.1. Microcontroladores**

Un microcontrolador es un dispositivo electrónico que ejecuta operaciones lógicas y puede ser programado para realizar diversas acciones. Estas acciones se programan en lenguaje ensamblador y se ingresan al microcontrolador mediante un programador. Se trata de un componente integrado que combina un CPU, periféricos y memoria en un solo chip. Son ampliamente utilizados en una variedad de aplicaciones, dispositivos, sistemas de control industrial, automotriz y dispositivos IoT. Proporcionan una solución compacta y eficiente para el control y la gestión de diferentes dispositivos y sistemas [18].

### **3.6.4.2. Criterios para la selección de elementos**

La [Tabla 3,](#page-40-0) presenta a modo de resumen las características más importantes de cada modelo ESP considerado dentro de la investigación.

<span id="page-40-0"></span>

| Criterios de Selección          |                    |                |             |                              |             |                |                         |                |               |
|---------------------------------|--------------------|----------------|-------------|------------------------------|-------------|----------------|-------------------------|----------------|---------------|
| Modelo                          | <b>Procesador</b>  | Vel.           | <b>GPIO</b> | <b>Total</b><br><b>Pines</b> | <b>UART</b> | <b>Memoria</b> | <b>Estándar</b><br>WiFi | BT.            | <b>Precio</b> |
| <b>ESP8266</b>                  | Tensilica<br>LX106 | <b>160 MHz</b> | 13          | 30                           | Si          | 80 kb          | b/g/n                   | N <sub>o</sub> | \$12.00       |
| ESP32                           | Xtensa LX6         | 240 MHz        | 26          | 36                           | Si          | 4 Mb           | b/g/n                   | Si             | \$20.00       |
| <b>ESP32-</b><br>S2             | Xtensa LX7         | 240 MHz        | 32          | 44                           | Si          | Externa        | b/g/n                   | Si             | \$25.00       |
| <b>ESP32-</b><br>C <sub>3</sub> | <b>RISC-V</b>      | 160 MHz        | 19          | 30                           | Si          | $400$ kb       | b/g/n                   | Si             | \$15.00       |
| <b>ESP8266</b><br>EX            | Tensilica<br>LX106 | <b>160 MHz</b> | 16          | 32                           | Si          | 1 Mb           | b/g/n                   | N <sub>o</sub> | \$18.00       |
| <b>ESP8285</b>                  | Xtensa<br>LX106    | <b>80 MHz</b>  | 9           | 18                           | Si          | 1 Mb           | b/g/n                   | No             | \$20.00       |

*Tabla 3. Criterios para la selección de la placa ESP8266.*

En base a la tabla anterior se determina la elección del Modelo ESP8266, por los requerimientos que cumple el mismo, siendo el principal el estándar de conectividad WiFi 802.11 b/g/n, y el soporte para el protocolo de comunicación UART. Otro criterio para su selección es que la propuesta tecnológica no requiere Bluetooth, de modo que no es necesario que se cumpla con este requisito. La selección del mismo se ha basado también en su bajo costo y su disponibilidad en el mercado.

### **3.6.4.3. ESP8266**

El ESP8266 es un microcontrolador desarrollado por Espressif Systems, se anunció como una solución eficiente para redes WiFi, actuando como un enlace entre los microcontroladores existentes o como una plataforma independiente para aplicaciones autónomas. Este microcontrolador que incluye conectividad Wi-Fi integrada, ha ganado una gran popularidad en el campo de las aplicaciones de IoT. El ESP8266 cuenta con un procesador de 32 bits capaz de ejecutar código y una interfaz Wi-Fi que permite la comunicación inalámbrica [19].

A continuación se presentan las principales características del ESP8266:

| Características      | Descripción                                         |
|----------------------|-----------------------------------------------------|
| Voltaje              | 3.3V                                                |
| Consumo de Corriente | $10 \mu A - 170 \text{ mA}$                         |
| Memoria Flash        | 16 MB máx. (512 k Normal)                           |
| Procesador           | Tensilica L106 32 bits                              |
| <b>GPIOs</b>         | 17                                                  |
| Analógico a Digital  | Una entrada con 10 bit de resolución (1024 valores) |
| Soporte de 802.11    | b, g, n, d, e, i, k, r.                             |

*Tabla 4. Especificaciones para el microcontrolador ESP8266 [19].*

# **3.6.4.4. NODEMCU ESP8266**

El ESP8266 y el NodeMCU ESP8266 son dos conceptos relacionados pero distintos dentro del ámbito de los microcontroladores e IoT.

NodeMCU ESP8266 es la plataforma de desarrollo que se basa en el microcontrolador ESP8266. La placa de desarrollo incluye el ESP8266, además de otros componentes adicionales que facilitan su programación y uso. Utiliza un firmware especial llamado "NodeMCU" que permite una programación utilizando el lenguaje de programación Lua [20].

Este dispositivo combina la potencia de un microcontrolador ESP8266 y la facilidad de programación proporcionada por el entorno de desarrollo Arduino. Destaca su conectividad Wi-Fi integrada y posibilidad de interacción con variedad de sensores y actuadores. Facilita la programación y el desarrollo de aplicaciones IoT, al emplear un lenguaje de programación Lua, posee una sintaxis sencilla y proporciona una serie de funciones y librerías que simplifican la comunicación Wi-Fi, el acceso a Internet, el control de GPIO (Entrada/Salida de propósito general) y la interacción con otros dispositivos y servicios en la red [21].

Las siglas "MCU" se refieren a "Microcontroller Unit", o Unidad de Microcontrolador. Se encarga de ejecutar las instrucciones de programación y controlar el funcionamiento de un sistema electrónico. Puede realizar funciones como procesamiento de datos, control de periféricos, interacción con el entorno, entre otras según las instrucciones programadas. En resumen, el ESP8266 es el microcontrolador en sí, en tanto que el NodeMCU ESP8266 es la placa de desarrollo que incluye el microcontrolador junto con otros componentes para facilitar su programación [20] [21].

### **3.6.4.5. Selección del Microcontrolador Arduino Mega 2560**

La [Tabla 5,](#page-42-0) presenta a modo de resumen las características más importantes de cada Arduino, entre las que destaca el número de entrada/salidas de cada tipo, memoria, frecuencia de reloj, costo, etc.; de cada modelo considerado para la selección.

<span id="page-42-0"></span>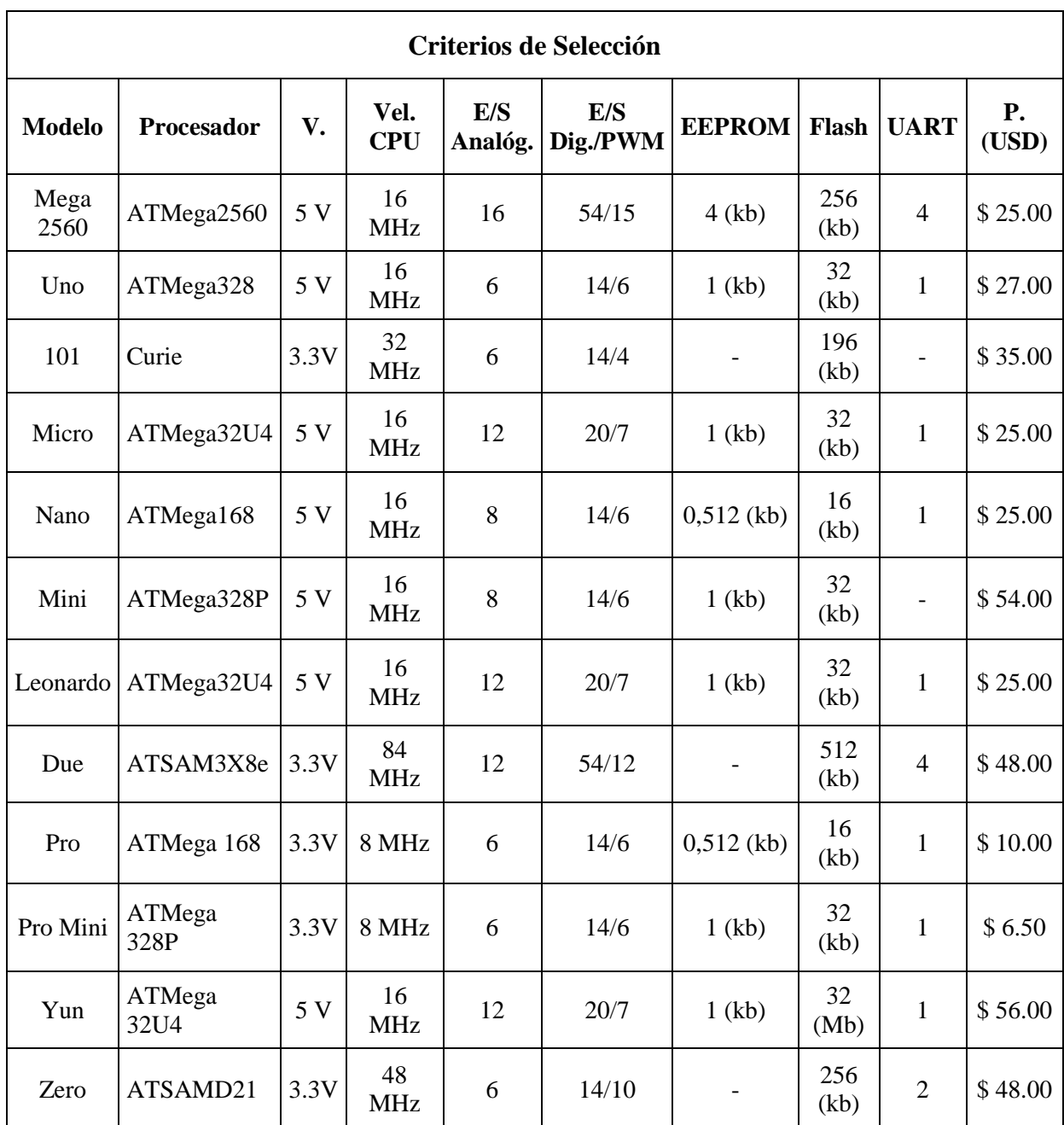

*Tabla 5. Criterios para selección del microcontrolador Arduino Mega 2560.*

En base a la tabla anterior se determina la elección del Modelo Mega 2560, debido a las ventajas que presenta sobre los demás modelos, destacando el número de entradas/salidas digitales (54), su memoria EEPROM (4kb), memoria flash (256kb), y la disposición de 4 puertos UART para la comunicación con otros dispositivos utilizando el protocolo de comunicación serie. Además de presentar un precio asequible y su gran disponibilidad en el mercado.

Los demás modelos presentados no reúnen todas las características necesarias para ser seleccionados en el desarrollo de la propuesta, de modo que se descartan, puesto que aunque no haya mucha diferencia entre un modelo u otro, si no completa todos los requerimientos, no puede ser seleccionado a pesar de presentar ventajas en otros aspectos. Una vez seleccionado el microcontrolador, se detalla las características del mismo en el siguiente apartado.

### **3.6.4.6. Arduino MEGA 2560**

Placa equipada con un microcontrolador, dispone entradas y salidas que pueden ser digitales y/o analógicas, junto con un entorno de desarrollo. Esto implica que el software e información del diseño de diversas placas se encuentran gratuitamente, lo que permite al usuario construir, mejorar y crear nuevos modelos o programas, añadir diversas librerías, entre otros [22].

De esta manera, Arduino se convirtió en una herramienta invaluable para la educación y la experimentación, permitiendo a las personas explorar las ventajas de la programación de manera accesible y creativa [22].

# **3.6.4.7. Características del Arduino MEGA2560**

Existe gran variedad de placas Arduino, cuentan con características y especificaciones diferentes. Para desarrollar la propuesta tecnológica se utiliza un Arduino Mega 2560, por su disponibilidad de entradas y salidas. Por lo tanto, se describe brevemente las características del Arduino Mega 2560.

### **3.6.4.8. Microcontrolador ATmega2560**

Constituye el cerebro del Arduino Mega 2560, proporciona de todas las características a la placa. El microcontrolador se alimenta mediante 5V, posee 256 kB en memoria flash, 8kB de RAM, 4kB en EEPROM, 16MHz frecuencia de reloj, cuenta con canales analógico digital, entre otras características [22].

Otras características importantes son las que se detallan a continuación en la siguiente tabla:

| Característica                           | Observación                                       |  |  |
|------------------------------------------|---------------------------------------------------|--|--|
| Voltaje de alimentación 7V-12V           | Límites de 6V a 20V.                              |  |  |
| Voltaje de operación 5V                  | Salidas también funciona a 5V.                    |  |  |
| 16 entradas analógicas                   | Entrada analógica tiene una resolución de 10 bits |  |  |
|                                          | cada una.                                         |  |  |
| 54 Pines digitales de E/S                | 15 para salida PWM con 8 bits de resolución.      |  |  |
| Memoria Flash de 256 kB                  | Para almacenar el código, 8 kB destinados para el |  |  |
|                                          | gestor de arranque.                               |  |  |
| <b>SRAM</b>                              | 8 kB                                              |  |  |
| <b>EEPROM</b>                            | 4kB                                               |  |  |
| Velocidad de reloj                       | <b>16 MHz</b>                                     |  |  |
| 4 puertos para comunicación serial       | 8 pines para Rx y Tx                              |  |  |
| (UART)                                   |                                                   |  |  |
| 2 puertos para comunicación I2C          | 4 pines con SDA y SCl                             |  |  |
| <b>SPI</b>                               | Pines para comunicación SPI: 50 (MISO), 51        |  |  |
|                                          | (MOSI), 52 (SCK), 53 (SS).                        |  |  |
| Pines de salida para voltaje (V) y Pines | 3 Pines de salida de 5V y uno de 3.3 V.           |  |  |
| a Tierra (GND).                          | 5 Pines a Tierra (GND)                            |  |  |

*Tabla 6. Características importantes del Arduino Mega 2560 [22].*

# **3.6.4.9. Procolos de Comunicación**

a. Comunicación I2C

La comunicación I2C, por sus siglas en ingles Inter-Integrated Circuit, representa un protocolo de comunicación serial síncrono, empleado para llevar a cabo la interconexión de dispositivos, se basa en arquitectura de tipo master/slave, en donde un dispositivo master inicia y controla la comunicación para uno o más dispositivos esclavos. Emplea dos líneas de comunicación: SDA (Serial Data Line) y SCL (Serial Clock Line), para transmisión de datos y señales de sincronización respectivamente [23].

I2C permite la transferencia bidireccional de datos entre dispositivos, lo que significa que tanto el maestro como los esclavos pueden enviar y recibir información. El protocolo I2C puede

### UNIVERSIDAD TÉCNICA DE COTOPAXI – CARRERA DE ELECTRICIDAD

manejar múltiples dispositivos conectados al mismo bus mediante la asignación de direcciones a cada uno de ellos [23].

b. SDA (Línea de Datos Serial)

Se encarga de transmitir datos entre el dispositivo maestro y los dispositivos esclavos conectados al bus I2C. La línea SDA es bidireccional, por lo tanto puede transmitir datos en ambas direcciones. Tanto el dispositivo maestro como los dispositivos esclavos pueden trasmitir y receptar datos mediante esta línea. Cuando un dispositivo transmite datos, coloca los bits en la línea SDA y los receptores los leen [23].

Al ser una línea de datos en serie, es importante considerar que los bits se transmiten uno tras otro. Además, la comunicación en la línea SDA se realiza en forma de tramas de datos, donde cada trama consiste en un bit de inicio, seguido de 8 bits de datos y finalmente un bit para parada [23].

c. SCL (Línea de Reloj Serial)

Segunda línea que usa el protocolo I2C. Sicroniza la transferencia de datos entre dispositivo maestro y dispositivos esclavo conectados al bus I2C. Es unidireccional, controlada por el dispositivo maestro, el cual genera pulsos de reloj indicando a los dispositivos esclavos cuándo se debe leer o escribir datos en la línea SDA. Estos pulsos de reloj determinan a que velocidad se trasladan los datos en el bus I2C. El dispositivo maestro controla la línea SCL, generando pulsos de reloj con una frecuencia determinada. Los dispositivos esclavos deben leer o escribir datos en la línea SDA en función de estos pulsos de reloj. La comunicación en la línea SDA debe ocurrir cuando la línea SCL está en un nivel lógico adecuado [23].

d. Comunicación Serial (UART)

UART (Universal Asynchronous Receiver-Transmitter), protocolo para comunicación utilizado para transfrencia de datos en forma serial. A diferencia del protocolo I2C, la comunicación UART no requiere un bus dedicado, sino que se encuentra basado en una conexión punto a punto, un transmisor (Tx) y un receptor (Rx).

El protocolo UART utiliza una línea de datos para comunicar el dispositivo transmisor al dispositivo receptor, y una línea para recepción para recibir los datos. A diferencia del protocolo I2C, UART no posee una línea de reloj, entonces la sincronización de los datos esta basada en la velocidad a la que se configura la transmisión, llamado baud rate, y que es establecida entre dispositivos [24].

Es importante mencionar que el UART no define un formato de trama de datos específico, como lo hace el protocolo I2C. El formato para datos transmitidos a través del UART depende de la configuración y el acuerdo entre los dispositivos [24].

e. Baud rate

Define la velocidad de transmisión, llamada también tasa de transferencia de datos, que se establece en los dispositivos para lograr comunicación serial. Define la cantidad de bits transmitidos por segundo. Se expresa en baudios, cantidad de cambios de estado de la señal por segundo. Es necesario que se configure en ambos dispositivos de comunicación para asegurar que estén sincronizados y puedan interpretar correctamente los datos transmitidos. Tanto el transmisor como el receptor deben estar configurados con la misma velocidad de transmisión, es importante tomar en cuenta que un baud rate más alto posibilita mayor velocidad en la transferencia de datos, pero puede requerir una mayor calidad y capacidad del medio de transmisión, mientras que, un baud rate más bajo resultará en una velocidad de transferencia de datos más lenta [25].

El baud rate debe ser compatible entre dispositivos para una comunicación correcta, caso contrario puede ocurrir errores en la transmisión y los datos pueden interpretarse de forma incorrecta [25].

f. Comunicación SPI (Interfaz Periférica en Serie)

La comunicación SPI, o por sus siglas en ingles Serial Peripheral Interface, es un protocolo para establecer comunicación síncrona, empleado para transferir datos entre dispositivos electrónicos [26].

En este protocolo los dispositivos se conectan mediante cuatro líneas principales: SCLK (Reloj en Serie), MOSI (Out-Maestro, In-Esclavo), MISO (In-Maestro, Out-Esclavo) y SS (Selección del Esclavo). La línea SCLK proporciona una señal de reloj sincronizada que coordina los dispositivos para la transferencia de datos. El maestro controla la línea SS para seleccionar el dispositivo a establecer la comunicación, y luego los datos se transmiten de manera bidireccional a través de las líneas MOSI y MISO [26].

Diferente de otros protocolos, la comunicación SPI no tiene una dirección o esquema de maestro/esclavo predeterminado. En su caso, utiliza un esquema de comunicación de punto a punto donde un dispositivo actúa como maestro y controla el modo de comunicar con uno o varios esclavos. La comunicación SPI permite una velocidad rápida de transferencia para datos y es muy utilizada en aplicaciones con requerimientos de comunicación, como dispositivos de almacenamiento, pantallas, entre otros [26].

| <b>Líneas de Datos</b>     |          |         |       | Descripción                                            |  |  |
|----------------------------|----------|---------|-------|--------------------------------------------------------|--|--|
| <b>MOSI</b>                | (Master) | Output, | Slave | Salida de los datos desde el maestro hacia el esclavo. |  |  |
| Input)                     |          |         |       |                                                        |  |  |
| <b>MISO</b>                | (Master) | Input,  | Slave | Salida de los datos desde el esclavo hacia el maestro. |  |  |
| Output)                    |          |         |       |                                                        |  |  |
| <b>SCLK</b> (Serial Clock) |          |         |       | Reloj manejado por el maestro para sincronización de   |  |  |
|                            |          |         |       | datos.                                                 |  |  |
| SS (Slave Select)          |          |         |       | Selector de esclavo manejado por el maestro            |  |  |

*Tabla 7. Especificaciones de las señales del Protocolo SPI [26].* 

### g. Memoria SRAM

SRAM (Static Random Access Memory), memoria volátil que se emplea en sistemas digitales para el almacenamiento de datos temporales. Este tipo de memoria no requiere una operación de refresco constante para datos almacenados. Esta compuesta por celdas de memoria que consisten en circuitos flip-flop, con la posibilidad de guardar un bit de información cada uno. Estas celdas de memoria están organizadas en una matriz bidimensional, donde cada celda cuenta con una dirección única para acceder a ella de manera rápida y eficiente. La SRAM posee capacidad de mantener los datos almacenados sin ser necesario que se actualicen constantemente [28].

# h. EEPROM

Memoria no volátil empleada en el almacenamiento de datos de forma permanente, inclusive cuando se desconecta la alimentación de energía del dispositivo. Con diferencia a una memoria RAM, la EEPROM conserva la información almacenada incluso después de un reinicio o

apagado. Se emplea comúnmente en los microcontroladores Arduino para almacenar configuraciones, datos que deban mantenerse entre diferentes sesiones de uso. Puede ser utilizada mediante funciones y bibliotecas proporcionadas por el IDE de Arduino.

# **3.6.4.10. Selección del Protocolo de Comunicación**

Los protocolos de comunicación, UART, SPI e I2C son las interfaces de hardware comúnmente utilizados en el desarrollo de microcontroladores, cada uno de estos protocolos define un conjunto de reglas y características para permitir la transferencia de datos entre distintos dispositivos. La [Tabla 8](#page-48-0) detalla las características de estos protocolos, y las consideraciones para su selección.

<span id="page-48-0"></span>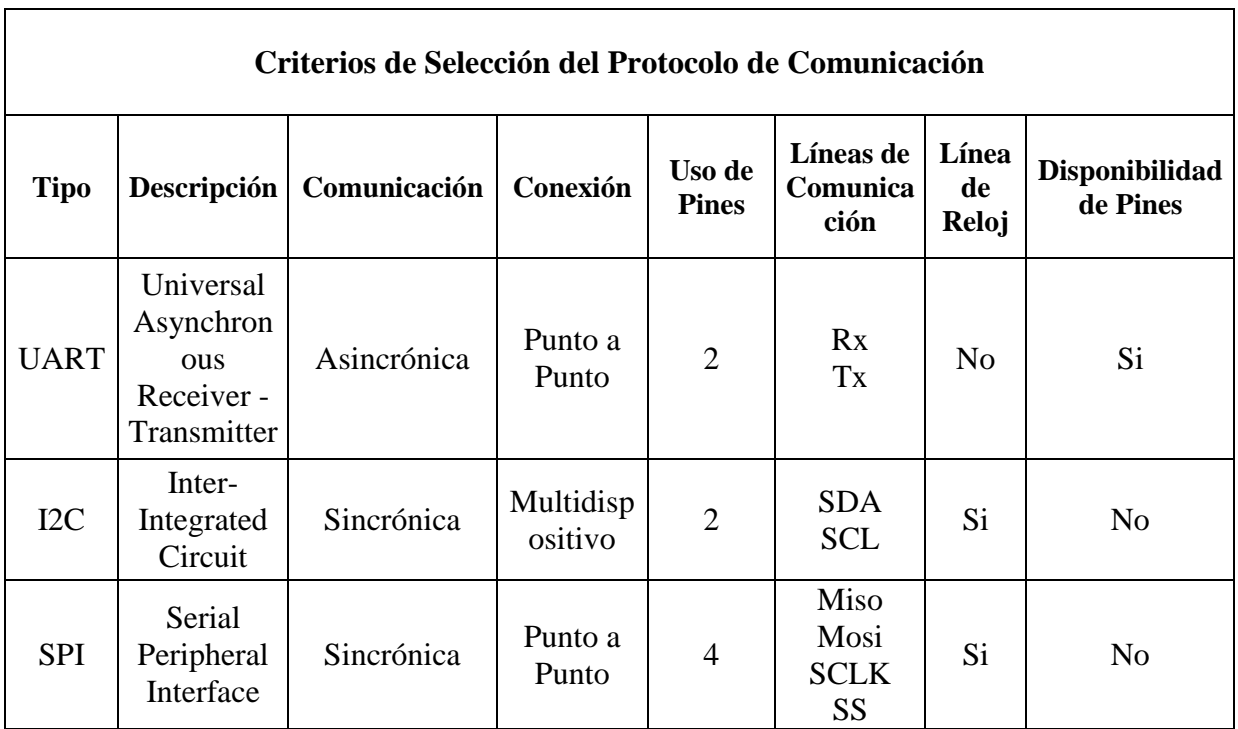

*Tabla 8. Criterios pra determinar el protocolo de comunicación.*

En base a la tabla anterior se determina el uso del protocolo UART, el cual utiliza una línea de datos para comunicar el transmisor y otra línea para el receptor. A diferencia de los otros protocolos, UART no posee una línea de reloj, por lo cual la sincronización de los datos está basada en la velocidad a la que se configura la transmisión. Su elección también se ha realizado por conveniencia, debido al menor número de pines (2) utilizado en cada dispositivo, lo cuales no intervienen con ningún otro utilizado en el desarrollo de la propuesta.

### **3.6.5. Interfaz de usuario**

### **3.6.5.1. Arduino IDE**

El entorno de desarrollo integrado empleado en programación de las placas se conoce como Integrated Development Environment. Proporciona las herramientas necesarias para escribir instrucciones que controlan los dispositivos físicos de la placa de Arduino. El IDE incluye varias utilidades para la edición del código, su compilación y depuración, todo mediante su interfaz gráfica. Además, ofrece la capacidad de interacción con el microcontrolador y almacenar los programas dentro de la memoria interna para ejecutar el hardware [29].

### **3.6.5.2. Interfaz de Arduino IDE**

El entorno incluye un editor de código, un visor de mensajes, barra de herramientas para compilar y cargar archivos en la memoria de la placa. Antes de comenzar, es necesario seleccionar la placa de Arduino y el puerto de comunicación en el software. La interfaz se divide en tres secciones: opciones en la parte superior, área de edición y una consola central para mostrar mensajes. Una función principal del IDE es realizar la validación del código. Al compilar, realiza una revisión de su sintaxis y muestra los errores. Una vez verificado, se puede compilar y cargar en el microcontrolador. El IDE cuenta con un monitor serial que muestra datos de entrada y salida para facilitar la comprensión de los objetos programados. Permite cargar librerías necesarias para cada proyecto, al comenzar a programar, es necesario incluir las funciones: void setup y void loop, que se muestran al iniciar el IDE y se detallan a continuación: [29].

### a. Void Setup

Primera función del IDE, se encarga de ejecutar el programa. En este espacio, se configuran las funciones para ejecutar el microcontrolador y se establecen los criterios que se aplicarán de manera única. Además, se definen los pines utilizados como salida llamando a la instrucción output.

# b. Void Loop

Se ejecuta de forma continua siempre que el microcontrolador no se apague o reinicie. En esta función se activan las sentencias escritas dentro de forma secuencial, en orden descendente, y una vez que se alcanza la última instrucción, se regresa al inicio y se repite el proceso.

### **3.6.6. Telegram Messenger**

La aplicación de mensajería ofrece una interfaz multilenguaje gratuita, enfocada en la mensajería instantánea, envío de archivos en diversos formatos y la comunicación masiva. Sus características incluyen conversaciones entre usuarios, envio de archivos de hasta 1,5 GB, gestionar contactos, llamadas, etc. Permite crear canales y grupos con capacidad para hasta 200,000 usuarios, ofreciendo un sistema de permisos seguro. Permite el intercambio de archivos PDF, multimedia, etc. Además, los usuarios tienen la posibilidad de crear bots, los cuales ofrecen servicios adicionales como pagos, moderación de grupos y automatización de tareas utilizando inteligencia artificial [30].

### **3.6.6.1. Bots de Telegram**

Entre las opciones que brinda la aplicación Telegram, se encuentra la posibilidad de que el usuario cree sus propios bots de chat. Los cuales son sistemas inteligentes, diseñados para representar una conversación con los usuarios. Su principal función es responder solicitudes frecuentes mediante una interacción rápida y sencilla.

### **3.6.6.2. Telegram Bot API**

Se dispone una interfaz llamada Telegram Bot API para programar un bot en Telegram, esta interfaz utiliza el protocolo de transferencia de hipertexto seguro (HTTPS) y ha sido diseñada específicamente para desarrolladores interesados en crear bots para Telegram. El API facilita la interacción con los bots y su diseño busca reducir la complejidad de diversos protocolos.

### **3.6.6.3. BotFather**

A través de BotFather, es posible generar nuevos bots ya que es el creador principal de todos los existentes en Telegram, luego de su creación ofrece tokens únicos que se emplean para el manejo o configuración de los mismos, permite gestionar la configuración de los existentes, llevando tareas de administración y gestión. Los bots cuentan con atributos distintos en comparación con los usuarios regulares, no tienen capacidad de iniciar conversaciones y sus nombres deben terminar con el sufijo "bot". Además, carecen de un estado de conexión visible y no se muestra si han visto los mensajes. Los bots procesan comandos enviados en un formato específico que sigue la estructura "/comando, los cuales deben tener una longitud máxima de 32 caracteres, pueden incluir letras, números y guiones bajos [31].

# **4. MATERIALES Y MÉTODOS**

El desarrollo del presente capítulo incluye técnicas y métodos empleados en el proceso del trabajo investigativo. La sección 4.1 incluye una metodología para el desarrollo de la solución tecnología, mientras que la sección 4.2 describe los materiales empleados, así como los diagramas esquemáticos del prototipo, donde se detalla el funcionamiento y la conexión existente entre los dispostivos y la programación realizada para poder obtener el interfaz de usuario. Finalmente, la sección 4.3 describe el funcionamiento del prototipo desarrollado.

# **4.1. METODOLOGÍA**

Se propone una metodología para mejorar un marcador electrónico de juegos mediante una herramienta tecnológica que permita controlarlo y aplicarlo a través de la API de Telegram, aprovechando la tecnología IoT. Además, se diseñará un código de programación para asegurar un óptimo funcionamiento y se elegirá el hardware adecuado para la implementación. La metodología abarcará etapas de investigación, diseño, desarrollo y pruebas. Se investigarán las opciones tecnológicas disponibles en IoT y se analizarán los requisitos y funcionalidades deseadas para el marcador. Luego, se realizará el diseño del sistema, se implementará el código de programación, se seleccionará el hardware apropiado y se evaluará su correcto funcionamiento.

Se utilizará la API de Telegram como interfaz de comunicación para que los usuarios puedan interactuar con el marcador de juegos de forma remota, permitiéndoles gestionar las puntuaciones y realizar acciones relevantes a través de la plataforma de mensajería. Para la implementación del sistema, se empleará el módulo NODEMCU ESP8266 junto con un Arduino Mega 2560, lo que garantizará una comunicación eficiente y confiable entre el marcador y los usuarios. El NODEMCU ESP8266 se encargará de la conectividad a Internet y la comunicación con Telegram, mientras que el Arduino Mega 2560 gestionará la interacción con los componentes físicos del marcador, como pantallas, luces o sonidos.

El proyecto consiste en diseñar un algoritmo que facilite la interacción entre el marcador de juegos, la API de Telegram y los componentes de hardware. Este código será desarrollado según las necesidades específicas del marcador y las funcionalidades requeridas. Posteriormente, se realizarán pruebas exhaustivas para asegurar el correcto funcionamiento del sistema, incluyendo pruebas de conectividad, precisión de los datos y usabilidad de la interfaz.

36

Una vez implementado, se evaluará la efectividad y eficiencia del marcador repotenciado mediante IoT, mediante pruebas de funcionamiento que permitan obtener una retroalimentación de los usuarios. En caso necesario, se realizarán ajustes y mejoras para garantizar una experiencia mejorada e interactiva para los usuarios. Con esta metodología, se espera lograr una repotenciación exitosa del marcador de juegos, permitiendo su control y manejo a través de la API de Telegram y la inclusión de tecnología IoT.

# **4.2. MATERIALES**

### **4.2.1. Microcontrolador NODEMCU ESP8266**

La placa utiliza el microcontrolador ESP8266, cuenta con un módulo flash, funciona con un firmware de código abierto que permite ser programado mediante el IDE de Arduino. El microcontrolador le permite conectarse a Internet mediante Wi-Fi, enviar datos utilizando el protocolo HTTP. La conexión es posible sin que sea necesario otro módulo adicional, de este modo se puede conectar diversos componentes electrónicos a una red, mientras el número de pines lo permita [32].

En la *Figura 2. Distribución [de pines del NodeMCU ESP8266Figura](#page-52-0) 2*, se muestra la distribución de pines del microcontrolador NodeMCU ESP8266.

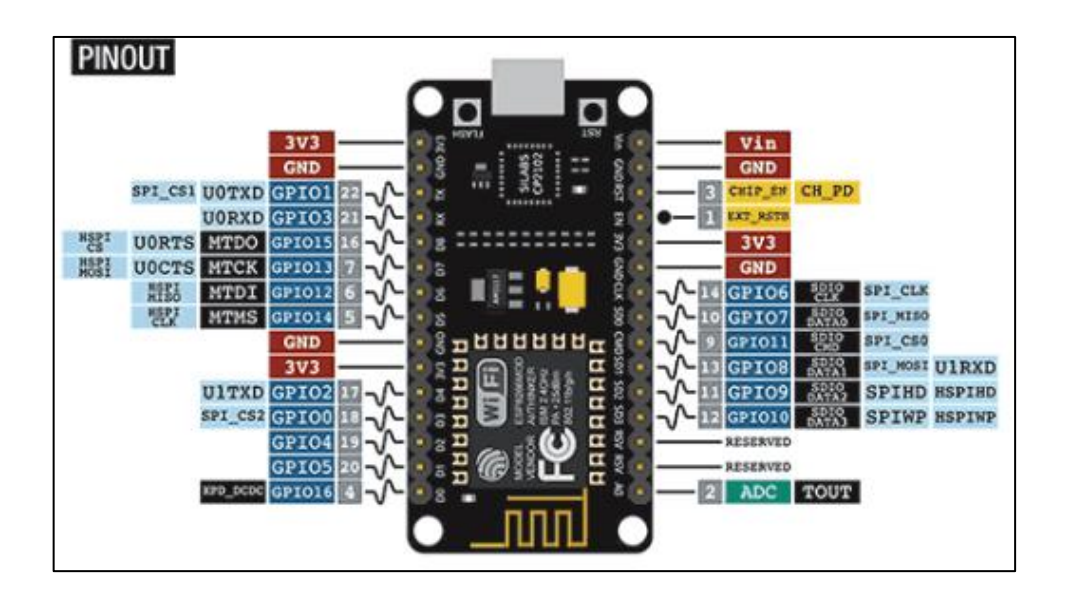

<span id="page-52-0"></span>Figura 2. Distribución de pines del NodeMCU ESP8266 *[32]*.

### **4.2.2. Arduino Mega 2560**

La selección del módulo se basa en sus características, entre las cuales se incluye: microcontrolador Atmega 2560, disposición de 54 pines digitales destinados a entrada y/o salida, pines de entradas analógicas (16), pines de salida PWM (14) y pines para comunicación UART. Cuenta también con un oscilador, conexión USB, conector para alimentación, conector ICSP, botón para reset. Posee una memoria Flash de 256kB, 8kB de memoria SRAM y 4kB de memoria EEPROM, utiliza un voltaje operativo de 5 voltios, entre otras características [33].

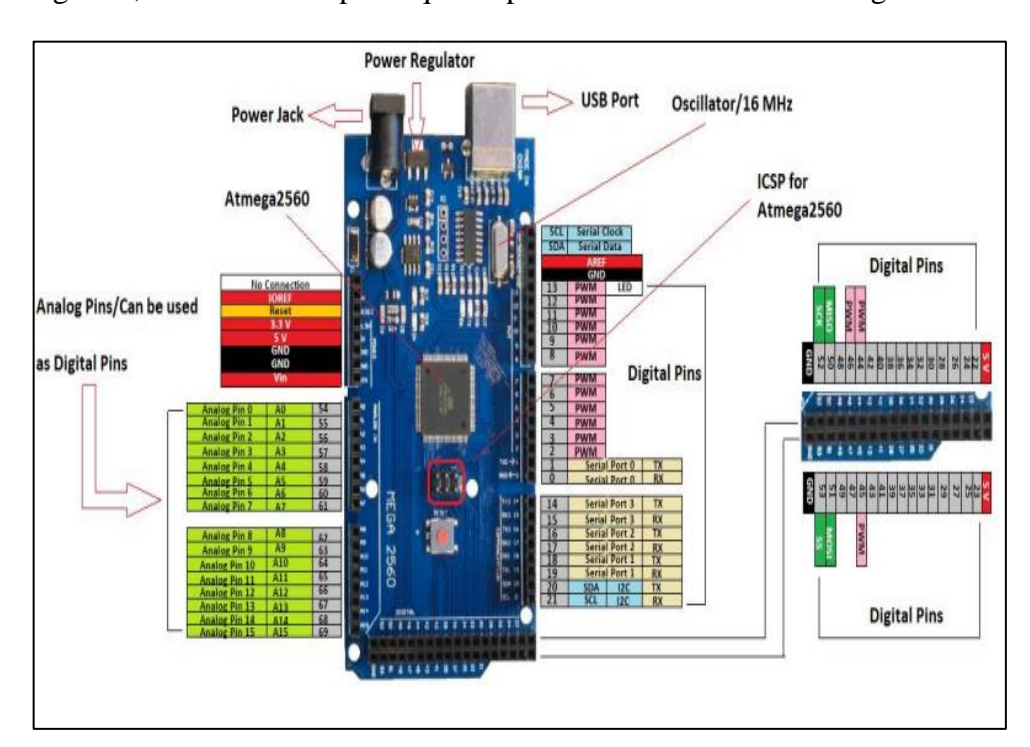

En la [Figura](#page-53-0) 3, se muestra los pines que dispone el módulo Arduino Mega 2560.

Figura 3. Distribución de pines del Arduino Mega 2560 *[33]*.

### <span id="page-53-0"></span>**4.2.3. Multiplexores y otros elementos electrónicos**

Un multiplexor es un componente utilizado en sistemas digitales para combinar múltiples señales de entrada en una única salida. Su función principal es seleccionar una de las entradas y transmitirla a la salida. Consta de un número definido de líneas de entrada, de salida y de control. Dependiendo del número de entradas, se denominará MUX n, donde *n* indica la cantidad de líneas de entrada. Cuando una señal de control está en un estado específico, el multiplexor enruta la señal correspondiente de la entrada seleccionada a la salida.

Los multiplexores son ampliamente utilizados en sistemas digitales para optimizar el uso de recursos y simplificar el diseño. Se emplean en aplicaciones para transmitir datos, la selección de direcciones de memoria, conmutar circuitos y muchas otras áreas de la electrónica.

A continuación se especifica el modelo utilizado así como otros elementos que han sido empleados en el desarrollo de la propuesta tecnológica.

# **4.2.3.1. Circuito integrado ULN2803A**

El ULN2803A (*[Figura](#page-54-0) 4*), circuito integrado que funciona como un multiplexor inversor de alta corriente. Específicamente, es un array de transistores Darlington (configuración de dos transistores bipolares conectados en cascada para aumentar la ganancia de corriente) en configuración de colector abierto.

Consta de ocho canales de salida, capaces de manejar una corriente de hasta 500 mA. Estos canales se utilizan para amplificar y controlar señales de entrada de baja corriente, como las provenientes de microcontroladores o circuitos lógicos, para activar cargas de mayor corriente, como relés, motores, lámparas u otros dispositivos de potencia.

Este circuito integrado también proporciona protección contra retroalimentación de voltaje (flyback) al momento de desactivar las cargas inductivas, como los relés o solenoides, evitando así posibles daños en los componentes del sistema.

En resumen, el ULN2803A permite amplificar y controlar señales de baja corriente para activar cargas de mayor corriente. Su diseño y configuración protegen contra retroalimentación de voltaje y simplifican el control de múltiples cargas en aplicaciones electrónicas y de automatización.

<span id="page-54-0"></span>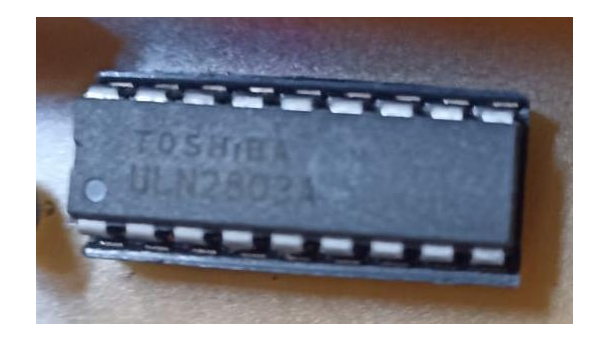

Figura 4. Circuito integrado ULN2803A de la Marca Toshiba.

## **4.2.3.2. Circuito integrado 74LS48**

El 74LS48 (*[Figura 5](#page-55-0)*), es un circuito integrado que se utiliza para decodificar y mostrar números en un display de 7 segmentos. Este dispositivo es capaz de convertir entradas de código binario en las señales adecuadas para activar los segmentos del display y mostrar los dígitos del 0 al 9. El 74LS48 cuenta con cuatro entradas de datos (B, C, A, y D) que se utilizan para ingresar el código binario correspondiente al dígito deseado. Estas entradas siguen una configuración BCD (Binary Coded Decimal), donde cada dígito se representa con cuatro bits. Dependiendo del código de entrada, el 74LS48 activará los segmentos adecuados del display para mostrar el número correspondiente. El circuito también cuenta con salidas activas en bajo (active-low) que proporcionan la alimentación necesaria para cada segmento del display. Esto significa que cuando una salida está en estado bajo, el segmento correspondiente se activa y se muestra.

El 74LS48 es ampliamente utilizado en aplicaciones que requieren la visualización de números en displays de 7 segmentos, como es el caso del marcador electrónico de la propuesta tecnológica.

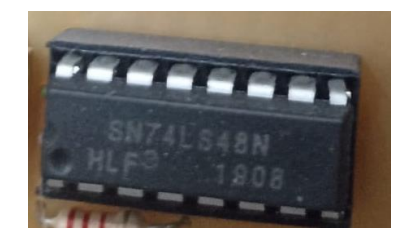

Figura 5. Circuito Integrado 74LS48.

# <span id="page-55-0"></span>**4.2.3.3. Resistor 4116R-1-101**

El 4116R-1-101 (*[Figura](#page-55-1) 6*), es una red de resistencia moldeada de bajo perfil y 8 elementos resistores, por ende posee 16 pines, para una resistencia máxima de 220 ohms. La red de resistencia tiene una configuración eléctrica aislada y es compatible con equipos de inserción automática.

<span id="page-55-1"></span>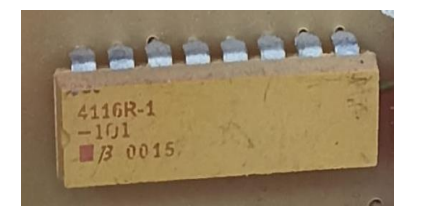

Figura 6. Resistor 411GR-1-101

### **4.2.3.4. LM2596**

Para el diseño de la placa principal se usa un LM2596 (*[Figura](#page-56-0) 7*), el cual es un regulador de voltaje conmutado, también conocido como buck converter, que proporciona una forma eficiente de reducir el voltaje de entrada a un voltaje menor y estable.

El LM2596 se basa en la tecnología de conmutación, lo que significa que alterna rápidamente entre el estado de encendido y apagado para controlar la salida de voltaje. Esta conmutación permite una mayor eficiencia energética en comparación con los reguladores lineales tradicionales. Una de las características destacadas del LM2596 es su capacidad para manejar altas corrientes de salida, adecuado para aplicaciones que necesitan una fuente de alimentación robusta. Además, este regulador ofrece una amplia gama de voltajes de entrada y salida, lo que permite adaptarse a diferentes requisitos de diseño.

El LM2596 es ampliamente utilizado en proyectos de electrónica, como en sistemas de alimentación de baja potencia, cargadores de baterías, circuitos de iluminación LED, etc. Proporciona una salida de voltaje regulada y estable, lo que garantiza un funcionamiento adecuado de los componentes electrónicos conectados. En el apartado de diseño de la placa electrónica (PCB) se incluye un diagrama de conexión con los demás elementos de la placa principal.

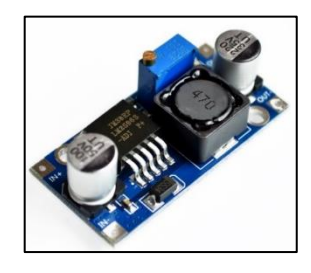

Figura 7. Regulador de Voltaje DC-DC LM2596.

# <span id="page-56-0"></span>**4.2.3.5. DIP Switch**

Un DIP switch es un interruptor de doble inmersión, también conocido como interruptor DIP (Dual Inline Package). Consiste en una serie de interruptores pequeños dispuestos en una carcasa rectangular con pines en ambos lados. El cual se utiliza para configurar o seleccionar opciones en dispositivos electrónicos. Cada interruptor del DIP switch puede tener dos posiciones: ON (encendido) u OFF (apagado). Al cambiar la posición de los interruptores, se pueden establecer diferentes configuraciones o estados en el dispositivo.

El DIP switch es comúnmente utilizado en aplicaciones como configuración de direcciones de memoria, selección de opciones de hardware o activación/desactivación de funciones específicas en circuitos electrónicos. Existe en diferentes presentaciones, se ha empleado uno de 4 interruptores, como indica la *[Figura](#page-57-0) 8*.

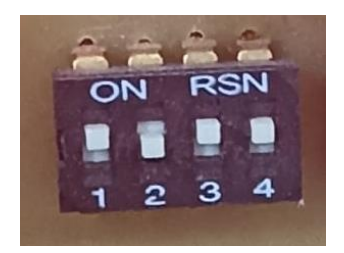

Figura 8. Dip switch.

# <span id="page-57-0"></span>**4.2.3.6. Otros elementos de la propuesta tecnológica.**

La siguiente tabla indica otros elementos que han sido incluidos en el desarrollo de la propuesta tecnológica, se incluye nombre, figura de referencia y una breve descripción de sus características.

| <b>Elemento</b>      | Figura | <b>Características</b>                              |  |  |
|----------------------|--------|-----------------------------------------------------|--|--|
| Diodo emisor de luz  |        | 4 pines, 0,06 W, luz roja.                          |  |  |
| Condensador cerámico |        | 5 picofaradios                                      |  |  |
| Resistencia          |        | Resistencia de 2.2 kohm, 5% de<br>tolerancia.       |  |  |
| Tiristor             |        | <b>Tipo SCR</b>                                     |  |  |
| Espadines            |        | Tipo macho.                                         |  |  |
| Cable y conectores   |        | terminación<br>22<br>AWG,<br>con<br>macho y hembra. |  |  |

*Tabla 9. Descripción de otros elementos incluidos en la propuesta tecnológica.*

## **4.2.4. Programación de los componentes electrónicos**

Contempla el diseño de un programa en código fuente para que el microcontrolador pueda completar una serie de pasos lógicos para el funcionamiento del sistema. Dicho código debe ser programado por un lenguaje estructurado, por ejemplo en C++ u otros. Es necesario que se defina correctamente las librerías y variables que utilizará cada componente, así como otros parámetros propios del emisor o del receptor, dado que deben cumplir con acciones lógicas que además de permitir la comunicación, logren interactuar y realizar acciones necesarias para el desarrollo de la propuesta tecnológica.

El proceso para la programación responde al siguiente diagrama de flujo (*[Figura](#page-58-0) 9*), el cual se cumple para los requerimientos del emisor y del receptor respectivamente.

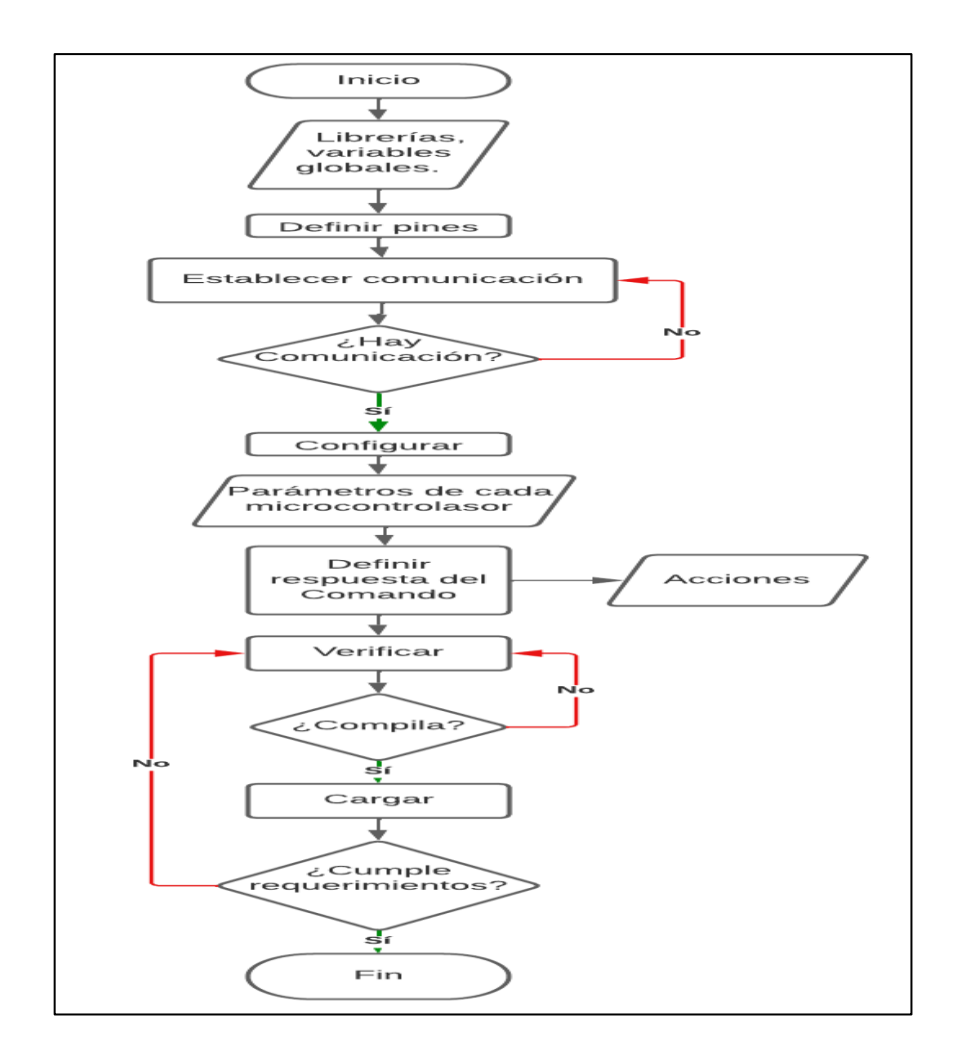

<span id="page-58-0"></span>Figura 9. Diagrama de flujo para la programación de los elementos.

### **4.2.4.1. Proceso para la programación**

Para el desarrollo del código del microcontrolador seleccionado, se utiliza el IDE de Arduino, con características similares al lenguaje C, pero con librerías adecuadas para su desarrollo.

Para que la interfaz de Arduino IDE reconozca tanto al ESP8266 como al Arduino Mega 2560, es necesario instalar las librerías correspondientes proporcionadas por el sistema. Una vez que las librerías necesarias están instaladas, se puede proceder con la programación requerida para el proyecto.

Para iniciar con la programación, es importante configurar el entorno descargando e instalando Arduino IDE, utilizando la versión 1.8.13 para este proyecto en particular. Luego, se conecta la placa de Arduino al ordenador mediante un cable USB y se selecciona la placa adecuada en el menú "Herramientas" (Mega 2560) junto con el puerto al que se conecta la placa.

La creación de un nuevo sketch se realiza en "Archivo" y "Nuevo", lo que crea un nuevo sketch en blanco donde se desarrolla la estructura básica del programa, con las funciones setup () y loop ().

La función setup () se ejecuta una vez al iniciar el programa y se utiliza para configuraciones iniciales, mientras que loop() se ejecuta repetidamente y contiene las instrucciones que se repetirán mientras la placa esté encendida.

El lenguaje de programación basado en C/C++ se utiliza para escribir el código dentro de las funciones setup () y loop(). Las funciones y librerías proporcionadas por Arduino se pueden utilizar para diversas tareas, como lectura de sensores, control de actuadores y comunicación serial. Es recomendable comentar las secciones del código para una mejor comprensión del mismo.

Para compilar y cargar el programa se debe verificar si no hay errores en la sintaxis del código, luego se carga el programa en la placa seleccionada.

Luego de cargar el programa, se comprueba su funcionamiento mediante el monitor serial, en caso de presentarse fallas o comportamientos inesperados, se revisa el código y se realiza ajustes según sea necesario.

Para programar el módulo ESP8266 se debe usar librerías adecuadas para dicho módulo, verificar los puertos seriales que utiliza cada placa para no generar interferencias. Es importante definir el tipo de comunicación entre dispositivos y ajustar la velocidad de transferencia de datos, la cual debe coincidir en ambos para un correcto funcionamiento.

La [\(Figura](#page-60-0) *10*) muestra el inicio del código de programación desarrollado en el IDE de Arduino, el cual luego se incluye en el apartado de anexos el código completo y la programación para conectar con el Bot de Telegram mediante las configuraciones necesarias.

```
/*UTC TABLERO*/
#include <ESP8266WiFi.h>
#include <WiFiClientSecure.h>
#include <UniversalTelegramBot.h>
#include <ArduinoJson.h>
#include <Wire.h>
#include <ESP8266WebServer.h>
#include <EEPROM.h>
#include <SoftwareSerial.h>
//Para la comunicación serie
SoftwareSerial mySerial(3, 1); // RX, TX
//////////////////////definicion de pines
#define D6 12
#define S3 10
#define S2 14
#define D3 0
#define D4 2
#define D5 9
#define D7 13
#define D8 15
/////////////DECLARACION DE VARIABLES GLOBALES ////////
//Declaración de variable global para almacenar puntos, etc
int puntosLocal = 0;int puntosVisitante = 0;
int faltasLocal = 0:
    \mathsf{false}Vicitante = 0:
रा
```
<span id="page-60-0"></span>Figura 10. Programación en Arduino para el ESP.

# **4.2.5. Diseño de la interfaz y experiencia del usuario.**

# **4.2.5.1. Creación del Bot en Telegram Messenger**

Para crear un nuevo bot, se inicia la aplicación de Telegram y se busca el bot "BotFather". Se inicia una conversación y se siguen las instrucciones para crear el bot proporcionando un nombre único. Después de su creación, se recibe un token de acceso, el cual se utilizará en el código de programación para interactuar con el bot a través de la API de Telegram.

Para configurar el entorno de desarrollo, se instala la biblioteca necesaria para interactuar con la API de Telegram, la cual está disponible en el IDE de Arduino. Luego, se crea un nuevo proyecto en el entorno de desarrollo, se utiliza la biblioteca para establecer una conexión con la API de Telegram utilizando el token de acceso obtenido anteriormente.

Se definen las respuestas y acciones del bot en función de los comandos o mensajes que reciba de los usuarios. Es importante que sean claros para permitir una mejor interacción. Se implementan las respuestas y acciones correspondientes a cada comando o mensaje utilizando las funciones proporcionadas por la biblioteca de Telegram. Para comprobar el funcionamiento, se ejecuta el bot y se prueba en Telegram.

En la [Figura 11,](#page-61-0) se muestra las opciones que brinda Telegram para crear y configurar nuevos bots, siendo fundamental llamar al bot principal de Telegram: "BotFather". Es importante tener en cuenta que el bot "BotFather" debe ser verificado, ya que pueden existir otros "BotFather" falsos, resultando peligrosos para el usuario y la seguridad de sus datos.

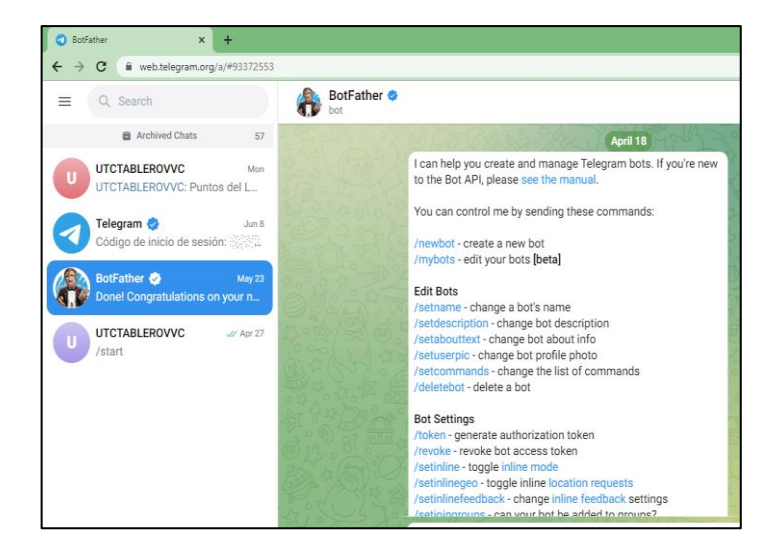

<span id="page-61-0"></span>Figura 11. Creación de un nuevo bot mediante "BotFather".

# **4.2.5.2. Creación del Grupo en Telegram Messenger**

Para crear un grupo en Telegram, el usuario debe abrir la aplicación en su dispositivo y acceder a la lista de chats. Luego, debe seleccionar el ícono de tres barras horizontales en la esquina superior derecha para abrir el menú y elegir la opción "Nuevo Grupo". A continuación, debe seleccionar los contactos que desea agregar al grupo o buscarlos utilizando la función de búsqueda. Debe asignar un nombre al grupo y, si así lo desea, puede configurar una foto de perfil para el mismo. Una vez hecho esto, el usuario puede personalizar las configuraciones adicionales del grupo según sus preferencias, como permitir o restringir la capacidad de enviar mensajes, cambiar la foto o el nombre del grupo, entre otras opciones.

Es posible invitar a los miembros a unirse al grupo mediante un enlace único de invitación o buscando el nombre del grupo directamente, siempre que las configuraciones lo permitan,, una ventaja de Telegram Messenger es su posibilidad de añadir hasta 200.000 miembros por cada grupo.

Al grupo que se ha creado se debe añadir el bot detallado en la sección anterior, tal como se añade a un usuario normal, se brinda permisos de administrador para que pueda interactuar de forma correcta con los usuarios, en la [Figura](#page-62-0) 12 se puede visualizar el grupo que se ha creado para la interacción del usuario final.

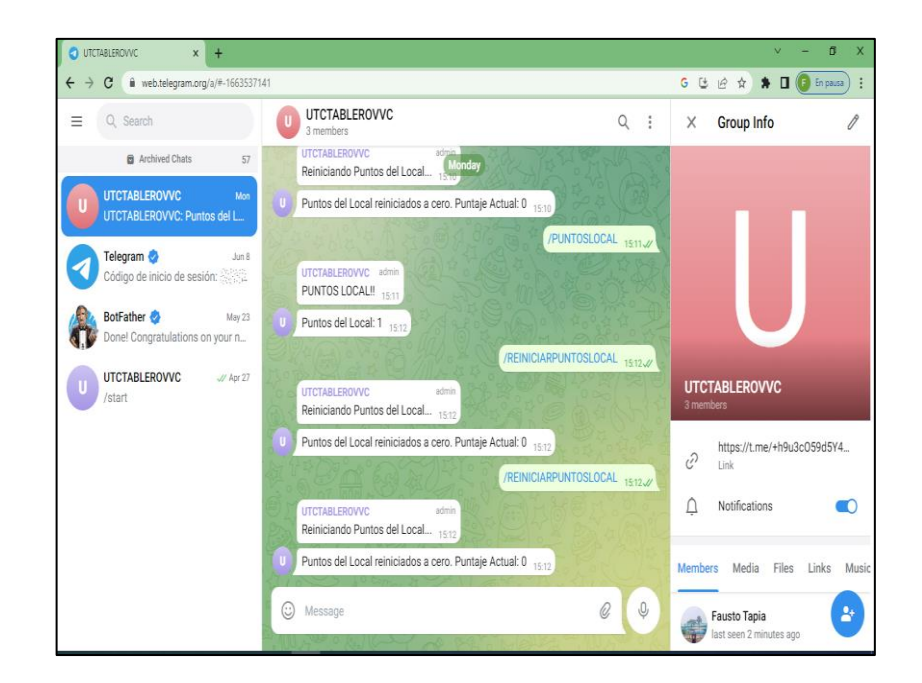

<span id="page-62-0"></span>Figura 12. Creación del Grupo en Telegram.

# **4.2.6. Comunicación IoT**

Para establecer la comunicación IoT con el marcador de juegos, es necesaria la conexión a internet mediante un dispositivo, el cual cuente con la aplicación de Telegram, se utiliza un módulo NodeMCU ESP8266, en conjunto con un Arduino Mega 2560. La selección de los dispositivos posibilita una comunicación confiable entre el marcador y los usuarios finales. En este contexto, el módulo ESP8266 permite la conexión a Internet y establecer comunicación con el bot proporcionado por la aplicación de Telegram, en tanto que el Mega 2560 recepta la instrucción desde el ESP8266 y realiza la interacción con los dispositivos físicos disponibles en el marcador.

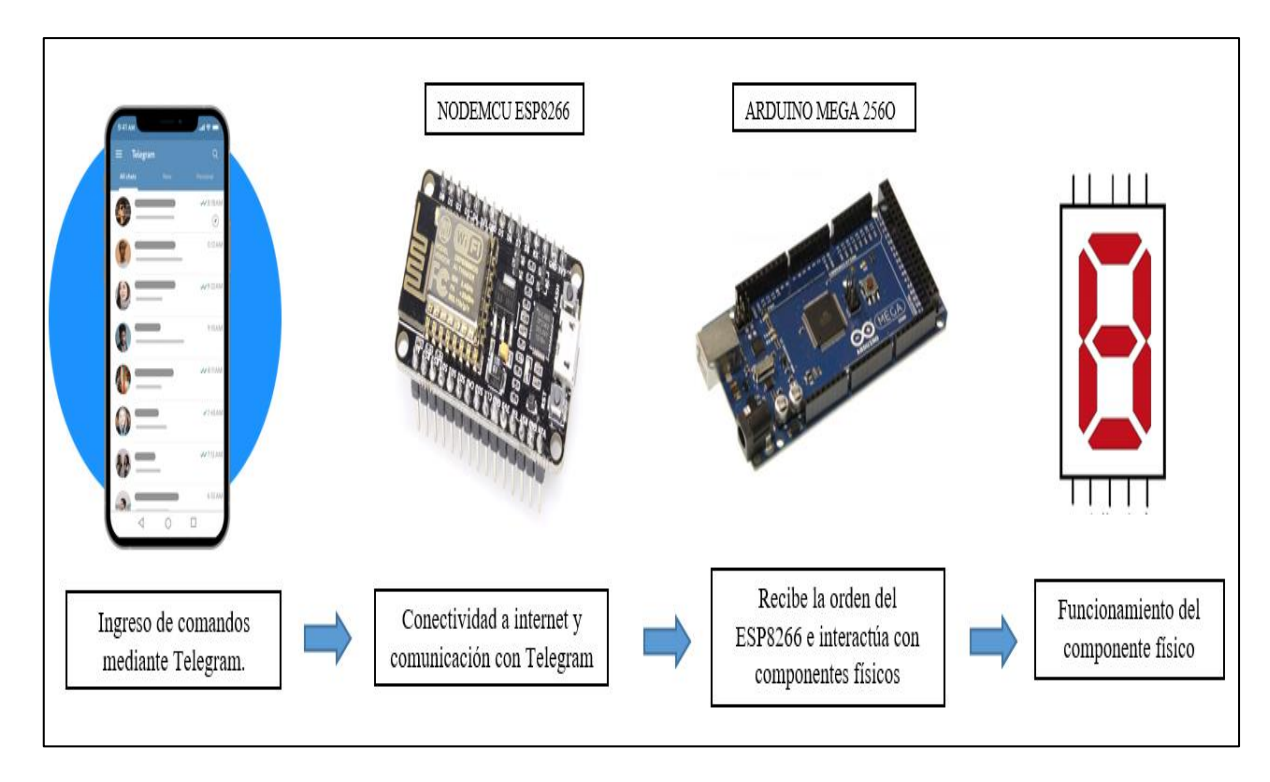

De esta forma, se debe cumplir con el siguiente esquema, ver *[Figura](#page-63-0)* 13.

Figura 13. Esquema para la comunicación IoT.

# <span id="page-63-0"></span>**4.2.7. Diagrama de Flujo del Funcionamiento**

Para un correcto funcionamiento del sistema se debe considerar un diagrama de flujo, el cual indica o representa de forma visual un algoritmo que utiliza símbolos gráficos para representar las diferentes etapas y decisiones del proceso.

La *[Figura 14](#page-64-0)*, representa el diagrama de flujo del funcionamiento de la propuesta tecnológica, el proceso lógico a seguir para establecer la comunicación y los resultados a obtener.

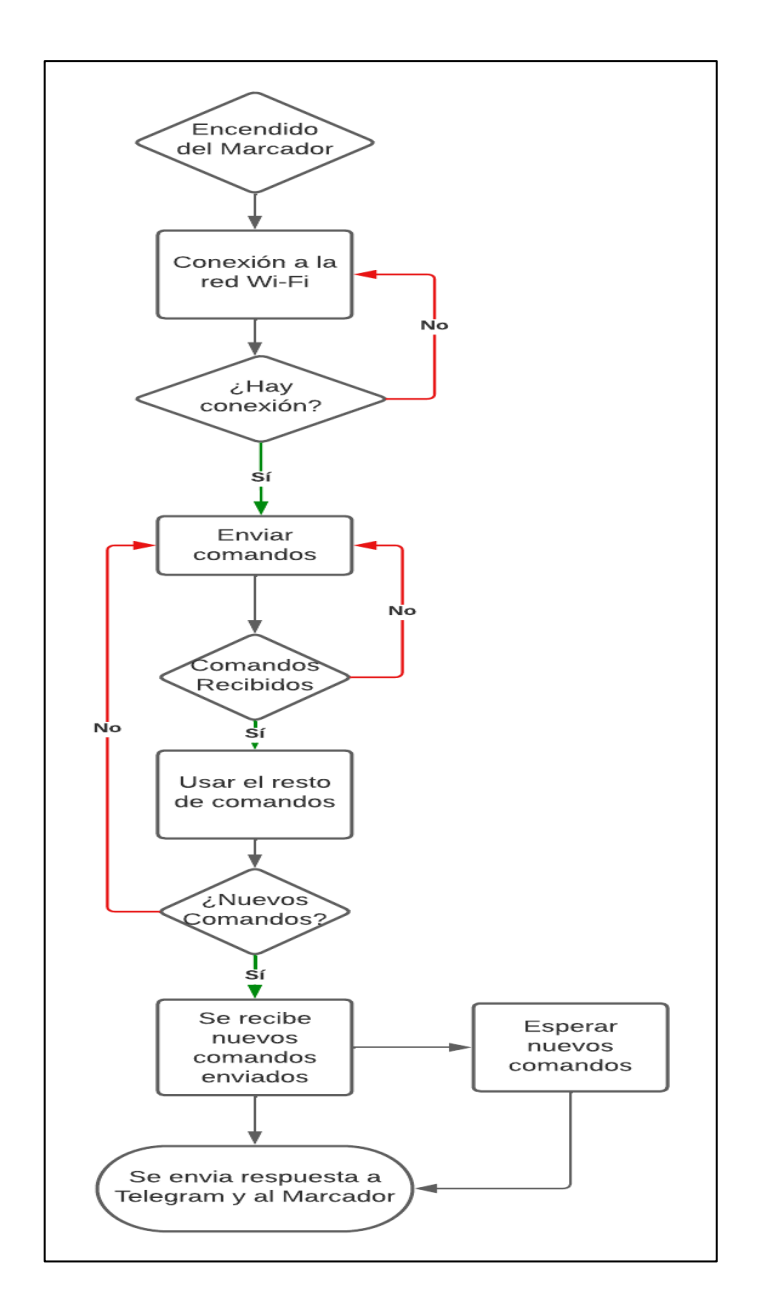

Figura 14. Diagrama de flujo del funcionamiento.

# <span id="page-64-0"></span>**4.2.8. Funcionamiento del marcador**

La presente sección incluye una explicación sobre los comandos utilizados en Telegram Messenger, mismos que se han planteado basándose en el requerimiento del usuario final y representan cada acción de forma sencilla, de modo que el usuario no tenga inconvenientes en su uso.

Cada comando ingresado realiza una acción sobre los componentes del marcador electrónico, de modo que se ejerce un control adecuado y sin interferencias, con un breve tiempo de respuesta de entre 3 a 4 segundos que permite la pronta visualización de cada parámetro requerido. El usuario final debe hacer uso de cada comando según corresponda, y la acción solicitada se visualizara en el marcador.

A continuación se detalla cada instrucción, en la [Tabla 10](#page-65-0) se indica los comandos para poder controlar el incremento de cada parámetro requerido, de modo que se pueda ir sumando de uno en uno cada valor, mientras que en la [Tabla 11](#page-66-0) se indica el comando para restar el parámetro de faltas del conjunto local y visitante respectivamente.

<span id="page-65-0"></span>

| <b>Comando</b>         | <b>Acción</b>                                          |
|------------------------|--------------------------------------------------------|
| /FALTASLOCAL           | Incrementa en 1 la cantidad de faltas cometidas por el |
|                        | cuadro local.                                          |
| /FALTASVISITANTE       | Incrementa en 1 la cantidad de faltas cometidas por el |
|                        | cuadro visitante.                                      |
| /1PUNTOSLOCAL          | Incrementa en 1 los puntos del cuadro local.           |
| /2PUNTOSLOCAL          | Incrementa en 2 los puntos del cuadro local.           |
| /3PUNTOSLOCAL          | Incrementa en 3 los puntos del cuadro local.           |
| /RESTARPUNTOSLOCAL     | Disminuye en 1 los puntos del cuadro local.            |
| /1PUNTOSVISITANTE      | Incrementa en 1 los puntos del cuadro visitante.       |
| /2PUNTOSVISITANTE      | Incrementa en 2 los puntos del cuadro visitante.       |
| /3PUNTOSVISITANTE      | Incrementa en 3 los puntos del cuadro visitante.       |
| /RESTARPUNTOSVISITANTE | Disminuye en 1 los puntos del cuadro visitante.        |
| /INICIARJUEGO          | Da inicio al periodo de juego                          |
| /PAUSARTIEMPO          | Pausa el tiempo de juego, vuelve a continuar usando el |
|                        | comando /INICIARJUEGO                                  |
| /SUMARTIEMPO           | Incrementa el tiempo de juego en $+1$ minutos          |
| /RESTARTIEMPO          | Disminuye el tiempo de juego en -1 minutos             |

*Tabla 10. Comandos y reacciones para el marcador.*

<span id="page-66-0"></span>

| <b>Comando</b>     | Acción                                                                   |
|--------------------|--------------------------------------------------------------------------|
| /RESTARFALTASLOCAL | Disminuye en 1 las faltas del cuadro local.                              |
|                    | /RESTARFALTASVISITANTE   Disminuye en 1 las faltas del cuadro visitante. |

*Tabla 11. Reinicio de comandos y reacciones para el marcador.*

# **4.2.9. Simulación de la Propuesta Tecnológica**

La propuesta tecnológica incluye distintas etapas para su construcción, entre las cuales se encuentra la simulación del prototipo principal para el control y acción de cada display de siete segmentos, el diseño se ha realizado en el software Proteus, en donde se muestra cada una de las conexiones realizadas desde cada grupo de pines.

El diseño principal permite que se distribuya de manera correcta cada pin del microcontrolador, además de brindar la posibilidad de revisar el funcionamiento del código de programación, dado que el software permite cargar el código de programación a los microcontroladores simulados mediante un archivo ejecutable para comprobar su funcionamiento.

La [Figura 15](#page-66-1) muestra el diseño principal de la propuesta tecnológica, en la misma se visualiza el microcontrolador simulado y al que se le ha cargado el código de programación que permite el control de cada display de siete segmentos mediante la selección de comandos.

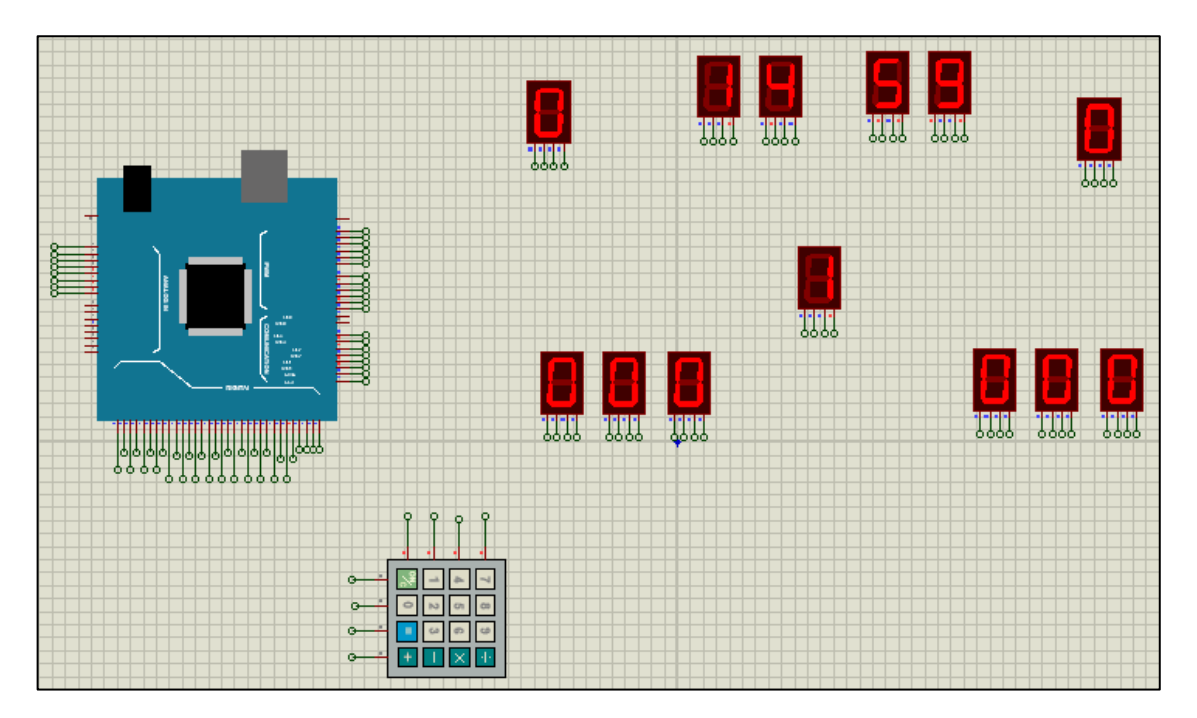

<span id="page-66-1"></span>*Figura 15. Diseño Principal de la Propuesta Tecnológica.*

### **4.2.10. Diseño de la Placa Electrónica**

La presente sección detalla la descripción para el diseño de la placa de circuito impreso (PCB) para el control del marcador electrónico, una vez comprobado el funcionamiento de la propuesta mediante software especializado, la siguiente etapa incluye el diseño y construcción de una placa de circuito impreso que incorpore los elementos necesarios para el funcionamiento de la misma. De este modo se detalla también los componentes y el diagrama esquemático, elementos necesarios para lograr la interacción de todos los componentes de la solución tecnologica.

### **4.2.10.1. Placa PCB (Printed Circuit Board)**

Una PCB o placa de circuito impreso es una placa plana que proporciona una base física y eléctrica para interconectar componentes electrónicos. Está compuesta por una capa aislante (generalmente de fibra de vidrio o cerámica) con trazas conductoras de cobre laminadas en la superficie, que forman las conexiones eléctricas entre los componentes. Se emplean para diseñar y fabricar circuitos electrónicos de manera eficiente y ordenada permitiendo montar y conectar componentes electrónicos, como resistencias, capacitores, transistores, integrados y otros, en ubicaciones específicas según el diseño del circuito.

Las trazas conductoras en la placa PCB permiten el flujo de corriente eléctrica entre los componentes y facilitan la comunicación entre ellos. También disponen de orificios para soldar componentes en su lugar y permitir conexiones eléctricas adicionales.

Las placas PCB se utilizan en gran cantidad de dispositivos electrónicos, proporcionan una forma ordenada y estructurada de diseñar, fabricar y ensamblar circuitos electrónicos, lo que permite un mejor rendimiento, menor tamaño y mayor fiabilidad en comparación con las conexiones de cables sueltos.

# **4.2.10.2. Diseño de la placa principal**

Es importante desarrollar el diagrama del circuito a implementar, para lo cual se hace uso de un software o de una imagen escaneada donde se especifiquen los elementos diseñados. Se debe plantear un diagrama esquemático para elaborar el circuito en un software acorde a los requerimientos, en este caso se hace uso de EasyEDA, el cual es un software de simulación y diseño de PCB para circuitos, cuenta con una gran variedad de componentes y es interactivo para el usuario, dispone de su versión de descarga o en línea. Es necesario que el diseño sea preciso debido a que el circuito impreso es permanente, por lo que un mínimo error podría alterar las funciones planteadas para los componentes, incluso la placa podría quedar obsoleta teniendo así que elaborar una nueva.

Esta placa es el medio de conexión entre los elementos electrónicos y físicos del marcador, sobre ella se monta el Arduino Mega 2560 junto con el módulo ESP8266, aprovechando así los pines disponibles de cada uno, las pines de salida del Arduino Mega reciben las señales y las transmiten a los diferentes cuadros de 7 segmentos para poder graficar los dígitos del 0 al 9 en cada uno de los ítems requeridos. Así también, la placa principal incluye otros elementos como un módulo LM2596, espadines tipo macho para insertar en el Arduino Mega, resistencias, capacitores, diodos, leds, y una bornera de 5V, todos estos elementos establecen la alimentación de energía para la placa a través de un convertidor DC – DC.

En la (*[Figura](#page-68-0) 16*) se muestra el diagrama para el regulador de voltaje conmutado LM2596 (*datasheet*), empleado para reducir el voltaje de entrada (12V) a un voltaje menor (5V). La elección del elemento se ha basado en su capacidad para manejar altas corrientes de salida y su amplia gama de voltajes, útil para aplicaciones electrónicas que requieren una fuente de alimentación confiable y regulada.

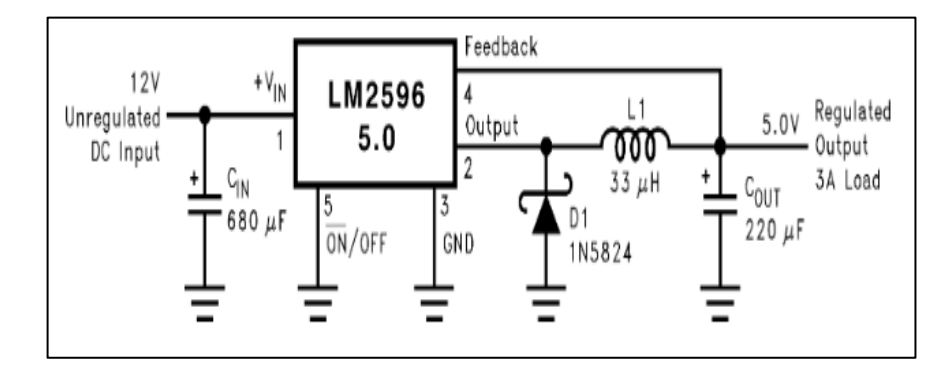

Figura 16. Diagrama de conexiones para el regulador LM2596.

<span id="page-68-0"></span>En la *[Figura](#page-69-0) 17*, se presenta el diagrama esquemático para la conexión entre el elemento LM2596 y la placa principal, lo cual es necesario para obtener la alimentación de voltaje de 5V para la placa.

Previamente a obtener los 5V es necesario que se realice un proceso de rectificación para convertir corriente alterna en corriente continua, dicho proceso se lleva a cabo mediante el siguiente esquema, en donde se muestra el transformador con una relación 10:1 para reducir los 120V AC a 12 V AC, luego de reducir el voltaje es necesario el uso de un puente rectificador de onda completa para convertir la corriente alterna en continua, la salida de dicho puente se conecta a un filtro de condensador para obtener una señal de corriente continua más constante y para finalizar se conecta a un regulador de voltaje, en este caso el LM2596 para ajustar la salida a 5V.

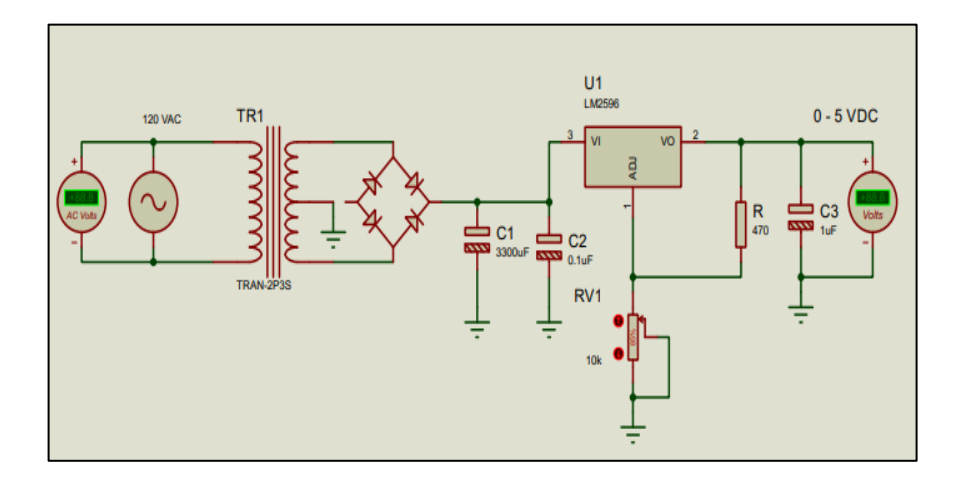

Figura 17. Diagrama esquemático del regulador LM2596, software Proteus.

### <span id="page-69-0"></span>**4.2.10.3. Diseño para el cuadro de siete segmentos**

A esta nueva placa llega la conexión desde la principal, se encarga de recibir la comunicación de las señales mediante los pines que se conectó al Arduino Mega, a su vez se conecta en paralelo con los siguientes cuadros de siete segmentos, de modo que cuatro pines independientes actúan llevando la señal hacia cada cuadro, la alimentación para esta placa está basada en un circuito en paralelo, de modo que el primer cuadro recibe la alimentación de voltaje y luego se interconecta con el cuadro de alado y así sucesivamente hasta completar el recorrido del circuito.

El diseño incluye varios elementos para el control, por ejemplo el circuito integrado ULN2803A, que se encarga de convertir las señales, un 74LS48 para decodificar y mostrar números en el display de 7 segmentos, resistores, diodos emisor de luz, condensadores, tiristores, y otros elementos para la conexión, tal como es el caso de un cable solido AWG 22, espadines y conectores, entre otros.

Para realizar el diagrama esquemático de este circuito se ha utilizado el software Proteus por la disponibilidad de los componentes. La *[Figura](#page-70-0) 18* representa dicho diagrama para realizar la conexión de los elementos para que el cuadro de siete segmentos funcione correctamente, la misma incluye un circuito integrado, el contador y el decodificador para que se logre visualizar los números del 0 al 9 en cada display de siete segmentos al que se encuentra conectado.

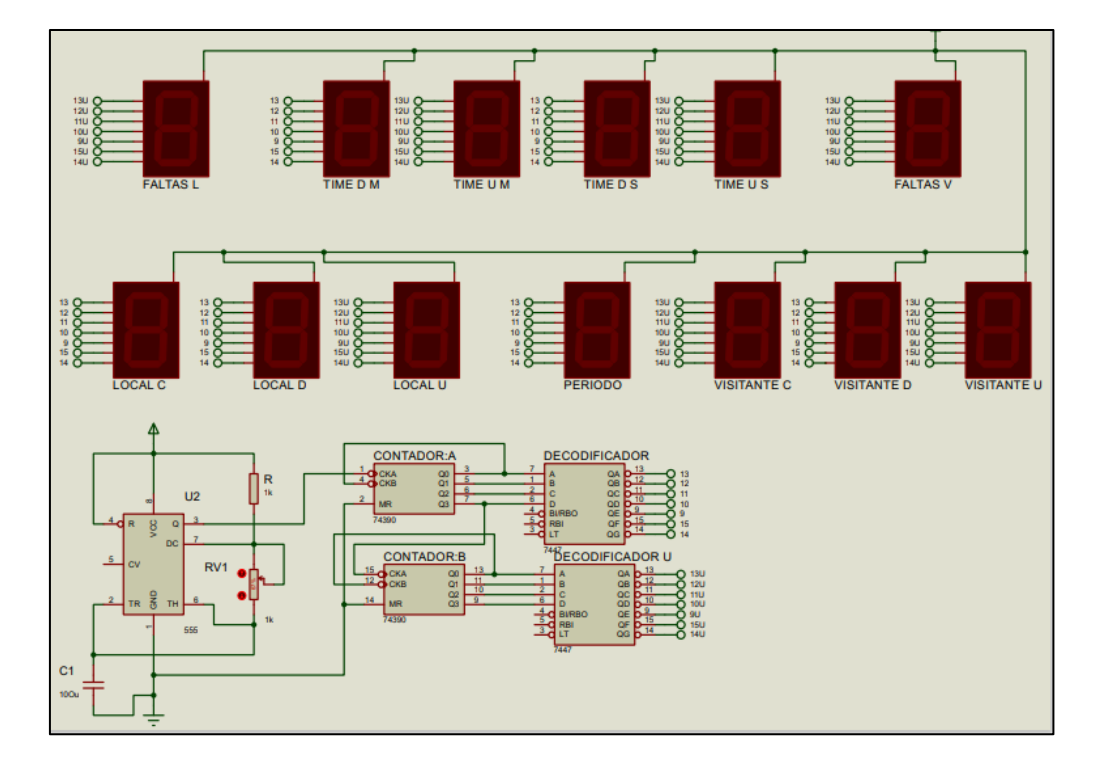

<span id="page-70-0"></span>Figura 18. Diagrama esquemático del display de siete segmentos, software Proteus.

### **4.2.11. Construcción del Prototipo**

La presente sección incluye el proceso físico a realizar para la construcción, así como los métodos y herramientas para obtener la placa de circuito impreso.

### **4.2.11.1. Diseño en software**

El diseño de cada pista se realiza en un software específico, en este apartado se usa EasyEDA, se requiere que el diseño de la placa sea compacto para optimizar los espacios y la distribución de las pistas, cada elemento debe seguir una estructura u orden, así también se debe colocar la entrada o salida del circuito en el borde para facilitar la alimentación de energía. Se emplea los diagramas esquemáticos presentados anteriormente.

A continuación se presenta el diseño desarrollado en el software EasyEDA, (*[Figura](#page-71-0) 19*), el cual muestra los terminales de conexión que permiten enlazar los demás elementos, donde se ha ubicado los espacios para cada grupo de cuatro pines para la realización de las pistas.

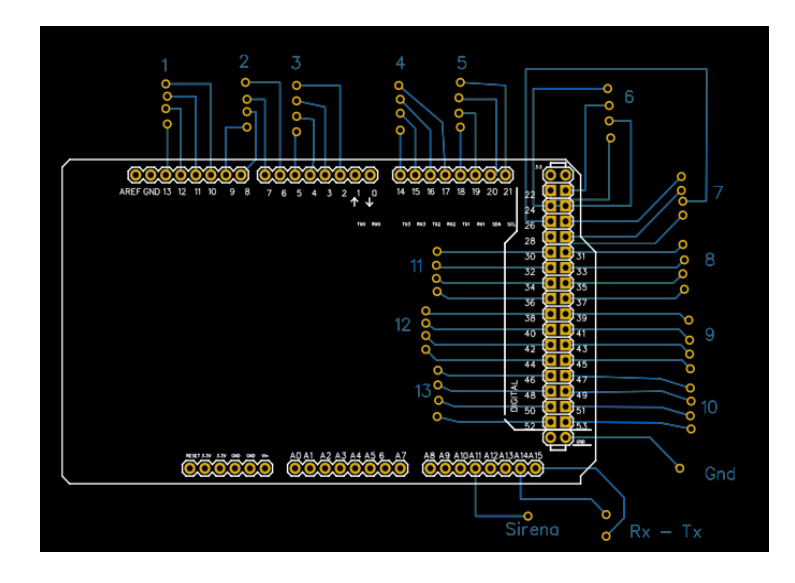

Figura 19. Diseño para la conexión de elementos, software EasyEDA.

## <span id="page-71-0"></span>**4.2.11.2. Diagrama esquemático de la placa**

Finalmente con las consideraciones requeridas se obtienen un diagrama esquemático que permite la ubicación de cada elemento en la placa previamente a ser impresa, el software permite hacer todos los cambios necesarios además de brindar una visualización en 2D y 3D para que se pueda obtener una placa de gran exactitud.

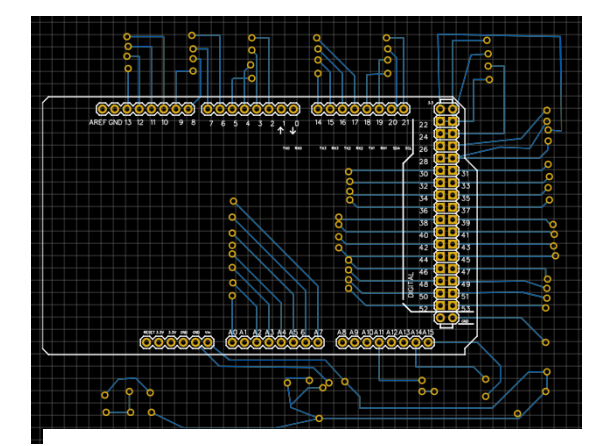

Figura 19.a. Diagrama esquemático del Arduino Mega.

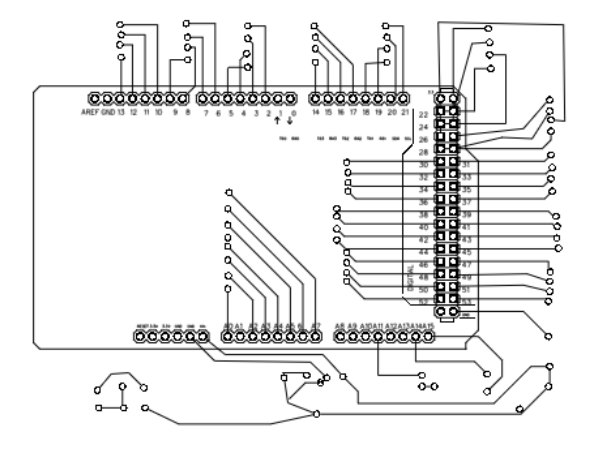

Figura 19.b. Diagrama esquemático realizado a una capa.
## **4.2.11.3. Visualización en 2D de la PCB**

La siguiente figura presenta la placa en 2D, lo cual resulta conveniente para dimensionar su tamaño y disposición cercana a la realidad, se presenta la parte frontal (*[Figura](#page-72-0) 20*) y trasera (*[Figura](#page-72-1) 21*) de la placa diseñada en el software EasyEDA.

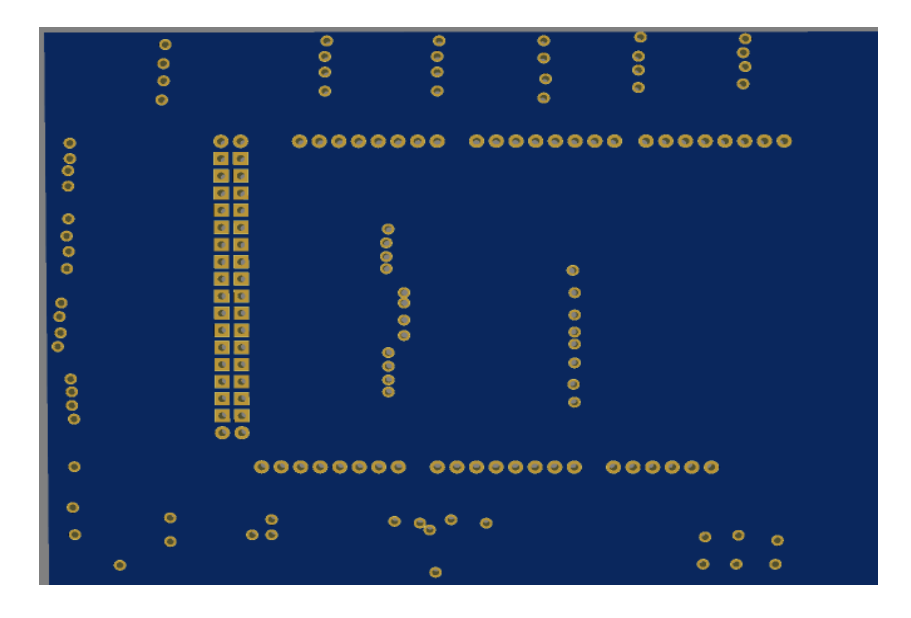

Figura 20. Visión de la placa en 2D, parte frontal.

<span id="page-72-0"></span>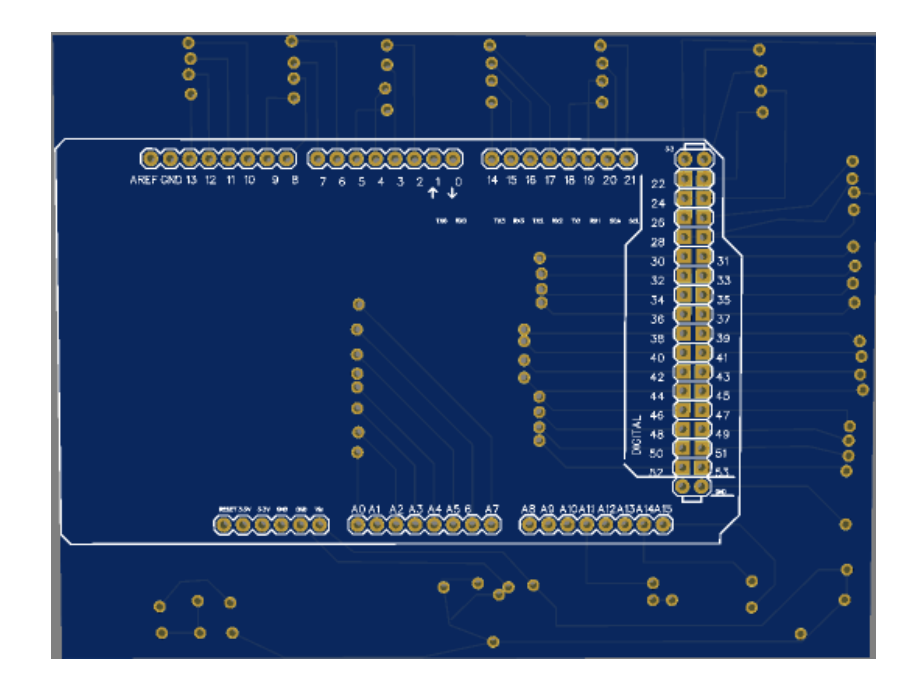

<span id="page-72-1"></span>Figura 21. Visión de la placa en 2D, parte trasera.

### **4.2.11.4. Impresión de la PCB**

Para la construcción de la placa se requiere que se haga mediante CNC, el cual es un control numérico por computadora, un sistema utilizado en la fabricación de piezas, el cual utiliza instrucciones codificadas para controlar la operación de máquinas para no depender de la intervención manual, el CNC utiliza un conjunto de comandos preprogramados para guiar el movimiento y las acciones de la máquina e ir indicando los movimientos, la velocidad, herramientas a utilizar y cómo realizar las operaciones necesarias para producir la pieza deseada. El CNC ofrece varias ventajas en comparación con los métodos de fabricación convencionales. Al ser controlado por computadora, el CNC ofrece una mayor precisión y repetibilidad en la producción de piezas, lo que reduce los errores humanos y asegura una calidad consistente. Además, permite la fabricación de piezas complejas y personalizadas con mayor facilidad, ya que los programas pueden ser modificados para adaptarse a diferentes diseños y especificaciones.

El sistema se encarga de realizar las perforaciones exactas en el esquema que disponga la distribución de elementos y pistas, dejando así una placa elaborada con precisión y dando paso al montaje de los demás componentes electrónicos. Este sistema (*[Figura 22](#page-73-0)*) permite obtener la placa de circuito impreso con gran exactitud, lo cual no se puede lograr de forma manual.

Se debe imprimir la PCB considerando varias reglas de diseño generales, como el número de capas de cobre que se va a aplicar asi como la tolerancia y estilo de pista y via a imprimir.

<span id="page-73-0"></span>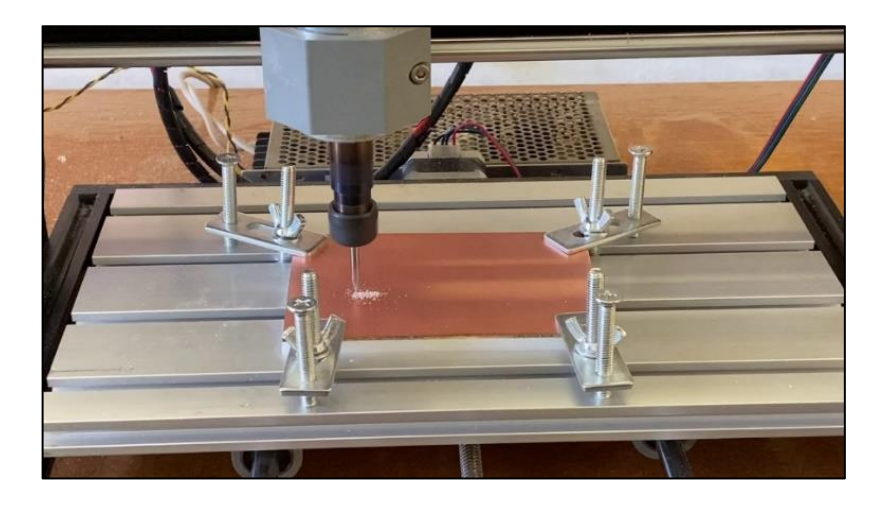

Figura 22. Impresión de la PCB en Maquina CNC.

#### **4.2.11.5. Montaje y soldadura de elementos en la PCB**

Con la placa impresa de todos los espacios y pistas se realiza una prueba de continuidad para confirmar que no existen pistas que se encuentren abiertas, luego de una revisión se proceder a montar los elementos para soldaros y que se interconecten entre si completando el circuito, es importante verificar las especificaciones técnicas de cada elemento para soldar correctamente, por lo tanto se tiene en cuenta las características para encontrar la posición exacta. Ya con todos los elementos soldados se puede verificar continuidad nuevamente para asegurar que cada elemento quedó fijo y bien soldado a la placa. La *[Figura](#page-74-0) 23* indica la placa con todos sus elementos soldados.

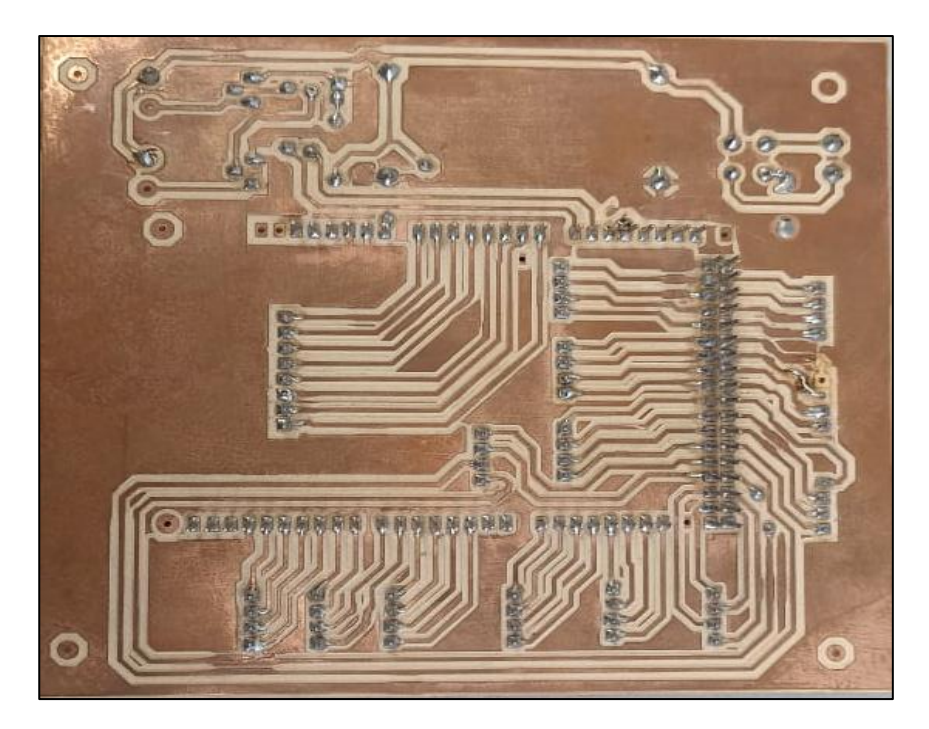

Figura 23. Elementos soldados en la PCB, vista de la parte trasera.

## <span id="page-74-0"></span>**4.2.11.6. Ubicación de la PCB en el tablero**

Una vez finalizado la conexión de todos los elementos electrónicos se ubica dentro del tablero (*[Figura](#page-75-0) 24*), la placa es fijada contra la base del marcador electrónico y protegida por la cubierta principal del cuadro de siete segmentos, se procede a realizar pruebas de conectividad entre todos los elementos y el sistema IoT basado en la programación tanto del Arduino Mega como del módulo ESP8266. La figura también permite la visualización de la parte frontal de la PCB en donde se observa todos los elementos que han sido descritos para su fabricación. La placa

se encuentre ubicada y sujeta sobre un material no conductor, y este a su vez se encuentra fijado firmemente sobre el cuerpo principal del marcador electrónico.

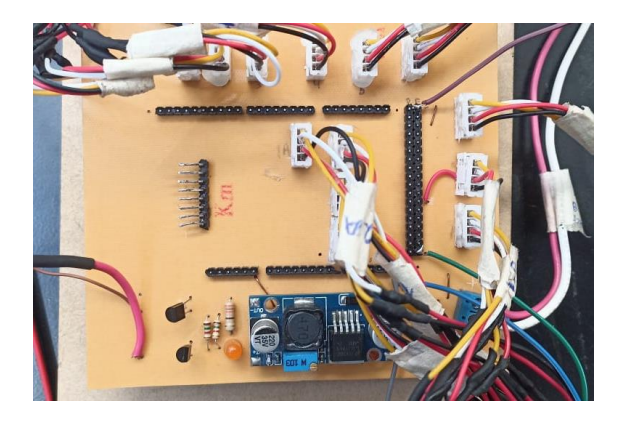

Figura 24. PCB principal con todos los elementos fijados.

## <span id="page-75-0"></span>**4.2.11.7. Conexión del marcador electrónico**

Finalmente se interconecta cada elemento descrito, de modo que el tablero se conecta a un tomacorriente normal de 120 V, luego esta alimentación se dirige a un convertidor de voltaje, el cual reduce y dirige a la alimentación hacia la placa principal, mediante una bornera de conexión de 5 V se energiza la placa y un convertidor DC – DC brinda el voltaje necesario para el funcionamiento de cada elemento, uno de ellos el Arduino Mega que a su vez dispone de pines para conectar el ESP8266 mediante transmisión (Tx) y recepción (Rx), es importante tomar en cuenta que los GND de cada uno deben estar conectados entre sí. Para conectar el ESP8266 se hace uso de los pines disponibles que se identifican en dicho módulo como Rx y Tx, los mismos van a conectarse a los pines del Arduino Mega A14 y A15, respectivamente.

El Arduino Mega va a utilizar grupos de cuatro pines para comunicar las señales, estos se conectan a cada uno de los cuadros de siete segmentos, hasta completar los 13 cuadros respectivamente, empezando por el cuadro de "Foul", o Faltas del Visitante, aquí también llegan los 5V para la alimentación de voltaje, desde aquí inicia el circuito que interconecta en paralelo con el cuadro siguiente, y así de forma consecutiva hasta cerrar el circuito.

La (*Figura 25*) presenta la conexión eléctrica de los cuadros de siete segmentos, el cual es un circuito independiente de la conexión de los pines del Arduino, puesto que esta conexión lleva los 5V necesarios hacia cada cuadro para que puedan encender, mientras que las conexiones del Arduino trasmiten señales lógicas.

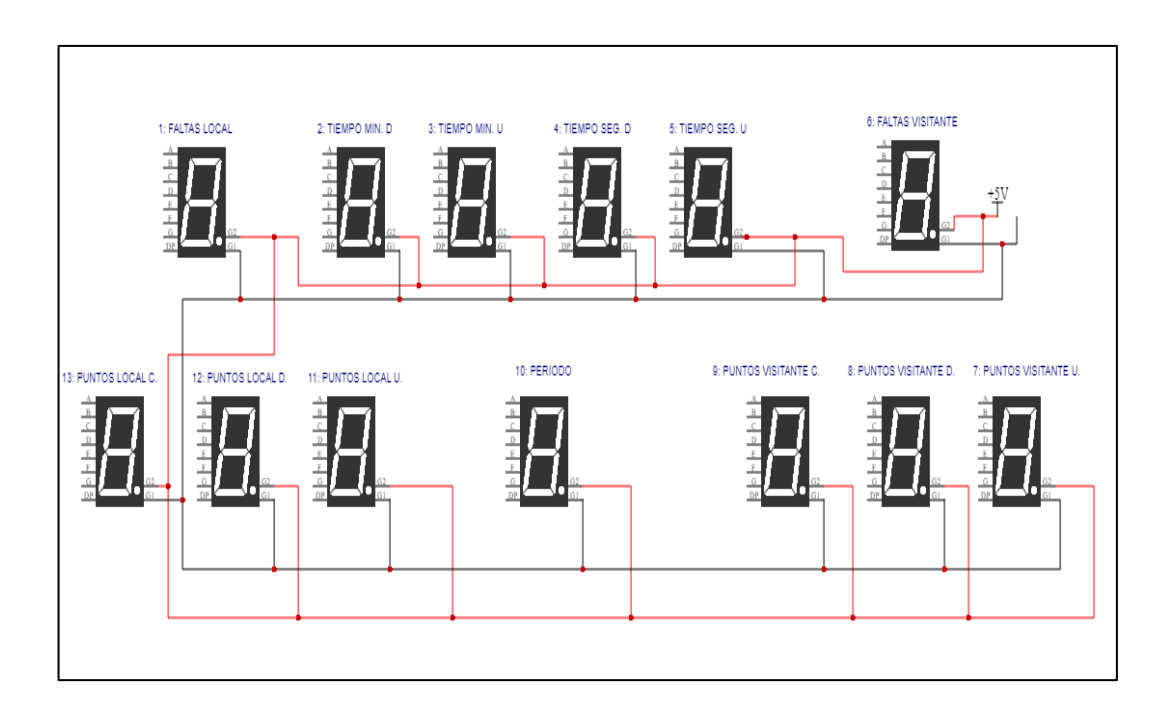

Figura 25. Diagrama de conexión eléctrica a 5V para los cuadros de siete segmentos.

# **4.2.11.8. Distribución de Pines**

Las conexiones se han dividido en grupos de 4 pines desde el Arduino y que se conectan directamente con cada display de siete segmentos, numerados en forma secuencial del 1 al 13. Adicionalmente se han utilizado un pin para la sirena, y tres pines más para la comunicación serial con el módulo ESP8266, dos para transmisión – recepción y uno para tierra (GND) respectivamente.

Indicaciones Generales sobre los pines:

- Los pines del Arduino Mega 2560 se encuentran divididos en grupos de cuatro, de modo que cada grupo se dirige hacia un cuadro de siete segmentos.
- En el diagrama se identifica la salida para conexión del módulo ESP8266, las conexiones son Tx del Arduino con Rx del ESP8266 y Rx del Arduino con Tx del ESP8266 respectivamente, las tierras (GND) deben estar conectas entre ambos microcontroladores.
- Para una mejor visualización de cada grupo se ha numerado del 1 al 13 cada display. La siguiente tabla indica la numeración del grupo de pines y el display de siete segmentos al que corresponde.

| Grupo de       | <b>Display de Siete Segmentos</b> |  |  |
|----------------|-----------------------------------|--|--|
| <b>Pines</b>   |                                   |  |  |
| 1              | <b>Faltas Local</b>               |  |  |
| $\overline{2}$ | Tiempo Minutos (D)                |  |  |
| 3              | Tiempo Minutos (U)                |  |  |
| 4              | Tiempo Segundos (D)               |  |  |
| 5              | Tiempo Segundos (U)               |  |  |
| 6              | <b>Faltas Visitante</b>           |  |  |
| 7              | Puntos Visitante (U)              |  |  |
| 8              | Puntos Visitante (D)              |  |  |
| 9              | Puntos Visitante (C)              |  |  |
| 10             | Periodo                           |  |  |
| 11             | Puntos Local (U)                  |  |  |
| 12             | Puntos Local (D)                  |  |  |
| 13             | Puntos Local (C)                  |  |  |

*Tabla 12. Distribución de grupo de pines hacia los displays de siete segmentos.*

La (*[Figura](#page-77-0) 26*) indica la distribución de pines desde el Arduino hacia los displays de siete segmentos especificados en la tabla anterior, numerados del 1 al 13, cada grupo se conecta únicamente con un display.

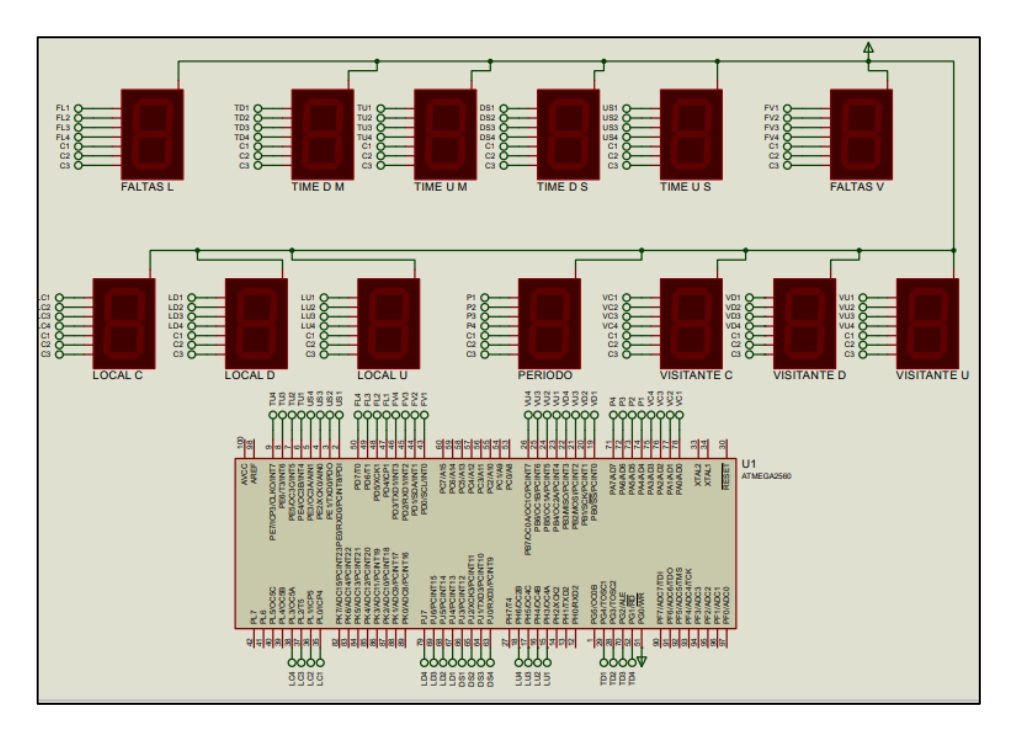

<span id="page-77-0"></span>Figura 26. Diagrama esquemático de pines para cada cuadro de siete segmentos.

Mientras que la (*[Figura](#page-78-0) 27*) muestra el marcador electrónico una vez que se han realizado las conexiones siguiendo cada diagrama esquemático, tanto la conexión eléctrica a 5V como la distribución de pines desde el Arduino hacia los cuadros de siete segmentos. Cada conexión a sido adecuada correctamente, se coloca una capa de espiral para proteger y aislar dichas conexiones.

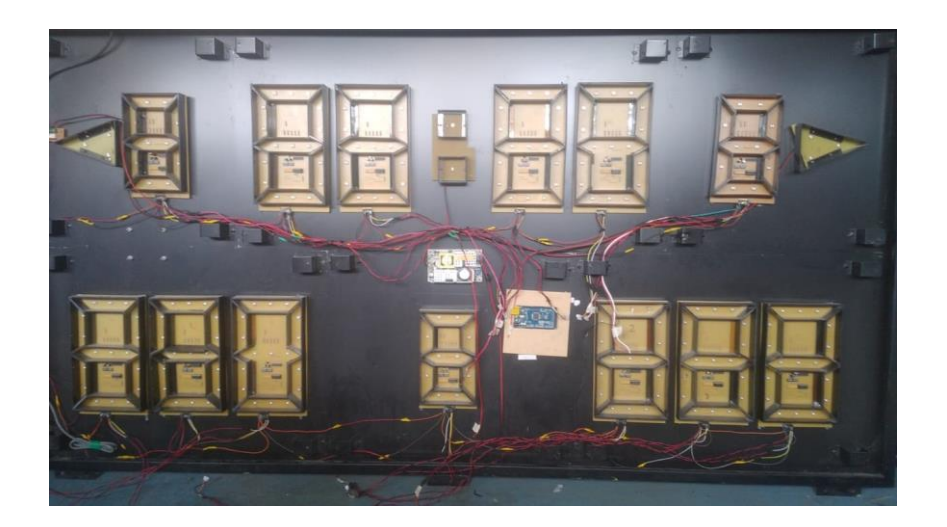

Figura 27. Conexión eléctrica del marcador.

<span id="page-78-0"></span>Finalmente, con las conexiones realizadas y todos los elementos correctamente ubicados se coloca las cubiertas de cada cuadro (*[Figura](#page-78-1) 28*), dejando el marcador habilitado para realizar pruebas de funcionamiento, dichas pruebas del sistema se detallan en el siguiente capítulo.

<span id="page-78-1"></span>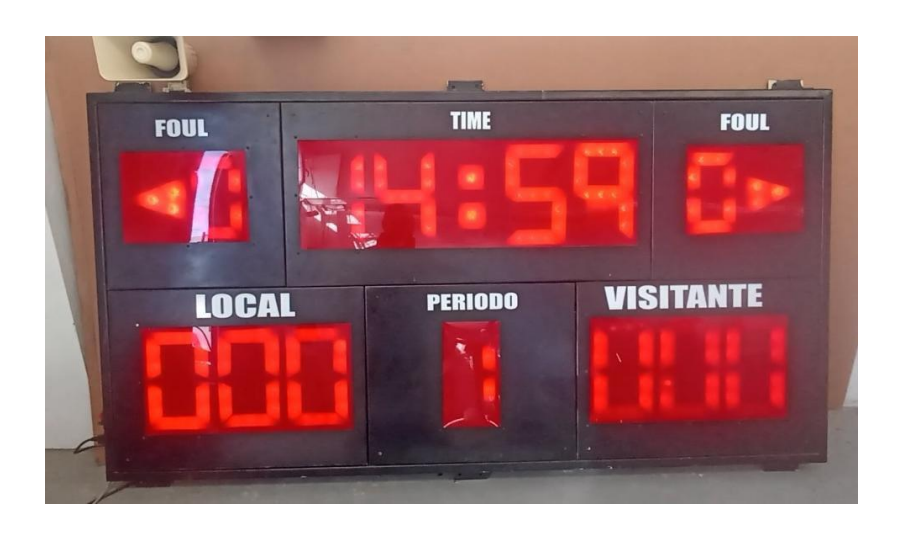

Figura 28. Marcador electrónico habilitado para pruebas de funcionamiento.

# **5. ANÁLISIS Y DISCUSIÓN DE RESULTADOS**

Para el diseño de la propuesta tecnológica sobre el control mediante IoT del marcador electrónico contemplo varias etapas, desde la revisión bibliográfica de temas relacionados con sistemas similares, la selección de dispositivos electrónicos adecuados para la propuesta, el desarrollo de código fuente para obtener la programación correspondiente a cada componente electrónico, así como el manejo de software para diseñar la PCB, el montaje y conexión de los diferentes elementos han requerido que se emplee conocimientos afines a la ingeniería.

Una vez finalizado se procede con la instalación de la propuesta tecnológica para realizar una demostración e inducción de su funcionamiento, cabe mencionar que previamente el sistema ha sido evaluado en diferentes pruebas de funcionamiento, con la finalidad de constatar sus resultados.

## **5.1. PRUEBAS DEL SISTEMA CON TELEGRAM**

La propuesta tecnológica ha sido diseñada para que su funcionamiento se base en conexión IoT, de modo que el módulo ESP8266 permite la conexión a Wi-Fi y acciona los pines del Arduino Mega mediante comandos enviados desde Telegram Messenger. Por lo tanto, ya no se requiere su conexión a un medio físico (teclado) para su funcionamiento, volviendo al sistema inalámbrico y brindando la posibilidad de colocarse en lugares que permitan una mejor visión, por ejemplo partes altas de coliseos.

El tiempo de respuesta de cada comando depende de la conexión a internet que exista en el módulo ESP8266, por lo tanto es fundamental que exista una red disponible con una velocidad moderada. La propuesta tecnológica ha sido puesta a prueba a diferentes distancias, de modo que se garantice su ubicación en lugares específicos.

Los resultados han sido satisfactorios puesto que se puede controlar los comandos desde un dispositivo móvil que disponga de la App de Telegram Messenger, aun cuando el usuario final se ubique a largas distancias, inclusive puede conectarse a otras redes disponibles o usar sus propio servicio de datos móviles para controlar el sistema del marcador electrónico.

#### **5.1.1. Conexión a Wi-Fi**

Previo a realizar las pruebas del sistema es necesario que se establezca la conexión a Wi-Fi en el módulo ESP8266 para que el marcador electrónico pueda recibir los comandos enviados desde Telegram. Es importante especificar que el modulo ESP8266 requiere de una buena conexión a internet, por lo cual la distancia máxima a la que se debe ubicar de un punto de acceso es ≤ a 9 metros, una distancia mayor a la indicada no permititra que el sistema opere con normalidad. Para la conexión a internet se debe revisar el mismo diagrama de flujo indicado en *[Figura 14](#page-64-0)*.

Pasos a seguir:

- a. Conectar el marcador electrónico a un tomacorriente de 120V, es necesario que se utilice solamente el voltaje especificado, la propuesta tecnológica mediante, a través de un proceso de rectificación logra un voltaje de 12V y luego mediante el módulo regulador LM2596 obtiene los 5V constantes para alimentar la PCB, esta a su vez permite la alimentación al módulo ESP8266.
- b. Una vez que el modulo enciende, aparece una nueva red Wi-Fi disponible, llamada previamente "TABLEROVVC", la cual es una red local que sirve como punto de acceso. Al conectar por primera vez se solicita la contraseña del módulo ESP8266, la cual es: "CIYA12345" y se habrá conectado, tal como se observa en (*[Figura](#page-80-0) 29*), se establece conexión, no se puede acceder a internet.

<span id="page-80-0"></span>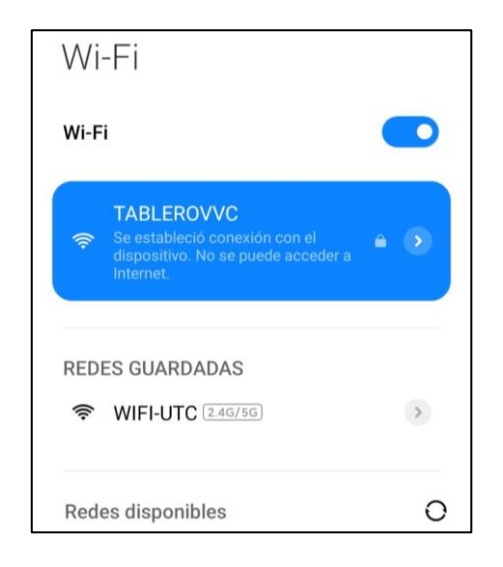

Figura 29. Conexión a Wi-Fi para el módulo ESP8266.

c. Se mantiene la conexión a dicha red y en un buscador se ingresa la I.P. 192.168.4.1., la cual lleva al servidor para poder conectar a Wi-Fi al ESP8266, allí se ingresa el nombre de la nueva red (SSID), contraseña (PASSWORD), si dispone o no se ingresa nada en este campo si es una red libre y no requiere contraseña, se guarda los parámetros ingresados y el sistema se habrá configurado para una nueva red.

Tal como se observa en *[Figura](#page-81-0) 30*. Este proceso se realiza únicamente si se quiere conectar a nuevas redes, no es necesario configurar cada vez que se enciende el marcador electrónico puesto que la red queda guardada de forma permanente.

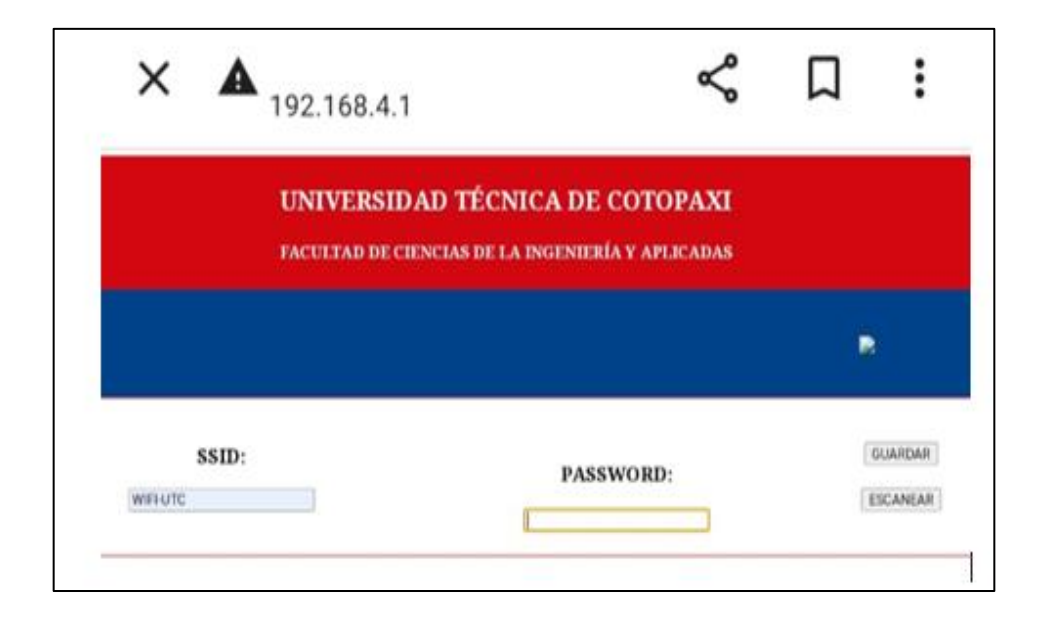

Figura 30. Guardar una nueva red Wi-Fi para la conexión a internet.

<span id="page-81-0"></span>d. Una vez conectado el sistema se procede a las pruebas de los comandos que se encuentran disponibles en Telegram, tal como se indica en la sección de ingreso de comandos habilitados.

### **5.1.2. Diagrama de flujo para ingreso de comandos**

Se debe cumplir con un proceso lógico y ordenado para enviar los comandos y que el sistema interactue adecuadamente, de modo que se cumple con el digrama indicado en la *[Figura](#page-82-0) 31*.

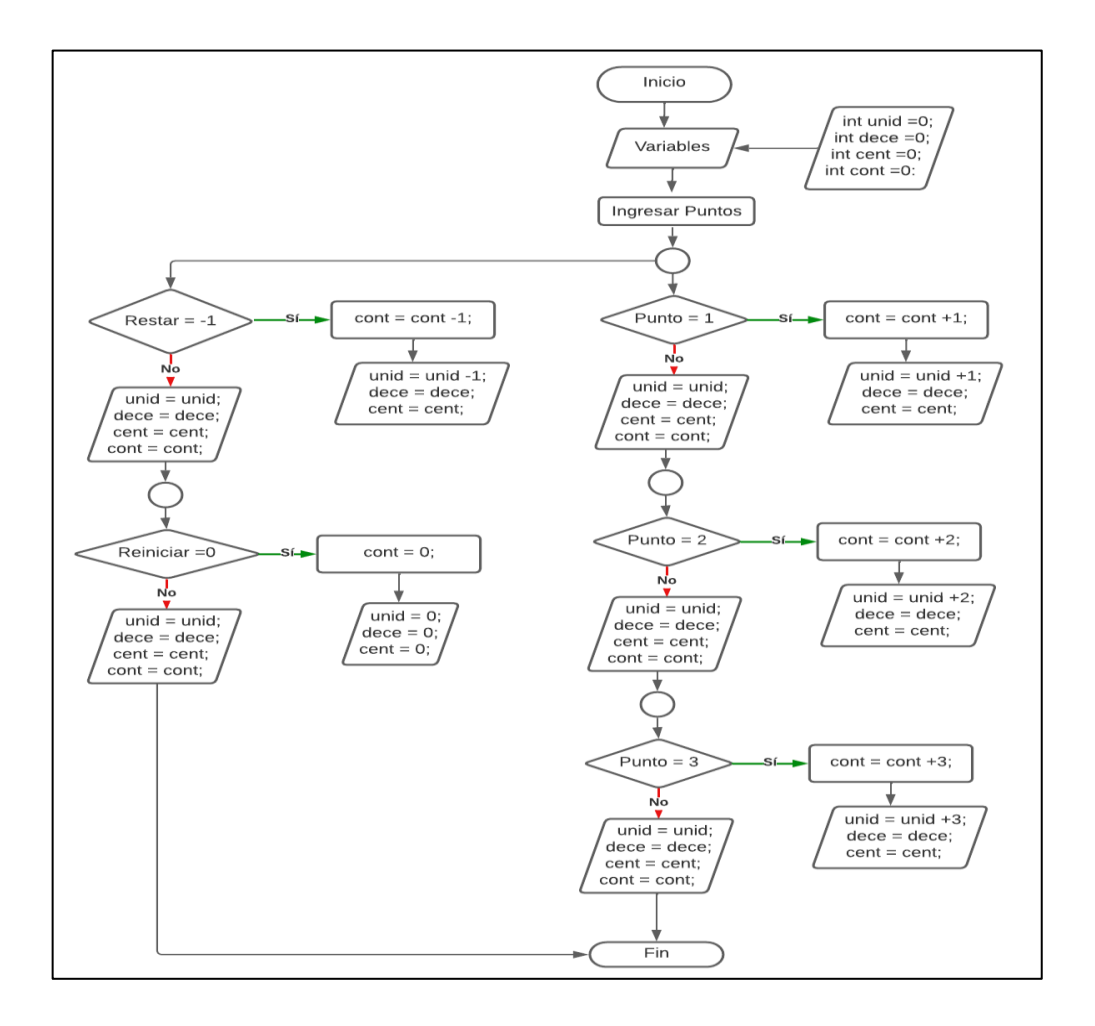

Figura 31. Diagrama de flujo para ingreso de comandos.

## <span id="page-82-0"></span>**5.1.3. Ingreso de comandos para las faltas**

En la aplicación de Telegram Messenger se encuentran habilitados varios comandos, el usuario final puede hacer uso de los mismos según corresponda al iniciar un partido. Al conectar el marcador electrónico todos los campos se encuentran en cero debido a que se va a dar inicio a un nuevo juego.

Pasos a seguir:

a. Ingresar a la aplicación de Telegram desde cualquier dispositivo que disponga la aplicación o desde su versión de Telegram Web. En esta prueba de funcionamiento se usa la versión para móvil, para lo cual es necesario ubicar el icono en el dispositivo y acceder a la misma. Como se indica en la *[Figura](#page-83-0) 32*.

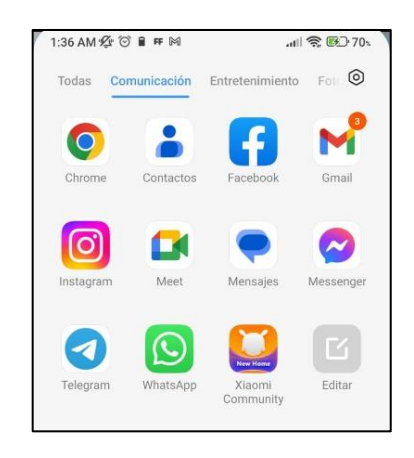

<span id="page-83-0"></span>Figura 32. Ubicación del ícono de la aplicación Telegram en un dispositivo móvil.

b. Una vez dentro de la app, se ubica el grupo creado anteriormente, el cual contiene todos los comandos habilitados. En este caso, se ingresa al grupo "UTCTABLEROVVC".

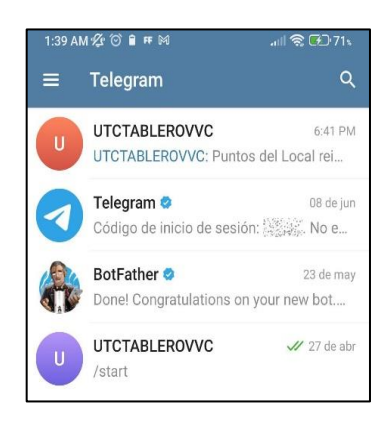

Figura 33. Ubicación del grupo en Telegram.

c. Para esta prueba de funcionamiento se selecciona el comando /FALTASLOCAL, el cual incrementa en uno las faltas cometidas por el conjunto local, el comando puede ser usado las veces que sea necesario y según corresponda, al seleccionar ira incrementando de uno en uno el valor. El "bot" envía una respuesta del incremento, misma que se ira visualizando a modo de mensaje recibido en el chat de Telegram y el mismo valor se reflejará principalmente en el display de siete segmentos.

En esta prueba se ha pulsado el comando en tres ocasiones, por lo cual se visualiza igual número de respuestas junto con el conteo de las mismas, tal como se evidencia en la (*[Figura](#page-84-0) [34](#page-84-0)*), este mismo valor se ve reflejado en el display de siete segmentos correspondiente, como se indica en la (*[Figura](#page-84-1) 35*).

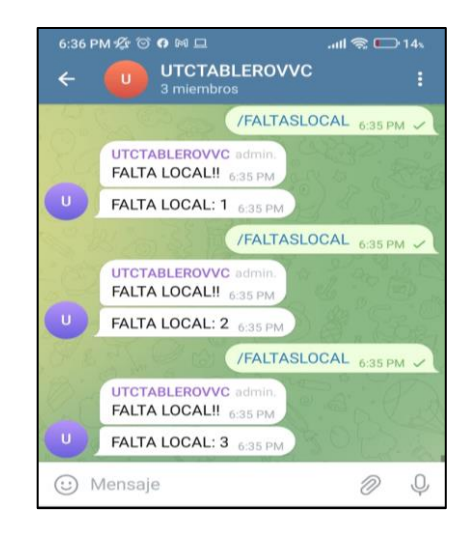

Figura 34. Prueba de funcionamiento del comando /FALTAS y respuesta en Telegram.

<span id="page-84-0"></span>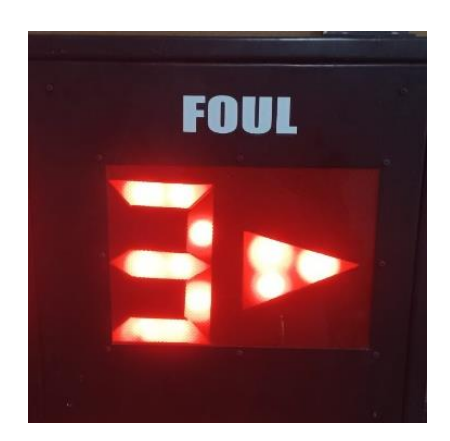

Figura 35. Respuesta en el display de siete segmentos.

- <span id="page-84-1"></span>d. En caso de ser necesario, se puede volver el contador a cero, la selección del comando es: /REINICIARFALTASLOCAL.
- e. El mismo proceso se repite para el comando /FALTASVISITANTE, el cumple el mismo objetivo del proceso detallado para /FALTASLOCAL.

### **5.1.4. Ingreso de comandos para el puntaje**

En esta sección se puede ir incrementando el puntaje en +1, +2 o +3 puntos, de acuerdo a los requerimientos del usuario y el desarrollo de un encuentro deportivo, así también se permite la reducción en -1 puntos.

Pasos a seguir:

- a. Para el caso de puntajes las instrucciones son similares, a diferencia de los comandos a ingresar, por lo tanto, los pasos a seguir son los mismos hasta el paso b de la sección anterior.
- b. En el uso de estos nuevos comandos se debe llamar mediante: /1PUNTOSLOCAL, para sumar el puntaje en +1 punto, /2PUNTOSLOCAL, para sumar el puntaje en +2 puntos, /3PUNTOSLOCAL, para sumar el puntaje en +3 puntos.
- c. En esta sección también se permite la disminución de puntos, por lo cual se hace uso del comando /RESTARPUNTOSLOCAL, el cual resta el puntaje en -1 punto.
- d. De manera similar se realiza para los puntos del visitante, mediante el uso de los comandos: /1PUNTOSVISITANTE, /2PUNTOSVISITANTE, /3PUNTOSVISITANTE, y /RESTARPUNTOSVISITANTE, que cumplen con los mismos parámetros descritos anteriormente pero para el caso del cuadro visitante.

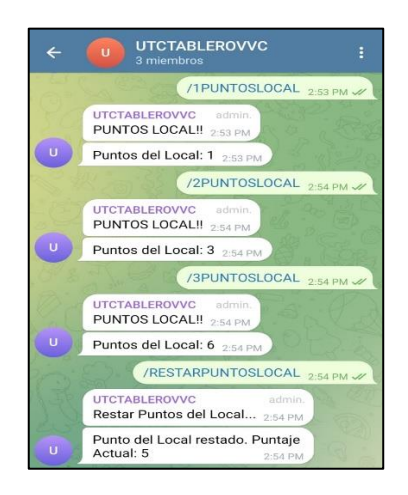

<span id="page-85-0"></span>Figura 36. Prueba de funcionamiento para el comando /PUNTOS y respuesta en Telegram.

La (*[Figura 36](#page-85-0)*) muestra el ingreso de los comandos descritos anteriormente para el cuadro local, se visualiza las respuestas que proporciona el "bot" en el chat de Telegram, ambos valores coinciden en el display de siete segmentos y en el chat. La misma prueba se aplica para el conjunto del visitante obteniendo igual resultado.

### **5.1.5. Diagrama de flujo para la fase de Tiempo**

Para el uso de los comandos respecto al tiempo, entre los que se encuentran: dar inicio a un nuevo periodo, pausar el tiempo y reanudar según se requiera, se debe seguir un proceso lógico, mismo que se detalla en la *[Figura](#page-86-0) 37*, que representa el diagrama de flujo para el control del tiempo.

El seleccionar el comando /INICIARJUEGO el tiempo empieza a marcar y no se detiene hasta que haya llegado a cero, salvo se haga uso del comando /PAUSARTIEMPO, el cual pausa el tiempo en la cantidad que sea necesario, para reanudad se hace uso del comando /INICIARJUEGO, el uso del comando debe ser de forma secuancial y ordenada, cumpliendo el siguiente diagrama de flujo.

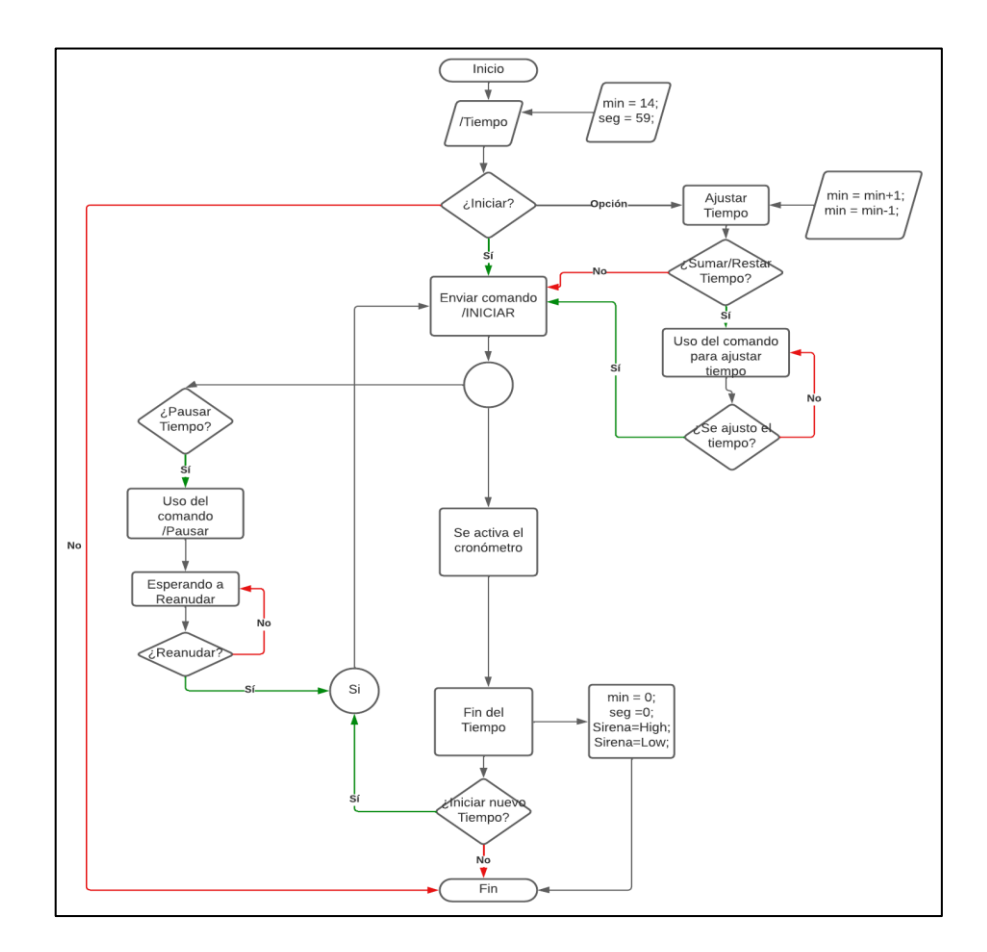

<span id="page-86-0"></span>Figura 37. Diagrana de flujo para la fase de tiempo.

### **5.1.6. Ingreso de comandos para el periodo**

Para dar inicio a un nuevo periodo de juego seleccionar el comando: /INICIARJUEGO, (*[Figura](#page-88-0)  [38](#page-88-0)*), da inicio al juego (primer periodo) y el cronometro empieza a correr.

Indicaciones:

- a) Previo a iniciar un nuevo partido, el cronometro indica que iniciará en un tiempo de 14:59 (catorce minutos, cincuenta y nueve segundos).
- b) Los comandos brindan la posibilidad de aumentar o disminuir dicho tiempo, por lo cual se configura el cronómetro usando el comando /SUMARTIEMPO, el cual suma el tiempo en +1 minutos, o también se puede usar el comando /RESTARTIEMPO, el cual resta el tiempo en -1 minutos.
- c) Con el tiempo ya definido, se da inicio al juego mediante el uso del comando /INICIARJUEGO, el cual activa el cronómetro y el tiempo empieza a correr para el primer periodo.
- d) Al terminar el tiempo indicado, cuando el reloj marque 00:00, la alarma se activara por 0,5 segundos, el display de siete segmentos del periodo cambia a 2, indicando que se jugará el segundo periodo, transcurrido los 0,5 segundos se apaga la alarma y el reloj vuelve al tiempo que se seleccionó previamente y se espera al inicio del segundo periodo.
- e) Para dar inicio al segundo periodo, usar nuevamente al comando /INICIARJUEGO y el cronometro se activa y el tiempo empieza a correr.
- f) Este proceso se repite hasta por un máximo de 4 veces, pudiendo jugarse 4 tiempos (periodos) en un mismo juego.
- g) Mientras el reloj siga corriendo se puede hacer uso de todas las funciones mediante los comandos, pero no se puede modificar el tiempo una vez que se ha dado inicio el juego.
- h) El tiempo puede ser pausado en cualquier momento según se requiera.

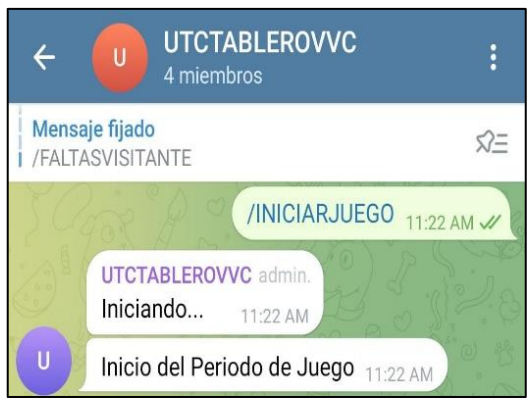

Figura 38. Comando para dar inicio al periodo de juego.

# <span id="page-88-0"></span>**Pausar Tiempo**

El tiempo puede ser pausado en cualquier momento según se requiera, para ello se debe seleccionar el comando /PAUSARTIEMPO, (*[Figura 39](#page-88-1)*), y el tiempo se detendrá, para poder reanudar hacer uso del comando /INICIARJUEGO y el tiempo se reanudara.

Pasos a seguir:

- a) Seleccionar el comando /PAUSARTIEMPO, y el tiempo se detiene según se requiera, no se volverá a activar hasta que se envie el comando para reanudar.
- b) Para reanudar el tiempo hacer uso del comando /INICIARJUEGO y el tiempo continua desde donde se pauso.

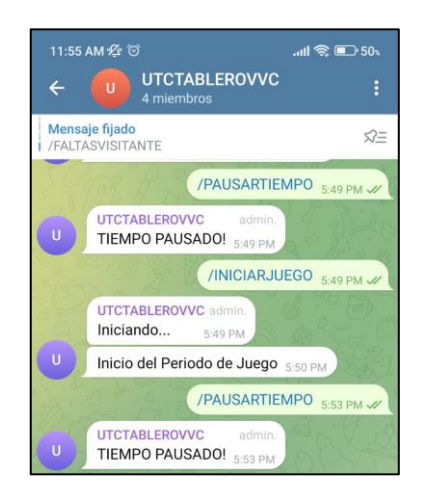

Figura 39. Comando para Pausar y reanudar el tiempo.

<span id="page-88-1"></span>Otras pruebas de funcionamiento y confiabilidad se detallan en la siguiente sección.

#### **5.2. CONFIABILIDAD DEL SISTEMA**

Se realizaron diversas pruebas considerando los tiempos de juego de un partido oficial, siendo este de 10 minutos por periodo, más el descanso entre periodos y más el tiempo que adicione un juez que controle el partido, entonces el sistema puede permanecer activo y sin interrupciones durante todo el desarrollo de un partido completo, para otros requerimientos, la siguiente sección indica el tiempo de uso de los componentes. El sistema también permite la opción de pausar y reanudar el tiempo según se considere necesario de acuerdo al criterio del usuario que controle el marcador electrónico.

Se realiza las pruebas de funcionamiento y control por medio de la aplicación Telegram Messenger, el marcador electrónico se puede controlar desde cualquier distancia, siempre y cuando el usuario disponga de conexión wi-fi, no es requerido que ambos se vinculen a una misma red, el sistema se puede controlar desde un dispositivo incluso con datos móviles.

Pare que el sistema pueda operar con normalidad es de gran importancia que no se ubique a distancias mayores a 9 metros desde el punto de acceso (router), esto debido a que el modulo ESP8266 no podrá conectarse con precisión a la red, es importante que se haya definido un lugar fijo para su implementación. El sistema ha sido comprobado en diversas pruebas de funcionamiento, asegurando tiempos de respuesta y su correcta conexión en diferentes redes, corroborando su correcto funcionamiento previo a su instalación.

#### **5.2.1. Tiempo de uso**

El tiempo que los dispositivos seleccionados para el desarrollo de la propuesta tecnológica pueden permanecer activos sin interrupciones depende de diversos factores, entre los que se puede incluir la fuente de alimentación utilizada y la eficiencia energética de los componentes conectados. De este modo, se revisa el tiempo para los principales componentes del sistema, tal como el ATM Mega 2560 y el módulo ESP8266.

El Arduino Mega 2560, al igual que otros microcontroladores, es relativamente eficiente en términos de consumo de energía. Si se está utilizando una fuente de alimentación adecuada, como una batería o un adaptador de corriente, y no se tiene componentes adicionales conectados que consuman mucha energía, el Arduino Mega 2560 podría funcionar durante varios días sin interrupciones, todo esto depende de varios factores y condiciones específicas de uso. Además,

algunos factores adicionales, como la temperatura ambiente y el uso de periféricos o sensores, pueden afectar el uso prolongado.

En tanto que el tiempo que un ESP8266 puede funcionar sin interrupciones depende principalmente de la capacidad disponible en la fuente de alimentación, así como de la eficiencia energética de los componentes conectados y del software que se esté ejecutando en el microcontrolador. En condiciones ideales, con una fuente de alimentación adecuada y sin componentes externos de alto consumo energético, como módulos adicionales o sensores, el ESP8266 puede funcionar durante varios días sin problemas.

Sin embargo, es importante tener en cuenta que existen algunos factores que pueden influir en la duración de la energía. Algunos de estos factores incluyen: consumo de energía de los componentes adicionales, uso del modo de bajo consumo de energía, que permite reducir el consumo de energía cuando el microcontrolador no está en uso activo, la calidad de la fuente de alimentación, entre otros.

## **5.2.2. Tiempos de respuesta de los comandos**

En la [Tabla 13](#page-91-0) se indica el control realizado mediante la aplicación Telegram, los tiempos que se muestran vienen dados en segundos, se selecciona los comandos para: Faltas, puntaje y periodo. Los tiempos de respuesta para los diferentes casos no exceden un promedio de 5 segundos, lo cual vuelve al sistema muy confiable y de pronta respuesta.

Los tiempos de respuesta están relacionados a la disponibilidad de Wi.Fi, de modo que en una red con buena conexión los comandos seleccionados se enviaran con mayor velocidad obteniendo así una respuesta más rápida tanto en Telegram Messenger como en la visualización en el display de siete segmentos.

Las pruebas se han realizado tomando en consideración un periodo de juego normal, para poder contabilizar el tiempo transcurrido entre la transmisión del comando y la recepción se ha utilizado cronómetros que garantizan un dato real para poder obtener un promedio de tiempo.

La siguiente tabla indica los datos obtenidos para los tiempos de respuesta, los mismos pueden estar sujetos a cambios que vienen dados en función de la velocidad de la conexión a internet disponible, por lo cual se ha realizado en diferentes ocasiones, tomando un número de tres pruebas en diferentes momentos, para obtener un valor promedio que permita determinar la eficacia de la propuesta tecnológica.

<span id="page-91-0"></span>

| Tiempos de respuesta en pruebas de funcionamiento |          |                     |          |          |  |
|---------------------------------------------------|----------|---------------------|----------|----------|--|
| <b>COMANDO</b>                                    | Prueba 1 | Prueba <sub>2</sub> | Prueba 3 | Promedio |  |
| /FALTASLOCAL                                      | 4,5      | 5,1                 | 4,9      | 4,83     |  |
| /FALTASVISITANTE                                  | 5,1      | 4,3                 | 4,8      | 4,73     |  |
| /1PUNTOSLOCAL                                     | 5,1      | 4,8                 | 4,9      | 4,93     |  |
| /2PUNTOSLOCAL                                     | 5,1      | 4,7                 | 4,9      | 4,90     |  |
| /3PUNTOSLOCAL                                     | 4,9      | 4,8                 | 5,1      | 4,93     |  |
| /RESTARPUNTOSLOCAL                                | 4,9      | 4,9                 | 5,1      | 4,97     |  |
| /1PUNTOSVISITANTE                                 | 4,6      | 4,9                 | 5,3      | 4,93     |  |
| /2PUNTOSVISITANTE                                 | 4,8      | 4,9                 | 5,1      | 4,93     |  |
| /3PUNTOSVISITANTE                                 | 4,8      | 5,1                 | 4,9      | 4,93     |  |
| /RESTARPUNTOSVISITANTE                            | 4,9      | 5,00                | 5,1      | 5,00     |  |
| /1PERIODO                                         | 5,2      | 4,9                 | 4,5      | 4,87     |  |
| /3PERIODO                                         | 4,9      | 5,1                 | 4,8      | 4,93     |  |
| /4PERIODO                                         | 5,1      | 4,7                 | 5,1      | 4,97     |  |
| /REINICIARFALTASLOCAL                             | 4,5      | 4,7                 | 4,9      | 4,70     |  |
| /REINICIARFALTASVISITANTE                         | 4,8      | 4,2                 | 4,5      | 4,50     |  |

*Tabla 13. Tiempo de respuesta de los comandos habilitados.*

## **5.2.3. Otras pruebas del sistema**

Otras pruebas realizadas al sistema sobre los comandos han sido, aumentar o disminuir el tiempo según se requiera, permitiendo al usuario configurar los tiempos que considere necesario para el desarrollo de un partido, así también se ha probado en diferentes ocasiones la opción para pausar y reanudar el tiempo en el momento que se considere necesario. Se ha comprobado también su uso de forma remota, en donde para la prueba se ha ubicado el usuario a diferentes distancias y se ha logrado comprobar que el sistema continuo operando con normalidad.

Otras pruebas incluyen determinar que el cronómetro del marcador electrónico se encuentra ajustado al tiempo real, es decir, su funcionamiento es ajustable con cualquier otro reloj, de modo que en esta prueba se ha considerado ajustar diversos tiempos y comprobar que cada uno se cumple.

El marcador electrónico también dispone de una sirena que indica que el tiempo ha culminado, de modo que se debe comprobar su funcionamiento adecuado y ajustar su activación, el proceso se realizó mediante programación, configurando el tiempo que se enciende la sirena (0,5 segundos), este paramatro se encuentra dentro del código desarrollado, por lo cual la activación de la sirena es de forma automática cuando el cronómetro del marcador culmine el tiempo. En caso de requerir aumentar o disminuir el tiempo que permanece activa la sirena es necesario modificar el código de programación, por lo cual se ha considerado un tiempo relativamente corto para que no exista inconvenientes o molestias a futuro.

Se ha comprobado también que el sistema puede ser controlado por un usuario que se encuentra distante del marcador, mientras el usuario final disponga de Telegram y se encuentre dentro del grupo para poder enviar comandos, además de disponer de conexión a internet, la distancia no es un limite, dado que el usuario puede controlar el marcador electrónico desde cualquier distancia que considere conveniente.

Una parte fundamental para el funcionamiento y que se ha puesto a prueba es la conexión del módulo ESP8266 a internet, donde se ha determinado mediante las características de dicho módulo y las pruebas realizadas que el marcador electrónico debe estar ubicado a una distancia no mayor a 9 metros, lo cual es importante a considerar antes de su instalación. Por lo cual, el usuario final ha brindado las posibilidades de que el punto de acceso se encuentre cerca del marcador electrónico para cumplir con este requerimiento.

Previo a su instalación se ha realizado una inducción de su uso y operación con el usuario final, así también se ha entregado un manual del usuario, dichos documentos se adjunta en la sección de anexos para corroborar el cumpliemiento de entrega e implementación.

La [Tabla 14](#page-93-0) muestra las pruebas de funcionamiento realizadas de forma general para comprobar el correcto funcionamiento del marcador electrónico, además de especificar ciertas observaciones que se deben tomar en cuenta durante el uso del sistema.

77

<span id="page-93-0"></span>

| Prueba            | <b>Detalle</b>                  | <b>Cumple</b> | <b>Observaciones</b>       |  |
|-------------------|---------------------------------|---------------|----------------------------|--|
| del<br>Tiempo     | Se ha configurado diferentes    | Si            | Ninguna                    |  |
| cronómetro.       | tiempos y se ha dado inicio al  |               |                            |  |
|                   | reloj comprobando que se        |               |                            |  |
|                   | cumple cada uno.                |               |                            |  |
| Funcionamiento de | Se ha configurado un tiempo     | Si            | Tiempo de activación de    |  |
| la sirena.        | adecuado para la activación     |               | 0.5 segundos.              |  |
|                   | de la sirena y se comprobó su   |               |                            |  |
|                   | funcionamiento.                 |               |                            |  |
| Distancia<br>de   | El usuario puede controlar el   | Si            | conexión<br>Mantener<br>a  |  |
| Operación<br>del  | marcador desde diferentes       |               | internet.                  |  |
| usuario.          | distancias.                     |               |                            |  |
| Conexión<br>del   | ubica el<br>Se<br>marcador<br>a | Si            | No ubicar el marcador      |  |
| ESP8266.          | diferentes distancias y<br>se   |               | electrónico a distancias   |  |
|                   | compruba su conexión.           |               | mayores a 10 metros del    |  |
|                   |                                 |               | punto<br>de<br>acceso<br>a |  |
|                   |                                 |               | internet.                  |  |
|                   |                                 |               |                            |  |

*Tabla 14. Pruebas generales de funcionamiento.*

# **5.2.4. Impactos del Proyecto**

El desarrollo de la propuesta tecnológica presenta impactos positivos en los ámbitos técnico, social y económico de los beneficiaros.

Dentro del impacto técnico se incluye los cambios, efectos y consecuencias que resultan de la implementación de la solución tecnológica, el cual ha cumplido las fases de diseño para la mejora de la eficiencia de un sistema, aprovechando los recursos existentes y logrando una mejora. La implementación de tecnología IoT permite la conexión en red del marcador, lo que facilita su control y gestión a distancia. Así también se logra que el usuario disponga de un interfaz de fácil manejo resolviendo los problemas de conectividad. En términos de mantenimiento, se ofrece la detección de problemas técnicos, lo que agiliza la resolución de posibles averías.

La implementación de tecnología IoT también presenta impactos sociales significativos. Destacando el servicio que se brinda en beneficio de la comunidad educativa, obteniendo un producto destinado a mejorar de la experiencia de los espectadores y participantes, proporcionando información en tiempo real de manera más clara y precisa.

En términos económicos, la solución presenta un costo en ámbitos de inversión inicial en hardware, software u otros requisitos para su desarrollo, asumidos dentro del presupuesto general de la propuesta, los cuales no se relacionan con la entidad responsable del marcador. Asumiéndose que los mismos han sido cubiertos por el autor de la propuesta.

La propuesta busca tener un impacto significativo, de modo que a largo plazo, la inversión presente eficiencias operativas y reducción de costos en términos de mantenimiento y gestión. La capacidad de realizar un mantenimiento y la detección temprana de problemas técnicos podría minimizar el tiempo de inactividad y los costos asociados con reparaciones. La propuesta ha buscado aprovechar todos los recursos disponibles y usar materiales asequibles para que sea más económica frente a sistemas similares disponibles en el mercado.

El Proyecto puede ser replicado, aprovechando el diseño de la propuesta o aplicando mejoras según se requiera, por lo cual también constituye un impacto positivo, de modo que se puede optar por desarrollar un sistema similar haciendo uso de los parámetros detallados en el desarrollo de la solución tecnológica.

Por lo tanto, se plantea la [Tabla 15,](#page-94-0) la cual muestra los principales impactos determinados en el desarrollo de la propuesta.

<span id="page-94-0"></span>

| <b>IMPACTOS</b> |                                                                                                    |  |  |
|-----------------|----------------------------------------------------------------------------------------------------|--|--|
| <b>Tipo</b>     | <b>Detalle</b>                                                                                                    |  |  |
| Técnico         | Mejora de la gestión remota y mayor eficiencia en el control<br>por parte del usuario. Opción de ser replicado.                           |  |  |
| Social          | Mejora de la experiencia de los participantes.                                                                                            |  |  |
| Económico       | Generar eficiencias operativas a largo plazo, reducir costos<br>por mantenimiento. Bajo costo frente a sistemas similares<br>disponibles. |  |  |

*Tabla 15. Resumen de los impactos de la propuesta tecnológica.*

### **5.2.5. Costo del Proyecto**

En la [Tabla 16,](#page-95-0) se detalla la descripción y el costo de materiales empleados para el desarrollo del proyecto para obtener un precio total del mismo, los valores se proporcionan en dólares americanos (USD).

Otros elementos del diseño de la propuesta tecnológica se incluyen por tiempo de uso, como el caso de conectividad a una red Wi-Fi, dado que el marcador electrónico ocupa el servicio a internet solamente cuando se encuentra en funcionamiento, el marcador no genera gastos por servicio de internet si no esta en funcionamiento. Es importante también mencionar otros gastos relacionados al proyecto, como mano de obra, transporte, y otros gastos incluidos en el mismo, lo cual sirve como referencia en caso de querer replicar el diseño del marcador electrónico.

<span id="page-95-0"></span>

| <b>Presupuesto General</b> |                      |               |             |          |  |  |  |
|----------------------------|----------------------|---------------|-------------|----------|--|--|--|
| Cantidad                   | Descripción          | <b>Unidad</b> | P. Unitario | P. Total |  |  |  |
| $\mathbf 1$                | Arduino Mega 2560    | U             | 25,00       | 25,00    |  |  |  |
| $\mathbf{1}$               | ESP8266 Node MCU     | U             | 12,00       | 12,00    |  |  |  |
| 13                         | <b>ULN2803A</b>      | U             | 0,80        | 10,40    |  |  |  |
| $\overline{13}$            | 74LS48               | U             | 0,60        | 7,80     |  |  |  |
| $\overline{13}$            | $4116R - 1$          | U             | 0,25        | 3,25     |  |  |  |
| 13                         | <b>DIP Switch</b>    | U             | 0,30        | 3,90     |  |  |  |
| $\mathbf{1}$               | LM2596               | U             | 2,75        | 2,75     |  |  |  |
| 100                        | Led                  | U             | 0,15        | 15,00    |  |  |  |
| 52                         | Resistencia 2.2kohm  | U             | 0,02        | 1,04     |  |  |  |
| 13                         | Condensador          | U             | 0,09        | 1,17     |  |  |  |
| 13                         | <b>Tiristor SCR</b>  | $\mathbf U$   | 0,50        | 6,50     |  |  |  |
| 60                         | Cable 22 AWG         | m             | 0,14        | 8,40     |  |  |  |
| 50                         | Conectores           | U             | 0,05        | 2,50     |  |  |  |
| $\overline{4}$             | Baquelita para PBC   | U             | 5,00        | 20,00    |  |  |  |
| $\mathbf{1}$               | <b>Impresión PCB</b> | U             | 50,00       | 50,00    |  |  |  |
| $\mathbf{1}$               | Router               | U             | 20,00       | 20,00    |  |  |  |
| 10                         | Espiral              | m             | 1,00        | 10,00    |  |  |  |
| $\mathbf{1}$               | Soldadura            | U             | 10,00       | 10,00    |  |  |  |
| <b>TOTAL</b>               |                      |               |             | 209,71   |  |  |  |

*Tabla 16. Costo de materiales utilizados para el proyecto.*

# **6. CONCLUSIONES Y RECOMENDACIONES**

### **6.1. CONCLUSIONES**

- La investigación respecto al estado del arte ha permitido obtener una base teórica mediante la revisión de estudios previos y proyectos similares para su aplicación en la propuesta, se ha demostrado que los protocolos de comunicación y control mediante IoT representan una solución tecnológica con amplias ventajas en términos de conectividad, accesibilidad, y manejo del usuario final.
- La solución tecnológica basada en IoT para la repotenciación del marcador de juegos de la unidad educativa brinda numerosos beneficios, proporciona una mejor conexión, eliminando la intermitencia del sistema y mejorando la facilidad de uso para los usuarios. Se ha adaptado el software necesario para la gestión de la solución implementada, permitiendo su control desde un dispositivo móvil mediante la aplicación Telegram Messenger.
- La implementación de la solución tecnológica diseñada en el marcador de juegos de la unidad educativa ha sido realizada con éxito, permitiendo la integración de la IoT y mejorando significativamente la funcionalidad y la experiencia de uso del marcador electrónico.
- La evaluación de la solución tecnológica implementada, luego de realizar pruebas de conectividad y funcionamiento del sistema ha demostrado su efectividad en la visualización de los resultados de los juegos, validando la propuesta tecnológica.
- Mediante las diferentes pruebas se ha determinado que la velocidad de respuesta del sistema depende de la calidad de conexión a internet, lo cual va a resultar en diferentes tiempos de respuesta, que no exceden los 5 segundos, por lo tanto el sistema debe disponer de una conexión aceptable para poder interactuar de forma correcta.

#### **6.2. RECOMENDACIONES**

- Para el correcto uso de la propuesta tecnológica se recomienda seguir el manual de usuario donde se especifica diferentes parámetros a considerar previo a su funcionamiento.
- Considerar el uso correcto de los diferentes pines de los componentes electrónicos, ya sea del Arduino Mega o del módulo ESP8266, debido que a que una conexión incorrecta no va a permitir que el sistema funcione, usar la distribución de pines de los componentes según convenga, siempre teniendo en cuanta su función y disponibilidad.
- El código de programación debe tener una secuencia lógica, es recomendable comentar que función cumple cada bloque de código debido a su extensión, el código debe coincidir estrictamente con la distribución de pines de los microcontroladores, debido a que una falla en el código indicara el uso de pines no correspondientes.
- Elaborar diagramas esquemáticos y revisar que los mismos coincidan para que las conexiones sean correctas, en caso de posibles fallos, el diagrama esquemático permitirá hallar una pronta solución.
- Mantener una buena conexión a Wi-Fi para un correcto uso del marcador electrónico, revisar las redes disponibles y configurar una red para que haya conexión permanente y que se evite tener que volver a conectar o guardar nuevas redes.
- Ubicar el marcador electrónico a una distancia no mayor a 9 metros del router o punto de acceso a internet para lograr una mejor conexión y que el sistema pueda funcionar correctamente. Considerar las indicaciones emitidas en el manual de uso y operación para un mejor funcionamiento.
- Incluir como trabajos a futuro el uso de nuevos comandos mediante la modificación de la programación, según los requerimientos del usuario, se puede agregar comandos específicos según las actividades a realizar.

# **7. REFERENCIAS**

- [1] Flores Sebastián U, Berón Mario, Riesco Daniel Eduardo, Rangel Henriques Pedro, «Diseño y construcción de sistemas de IoT seguros y escalables,» 2018.
- [2] Juan Guerrero Ibañez, Fermín Estrada Gonzáles, Miguel Medina Tejeda, «SGreenH-IoT: Plataforma IoT para Agricultura de Precisión,» Colima, 2019.
- [3] Chanchi Gabriel, Ospina Manuel, Pérez Jorge, «Sistema IoT para la monitorización de la variabilidad del ritmo cardiaco en pruebas de usabilidad,» *Espacios,* vol. 41, nº 25, pp. 1- 14, 2020.
- [4] Venosa Paula, Martin Eliana Sofía, Bolino Patricio Emilio, Durán Paula Mariel, Canales Lautaro, «Aspectos de seguridad en un sistema de IOT para controlar la calidad del aire,» La Plata, 2022.
- [5] E. T. Gonzalo, «Sistema Domótico Para Personas con Discapacidad Visual Mediante el NODEMCU ESP8266 y Reconocimiento de Voz,» Universidad Mayor de San Ándres, La Paz - Bolivia, 2021.
- [6] C. E. Julio, «Implementación de WPS en el firmware NodeMCU para el ESP8266,» Universidad de Sevilla, Sevilla, 2020.
- [7] M. T. D. Nicolás, «Prototipo de seguimiento en tiempo real implementado en Arduino y microcontrolador ESP8266,» Uiversidad de Bío - Bío, Chile, 2018.
- [8] O. Q. Muñoz, Internet de las Cosas (IoT), Ibukku, 2019, pp. 7 14.
- [9] Jayavardhana Gubbi, Rajkumar Buyya, Slaven Marusic, Marimuthu Palaniswami, «Internet of Things (IoT): A vision, architectural elements, and future directions,» Department of Electrical and Electronic Engineering, The University of Melbourne, Melbourne, 2012.
- [10] Jurado Pérez Luis Alberto, Velásquez Vargas Washington Adrián, Vinueza Escobar Nelson Fernando, Estado del Arte de las Arquitecturas de las Cosas (IoT), Madrid: Springer - Verlag, 2014.
- [11] A. J. G. García, «IoT: Dispositivos, tecnologías de trasnporte y aplicaciones,» 11 Junio 2017. [En línea]. Available: http://hdl.handle.net/10609/64286. [Último acceso: 25 Mayo 2023].
- [12] J. S. Rueda, Johana Manrique, Jose Cabrera, «Internet de las Cosas en las Instituciones de Educación Superior,» *In Congreso Internacional en Innovación y Apropiación de las Tecnologías de la Información y las Comunicaciones–CIINATIC,* nº 1, pp. 1-5, Septiembre 2017.
- [13] L. C. García, «Internet de las Cosas: Hacia una Educación Inteligente,» *Innovacion en la Educación Basada en las TIC,* pp. 1 -9, 2018.
- [14] Daniel Bores García, Antonio Luis Marín, Beatriz Polo Recuero. , «La influencia del espacio físico en el proceso de enseñanza-aprendizaje,» *Journal of Learning Styles,* pp. 1 - 12, 2019.
- [15] F. L. Ortiz, «El estándar IEEE 802.11 Wireless LAN,» Universidad Politécnica de Madrid, Madrid, 2010.
- [16] P. Christensson, «TechTerms.com,» Social Media Definition, 7 Agosto 2013. [En línea]. Available: https://techterms.com/definition/wifi. [Último acceso: 29 Mayo 2023].
- [17] I. o. E. a. E. E. (IEEE), «IEEE Standards Association,» Institute of Electrical and Electronics Engineers (IEEE) 802.11 Standard, 2022. [En línea]. Available: https://standards.ieee.org/standard/802\_11.html. [Último acceso: 29 Mayo 2023].
- [18] P. A. S., «Introducción al Microcontrolador,» 2004.
- [19] José Ceja, Raúl Renteria, Rubén Ruelas, Gustavo Ochoa , «Módulo ESP8266 y sus aplicaciones en el internet de las cosas,» *Revista de Ingeniería Eléctrica,* vol. I, nº 2, pp. 24 - 36, 2017.
- [20] Arduino, «Arduino Oficial Products,» 2023. [En línea]. Available: https://search.arduino.cc/search?tab=&q=nodemcu+esp8266. [Último acceso: 30 Mayo 2023].
- [21] Readthedocs.io, «NodeMCU Documentation,» Mk Docs, 2022. [En línea]. Available: https://nodemcu.readthedocs.io/en/release/. [Último acceso: 30 Mayo 2023].
- [22] D. A. S. Cevallos, «"Propuesta de Nuevas Prácticas de la Materia Microcontroladores Utilizando la Placa Arduino Mega 2560 como Complemento y Mejora del Curso Actual",» Escuela Superior Politécnica del Litoral, Guayaquil, 2014.
- [23] NXP Semiconductors, «I2C-bus specification and user manual,» *UM10204 User Manual,*  nº 7, pp. 1 - 20, 2021.
- [24] Texas Instrument, «Universal Asynchronous Receiver/Transmitter (UART),» 2022. [En línea]. Available: https://www.ti.com/lit/an/slaa363/slaa363.pdf. [Último acceso: 30 Mayo 2023].
- [25] All About Circuits, «Understanding Baud Rate in Serial Communication,» 2023. [En línea]. Available: https://www.allaboutcircuits.com/search?q=baud+rate. [Último acceso: 31 Mayo 2023].
- [26] Jose Enrique Dáger, Diego Xavier Villegas, Ronald Ponguillo, «Analizador de Protocolo SPI,» *Escuela Superior Politécnica del Litoral,* 2014.
- [27] López Mesa Diana Jimena, Camacho Muñoz Guillermo Alberto, Díaz Chávez Jaime Oscar, Gaviria López Carlos Alberto, «Modulación PWM Aplicada a Inversores Trifásicos dentro del Esquema de Accionamientos Eléctricos AC.,» *Facultad de Ingeniería Electrónica Y Telecomunicaciones - FIET,* pp. 1 - 24, 2007.
- [28] David Harris, Sarah Harris, Digital Design and Computer Architecture, Morgan Kaufmann, 2015.
- [29] I. H. P. Tavera, «Arduino IDE,» *Vida Científica Boletín Científico de la Escuela Preparatoria No. 4,* vol. 11, nº 21, pp. 1 - 3, 2023.
- [30] k. I. A. Alain Manuel Chaple Gil, «Telegram Messenger: A suitable tool for Teledentistry,» *J Oral Res,* pp. 1 - 3, 2020.
- [31] L. A. L. C. Maydalis Hernández Pérez, «Bot de Telegram para consultar información de la Universidad de las Ciencias Informáticas,» *Serie Científica de la Universidad de las Ciencias Informáticas,* vol. 14, nº 7, pp. 1 -14, 2021.
- [32] U. Trujillo, J. F. Gazga, J. Carranza y J. Carbajal, «Implementación de un sistema de control para cultivos hidropónicos basado en NodeMCU ESP8266,» Tecnológico Nacional de México, Acapulco, 2020.
- [33] S. I. Vizcarra Cavero, «Diseño e Implementación de un Sistema de Monitoreo Inalámbrico de Bancos de Baterias Utilizando en Arduino Mega 2560,» Universidad Tecnológica del Perú, Lima, 2019.
- [34] Yeny Y. Muñoz, Omar D. Castrillón, Luis F. Castillo, Carlos López, «Análisis de la Escena en la Cocina por Medio de Sensores IoT Diseñados Basados en el Microcontrolador Node MCU ESP8266 y Conectados al Servidor ThingSpeak,» *Scielo,*  vol. XXX, nº 5, pp. 1 - 5, 2019.

# **8. ANEXOS**

# **8.1. ANEXO A**

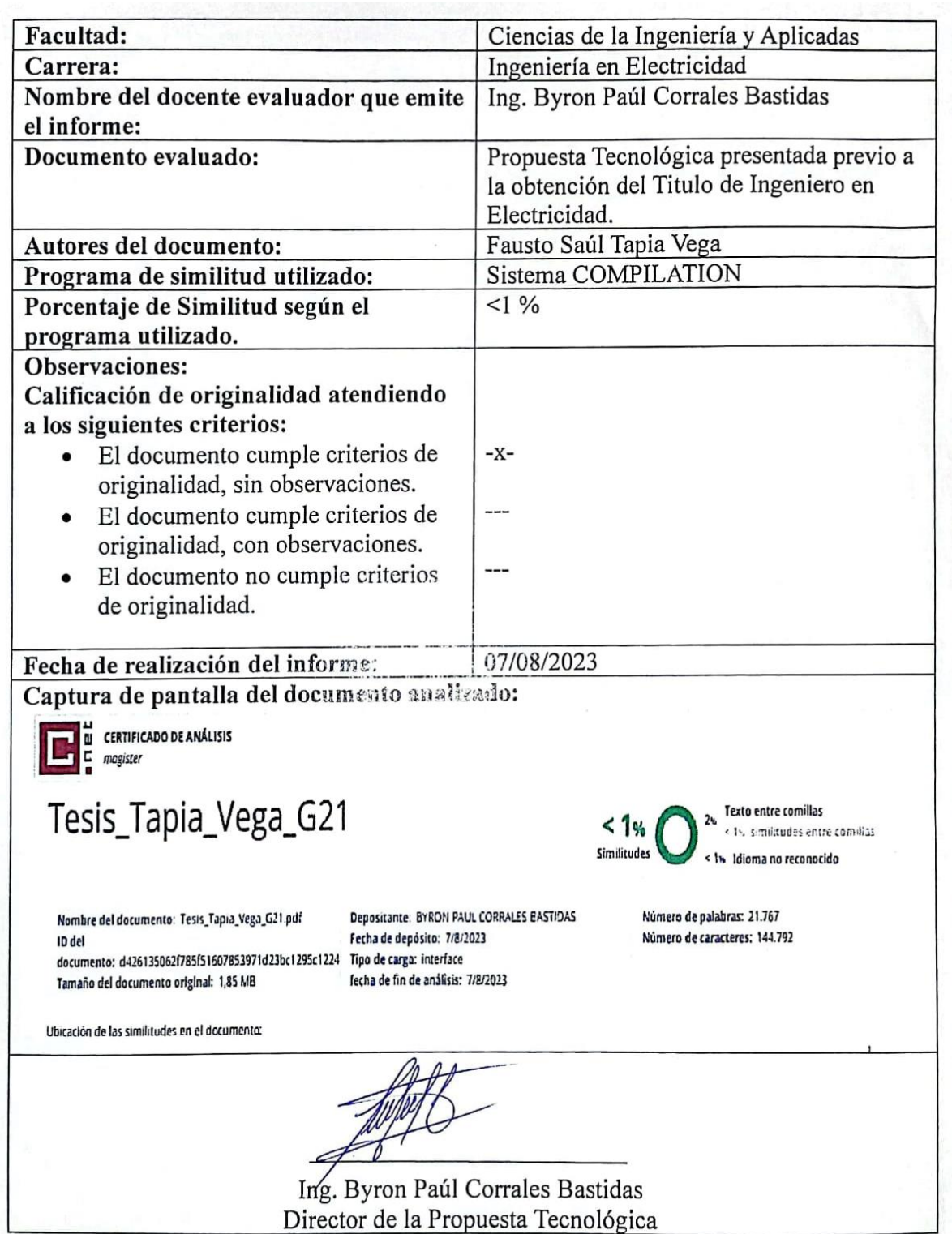

# **INFORME ANTIPLAGIO PROYECTO DE TITULACIÓN**

# **8.2. ANEXO B**

# **REPORTE ANTIPLAGIO SOFTWARE COMPILATION**

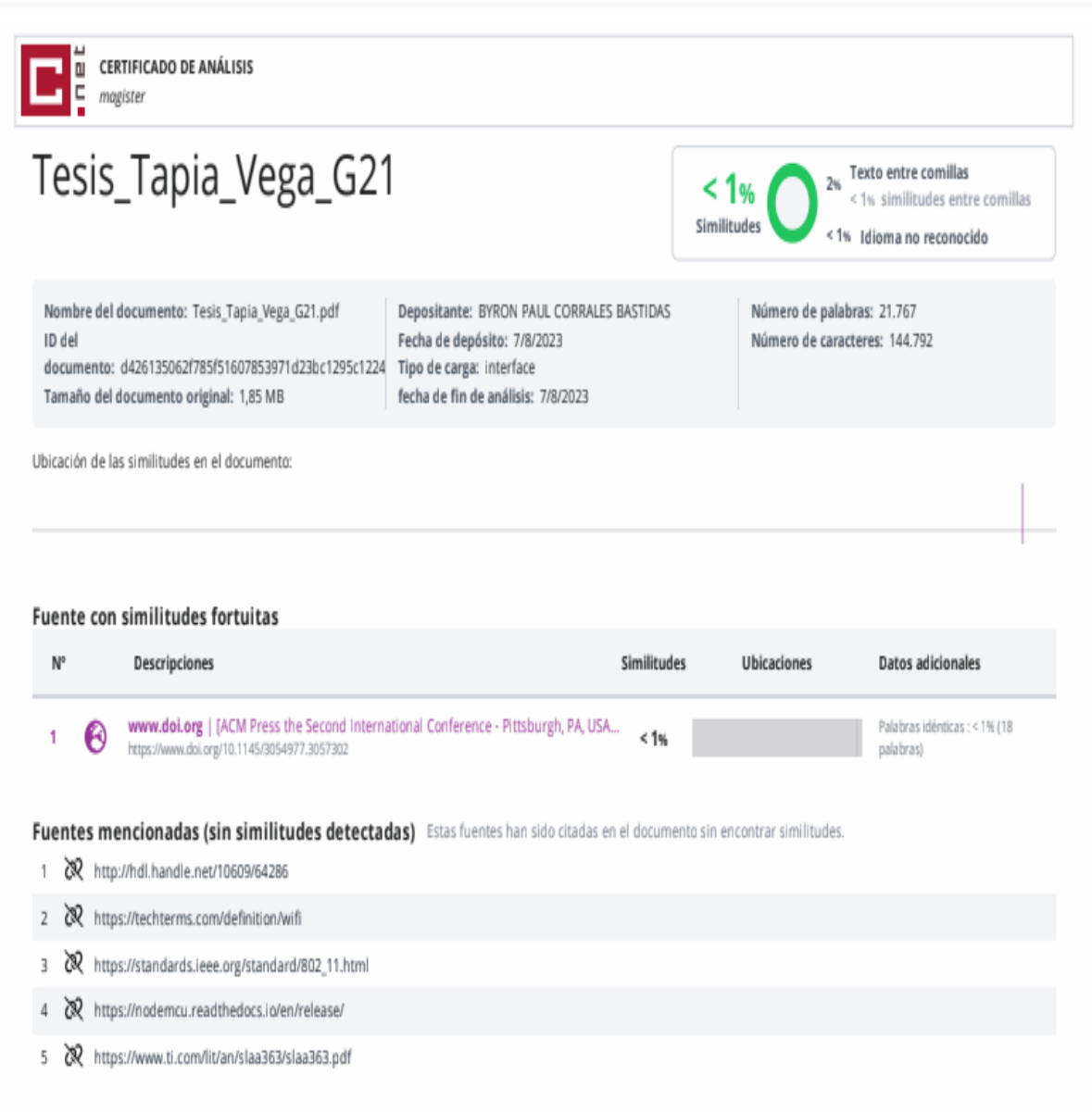

## **8.3. ANEXO C**

# **MANUAL DEL USUARIO: OPERACIÓN Y MANTENIMIENTO DEL MARCADOR ELECTRÓNICO**

Previo al uso del marcador electrónico se deben tomar en cuenta las siguientes consideraciones para el correcto funcionamiento del mismo, se ha dividido en dos secciones, operación y mantenimiento, seguir las indicaciones señaladas en las diferentes secciones.

## **1. Operación**

## **a) Conexión Eléctrica**

El marcador electrónico debe estar conectado a una tensión de 120V, no se puede usar tensiones superiores o inferiores. El sistema en si funciona con un voltaje de 5V pero la reducción de voltajes se realiza mediante la placa electrónica incorporada en el marcador, el usuario no debe realizar ninguna otra conexión eléctrica salvo la alimentación a un tomacorriente de 120V.

## **b) Conexión a Internet**

Se debe disponer de una red Wi-Fi activa, que proporcione internet mientras el marcador electrónico se encuentra en funcionamiento, dado que sin una red disponible no será posible que se establezca conexión, en caso de no existir una red se puede usar datos móviles.

Si ya existe una red guardada no se requiere ningún paso adicional, la siguiente instrucción es únicamente para cuando se quiera usar una nueva red Wi-Fi.

Para cambiar de red se debe seguir los siguientes pasos:

## **Conectar a una nueva Red Wi-Fi**

Este proceso se realiza únicamente cuando se quiere usar una nueva red, no es necesario configurar cada vez que se enciende el marcador electrónico puesto que la red Wi-Fi queda configurada y guardada. Seguir las siguientes instrucciones:

## 1. Desconectar el módulo ESP8266

Desconectar el marcador electrónico de la fuente de energía. Desconectar los puentes existentes entre: (pin D5 - GND) y (pin SD3 - GND), retirar solamente el pin SD3 (morado) y pin D5 (blanco).

No hace falta retirar los cables a tierra (GND), alimentación (Vin), ni comunicación serial (Rx - Tx), no se requiere retirar ningún cable más. Seguir las instrucciones de acuerdo al siguiente esquema.

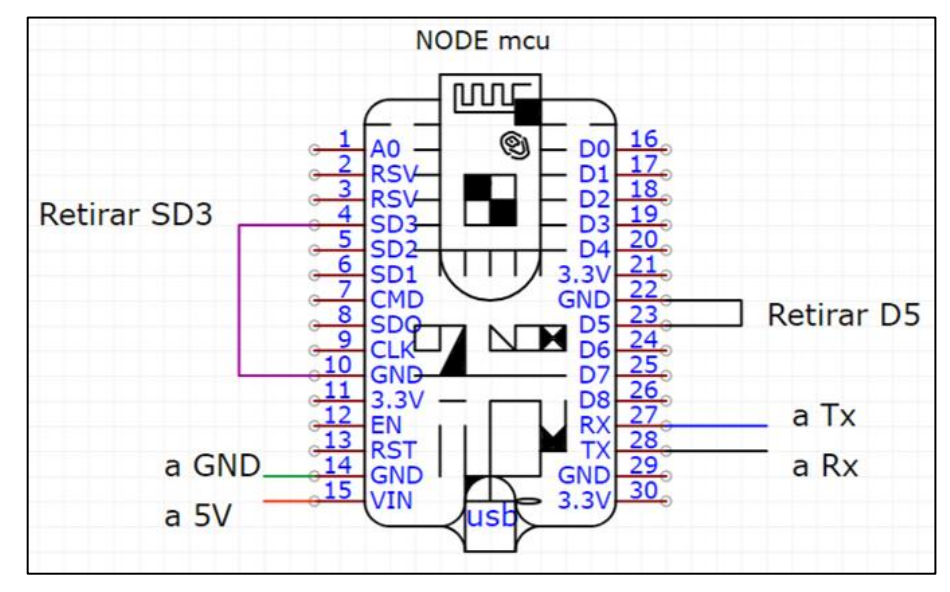

*Esquema de Conexión del ESP8266.* 

Para una mejor visualización se presenta la siguiente ilustración, se detallan las mismas instrucciones: Desconectar pin SD3 y pin D5. No desconectar ningún otro cable o conexión.

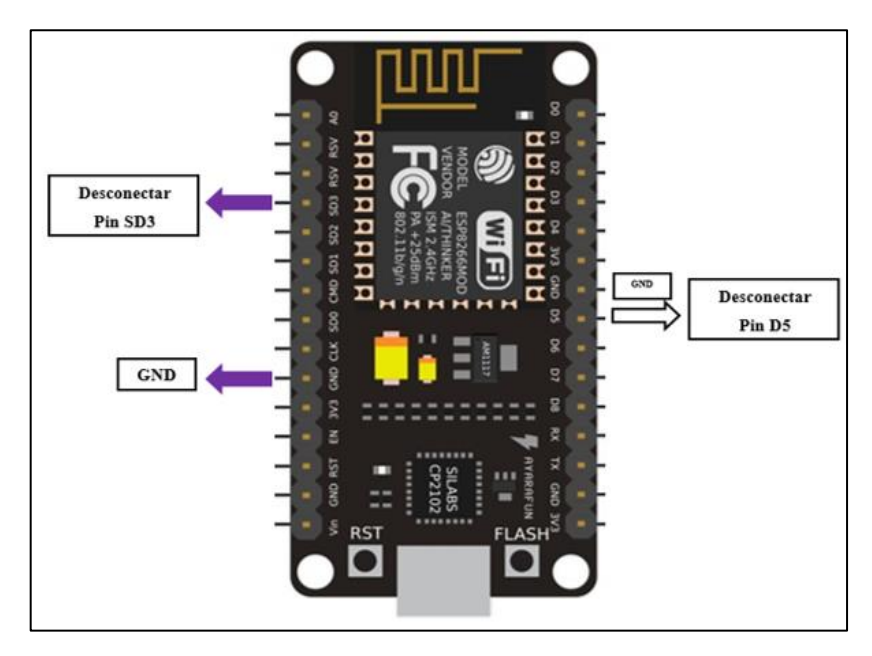

*Ilustración del esquema de conexión del ESP8266.*

- Una vez desconectados los puentes en el módulo ESP8266, se debe volver a encender el marcador electrónico.
- Con el marcador encendido, buscar en las redes Wi-Fi disponibles, aparece una nueva red Wi-Fi llamada "TABLEROVVC", la cual es una red local que sirve como punto de acceso. Al conectar por primera vez se solicita la contraseña del módulo ESP8266, la cual es: "CIYA12345", y se habrá conectado, tal como se observa a continuación:

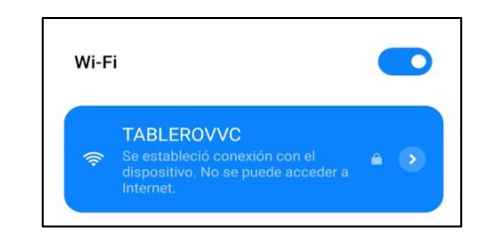

*Conexión a Wi-Fi para el módulo ESP8266.*

 Se mantiene la conexión a dicha red y en un buscador de su preferencia se ingresa la I.P. **192.168.4.1.** la cual lleva al servidor para poder conectar a una nueva red Wi-Fi al ESP8266, ingresar el nombre de la nueva red (SSID) y contraseña (PASSWORD), si requiere clave o no se ingresa nada si es una red libre, se guarda y el sistema se habrá configurado para una nueva red.

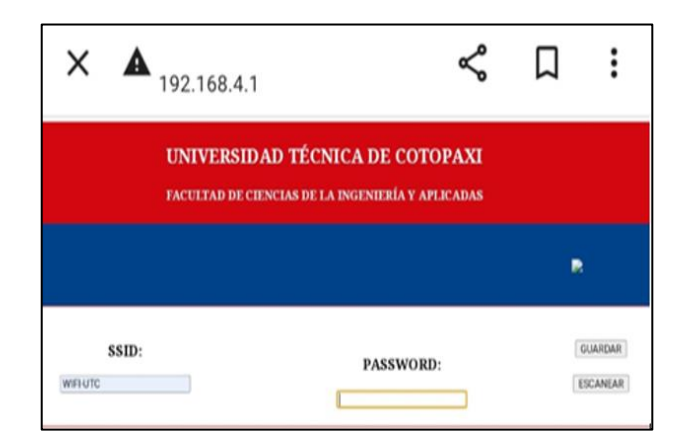

*Guardar una nueva red Wi-Fi para la conexión a internet.*

**Importante: Una vez que se ha guardado con éxito la nueva red, se debe apagar el marcador electrónico y volver a conectar los pines que se retiraron (conectar en sus mismos lugares), encender nuevamente y el sistema puede seguir siendo usado con normalidad. Realizar este proceso únicamente si se quiere conectar a nuevas redes.**

#### **c) Uso básico de Telegram**

La aplicación de mensajería es fácil de usar, permitiendo añadir o eliminar miembros del grupo (usuarios finales) que puedan controlar el tablero, se requiere que una persona maneje los comandos, por lo tanto deberá ser parte del grupo.

Para añadir un nuevo miembro se presiona en el apartado "*Añadir miembros*", se busca el contacto a añadir y se lo agrega, si el contacto no aparece es posible que no tenga instalado la aplicación de Telegram.

Para eliminar un miembro del grupo, se mantiene presionado sobre el nombre del contacto hasta que aparezca la opción "*Eliminar del grupo*", seleccionar y el miembro se elimina permanentemente.

Se puede añadir o eliminar miembros del grupo según sea necesario, pero nunca se debe eliminar al "bot", debido a que se perderá la conexión y los comandos no podrán ejecutarse.

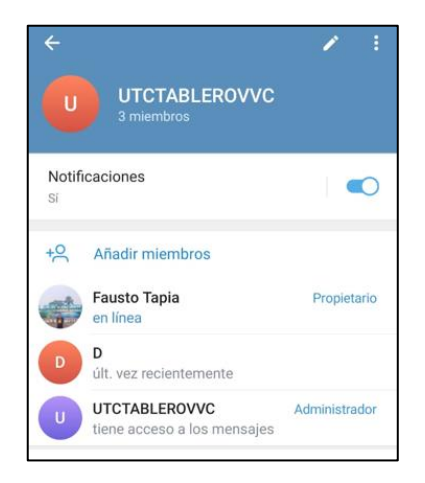

*Vista del grupo en Telegram, se muestra el apartado para Añadir miembros y en morado el "Bot". La vista puede estar sujeta a cambios*

#### **d) Uso de Comandos en Telegram Messenger**

En la aplicación de Telegram Messenger se encuentran habilitados varios comandos, el usuario final puede hacer uso de los mismos según corresponda al iniciar un partido. Al conectar el marcador electrónico todos los campos se encuentran en cero debido a que se va a dar inicio a un nuevo juego. El reloj marcará 14:59, pero se puede aumentar o disminuir el tiempo según se requiera.
Pasos a seguir:

 Ingresar a la aplicación de Telegram en un dispositivo móvil o desde su versión de Telegram Web. Ubicar el icono de la aplicación en el dispositivo y acceder a la misma.

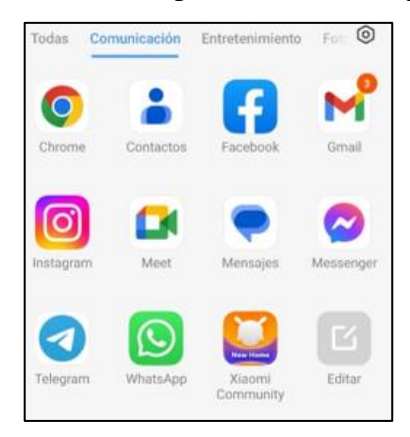

*Ubicación del ícono de la aplicación Telegram en un dispositivo móvil.*

 Una vez dentro de la aplicación, se ubica el grupo asignado para el manejo del marcador electrónico, el cual contiene todos los comandos habilitados. En este caso, se ingresa al grupo "UTCTABLEROVVC".

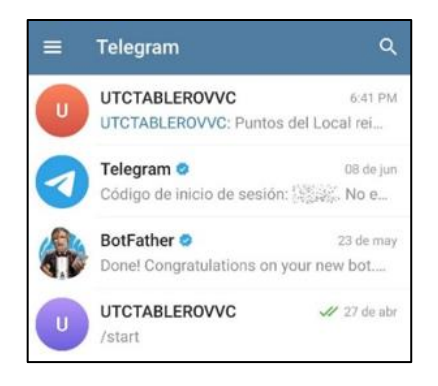

*Ubicación del grupo en Telegram.*

### **Comandos para el control del marcador electrónico.**

Dentro del grupo se encuentra los comandos habilitados para que el usuario interactúe y maneje el marcador electrónico según corresponda, la siguiente tabla indica todos los comandos habilitados y su función respectivamente:

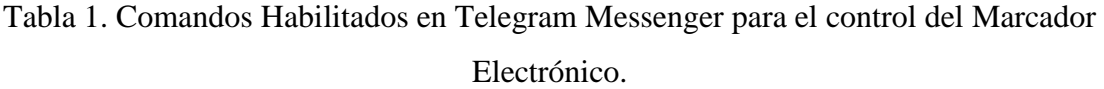

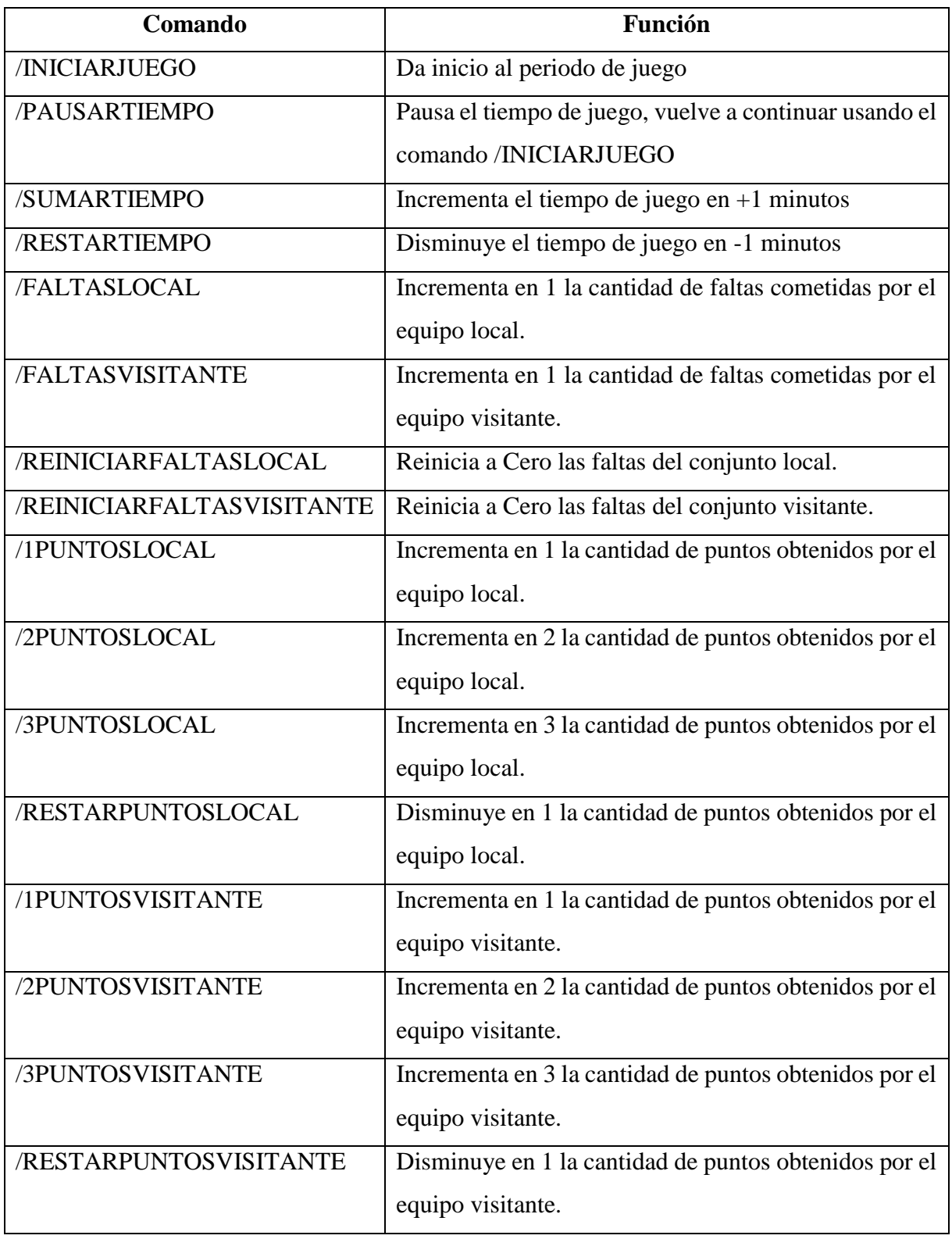

### **Iniciar Periodo de Juego**

Para dar inicio a un juego seleccionar el comando: /INICIARJUEGO, da inicio al juego (primer periodo) y el cronometro empieza a correr.

Indicaciones previas:

- Previo a iniciar un nuevo partido, el cronometro indica que iniciará en un tiempo de 14:59 (catorce minutos, cincuenta y nueve segundos).
- Los comandos brindan la posibilidad de aumentar o disminuir dicho tiempo, por lo cual se configura el cronómetro usando el comando /SUMARTIEMPO, el cual suma el tiempo en +1 minutos, o también se puede usar el comando /RESTARTIEMPO, el cual resta el tiempo en -1 minutos.
- Con el tiempo ya definido, se da inicio al juego mediante el uso del comando /INICIARJUEGO, el cual activa el cronómetro y el tiempo empieza a correr para el primer periodo.
- Al terminar el tiempo indicado, cuando el reloj marque 00:00, la alarma se activara por 0,5 segundos, el display de siete segmentos del periodo cambia a 2, indicando que se jugará el segundo periodo, transcurrido los 0,5 segundos se apaga la alarma y el reloj vuelve al tiempo que se seleccionó previamente y se espera al inicio del segundo periodo.
- Para dar inicio al segundo periodo, usar nuevamente al comando /INICIARJUEGO y el cronometro se activa y el tiempo empieza a correr.
- Este proceso se repite hasta por un máximo de 4 veces, pudiendo jugarse 4 tiempos (periodos) en un mismo juego.
- Mientras el reloj siga corriendo se puede hacer uso de todas las funciones mediante los comandos, pero no se puede modificar el tiempo una vez que se ha dado inicio el juego.
- El tiempo puede ser pausado en cualquier momento según se requiera.

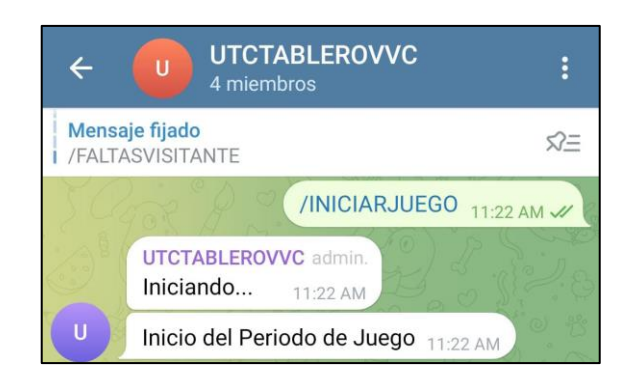

*Comando para dar inicio al periodo de juego.*

## **Pausar Tiempo**

El tiempo puede ser pausado según se requiera, para ello se debe seleccionar el comando /PAUSARTIEMPO, y el tiempo se detendrá.

Pasos a seguir:

- Seleccionar el comando /PAUSARTIEMPO, y el tiempo se detiene según se requiera, no se volverá a activar hasta que se requiera.
- Para continuar con el tiempo hacer uso del comando /INICIARJUEGO y el tiempo continua desde donde se pauso.

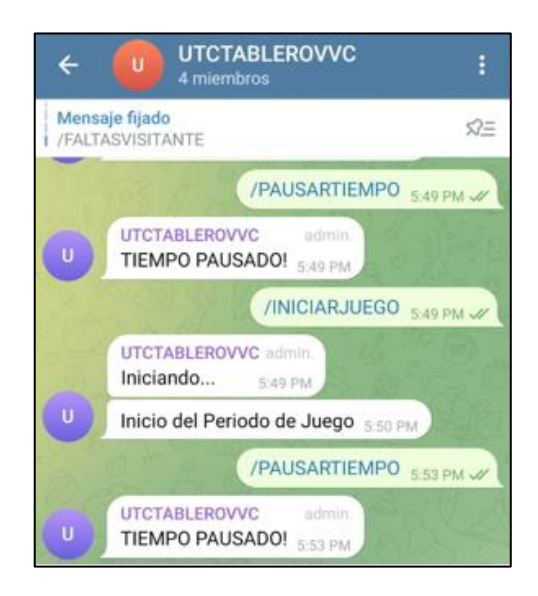

*Comando para Pausar y reanudar el tiempo.*

### **Aumentar o Disminuir Faltas**

Pasos a seguir:

 Seleccionar el comando /FALTASLOCAL, el cual incrementa en uno las faltas cometidas por el conjunto local, el comando puede ser usado las veces que sea necesario y según corresponda.

Al seleccionar ira incrementando de uno en uno el valor del comando seleccionado. El "bot" envía una respuesta del incremento, misma que se ira visualizando a modo de mensaje recibido en el chat de Telegram y el valor se reflejará en el display de siete segmentos, ambos deben coincidir.

Para reiniciar las faltas a cero se hace uso del comando /REINICIARFALTASLOCAL.

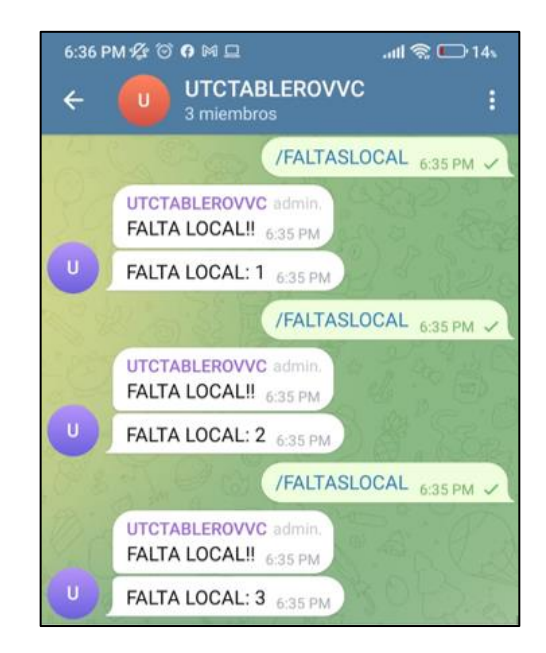

*Funcionamiento del comando /FALTAS y respuesta en Telegram.*

 Seguir los mismos pasos para controlar las faltas del conjunto visitante, haciendo uso del comando /FALTASVISITANTE y /REINICIARFALTASVISITANTE, que cumplen con las mismas funciones pero para el cuadro visitante.

### **Aumentar o Disminuir Puntajes**

Se permite incrementar el puntaje en  $+1$ ,  $+2$  o  $+3$  puntos, así también se permite la reducción en -1 puntos, según se requiera.

Pasos a seguir:

- Llamar al comando mediante: /1PUNTOSLOCAL, para sumar el puntaje en +1 punto, /2PUNTOSLOCAL, para sumar el puntaje en +2 puntos, /3PUNTOSLOCAL, para sumar el puntaje en +3 puntos según corresponda.
- Para disminuir puntos seleccionar el comando /RESTARPUNTOSLOCAL, el cual resta el puntaje en -1 punto.
- De manera similar se realiza para los puntos del visitante, mediante el uso de los comandos: /1PUNTOSVISITANTE, /2PUNTOSVISITANTE, /3PUNTOSVISITANTE, y /RESTARPUNTOSVISITANTE, que cumplen con los mismos parámetros descritos anteriormente pero para el caso del cuadro visitante.

En el chat de Telegram se observa las respuestas que proporciona el "bot", ambos valores coinciden en el display de siete segmentos y en el chat.

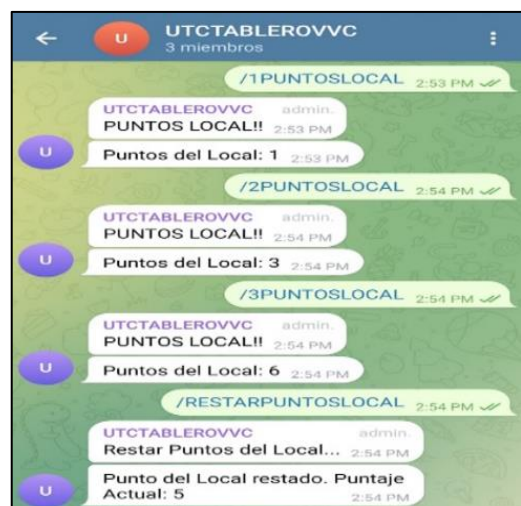

*Funcionamiento para el comando /PUNTOS y respuesta en Telegram.*

*NOTA:* Los comandos deben ser utilizados según corresponda, se puede ingresar varios comandos al mismo tiempo, pero para un mejor rendimiento es recomendable ingresar los comandos de forma ordenada y según se requiera.

### **2. Mantenimiento**

En caso de posibles fallas, es importante acudir a los diagramas esquemáticos del marcador electrónico, de modo que se encuentran disponibles los siguientes:

### **a) Distribución de pines para el sistema.**

Las conexiones se han dividido en grupos de 4 pines desde el Arduino y que se conectan directamente con cada display de siete segmentos, numerados en forma secuencial del 1 al 13. Adicionalmente se han utilizado un pin para la sirena, y tres pines más para la comunicación serial con el módulo ESP8266, dos para transmisión – recepción y uno para tierra (GND) respectivamente.

Indicaciones Generales sobre los pines:

- Los pines del Arduino Mega 2560 se encuentran divididos en grupos de cuatro, de modo que cada grupo se dirige hacia un cuadro de siete segmentos.
- En caso de una posible falla acudir al siguiente diagrama, revisar que los pines se encuentren bien conectados, que haya un buen contacto y que los cables que

unen al display de siete segmentos no presenten interrupciones, es recomendable realizar pruebas de conductividad para asegurar su conexión.

- Las salidas se dividen en grupos de cuatro pines, y se dirigen hasta los displays de siete segmentos hasta completar los 13 cuadros.
- En el diagrama también se identifica la salida para conexión del módulo ESP8266, las conexiones son Tx del Arduino con Rx del ESP8266 y Rx del Arduino con Tx del ESP8266 respectivamente, las tierras (GND) deben estar conectas entre ambos microcontroladores.
- Se incluye el diagrama de distribución de pines desde el Arduino hacia los displays.
- Para una mejor visualización de cada grupo se ha numerado del 1 al 13 cada display. La siguiente tabla indica la numeración y el grupo al que corresponde.

| Grupo de       | <b>Display de Siete Segmentos</b> |
|----------------|-----------------------------------|
| <b>Pines</b>   |                                   |
| 1              | <b>Faltas Local</b>               |
| $\overline{2}$ | Tiempo Minutos (D)                |
| 3              | Tiempo Minutos (U)                |
| $\overline{4}$ | Tiempo Segundos (D)               |
| 5              | Tiempo Segundos (U)               |
| 6              | <b>Faltas Visitante</b>           |
| 7              | Puntos Visitante (U)              |
| 8              | Puntos Visitante (D)              |
| 9              | Puntos Visitante (C)              |
| 10             | Periodo                           |
| 11             | Puntos Local (U)                  |
| 12             | Puntos Local (D)                  |
| 13             | Puntos Local (C)                  |

Tabla 2. Distribución de grupo de pines hacia los displays de siete segmentos.

La siguiente figura indica la distribución de pines desde el Arduino hacia los displays de siete segmentos especificados en la tabla anterior, numerados del 1 al 13, cada grupo se conecta únicamente con un display.

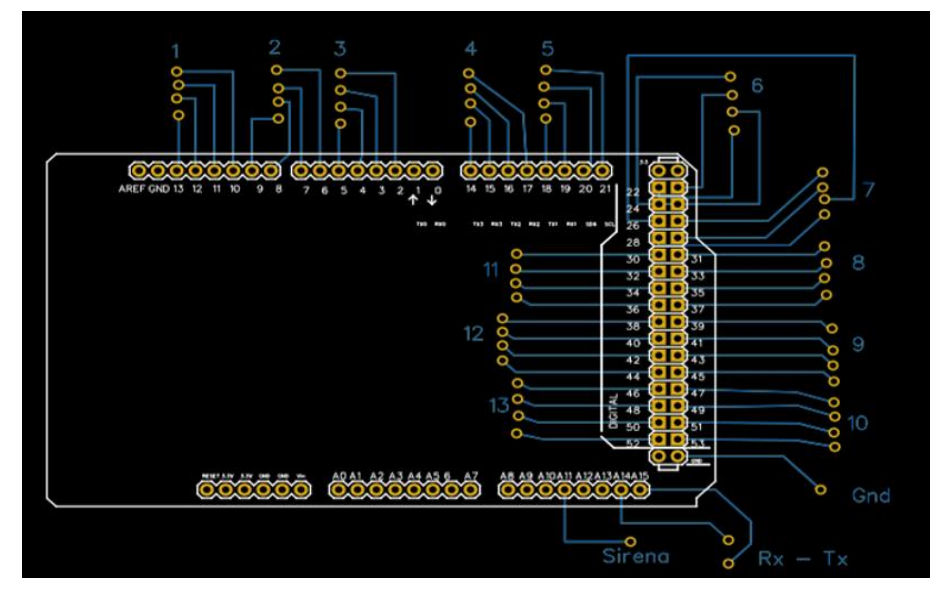

*Distribución de Pines para el marcador electrónico.* 

# **b) Diagramas Esquemáticos y de Conexión**

Conexión del display de 7 segmentos

En caso de una posible falla con el display se debe revisar el diagrama de conexión del mismo, revisando que ningún pin se haya soltado y que todos los elementos se encuentran conectados y funcionando, el diagrama se aplica para el resto de cuadros de siete segmentos.

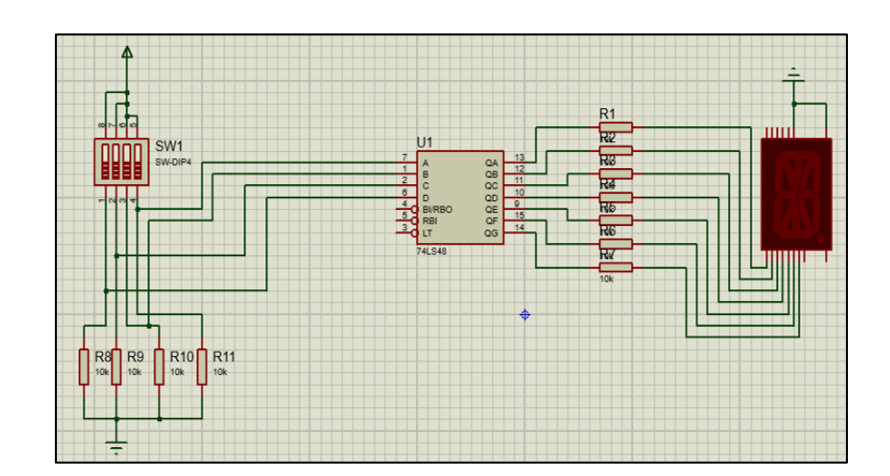

*Diagrama esquemático de la conexión del display de siete segmentos y los elementos electrónicos.*

Conexión eléctrica

Cada display de siete segmentos se encuentra conectado a 5V, revisar que cada conexión se encuentre correcta y se cierre el circuito correspondiente. En caso de que un display de siete segementos no encienda puede deberse a que se ha interrumpido la conexión, revisar que llegue el voltaje adecuado hacia cada uno.

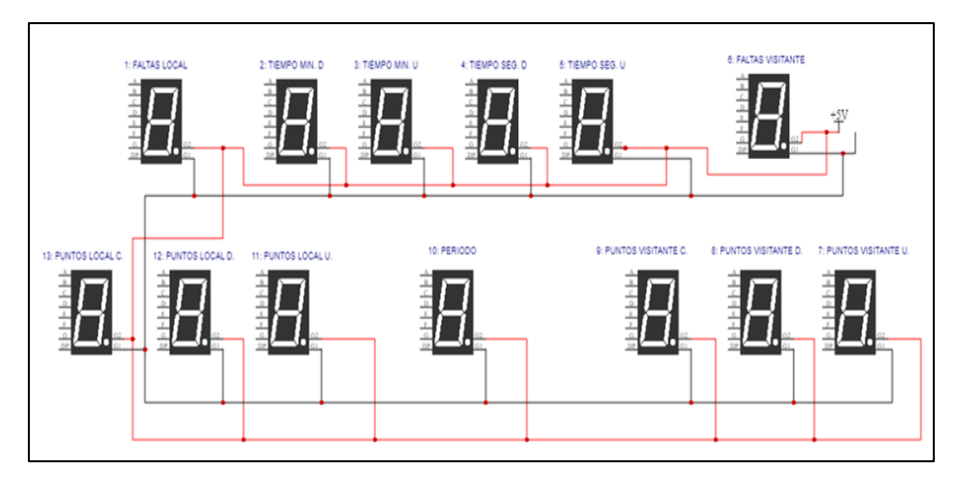

*Conexión eléctrica de cada display de siete segmentos.*

# **c) De la red Wi-Fi**

En caso de que no se cuente con una red Wi-Fi para el acceso a internet del marcador electrónico se deberá dotar de una red por otros medios, el más factible es hacer uso de un dispositivo móvil (celular), para convertirlo en un punto de acceso y compartir internet.

Pasos a seguir:

- Repetir el proceso de la sección **1.b "Conectar a una Nueva Red Wi-Fi".**
- Ubicar en el dispositivo móvil el apartado para "*Punto de Acceso*", generalmente ubicado en los botones de control del dispositivo.
- Activar el punto de acceso e identificar el nombre de la red y contraseña.
- Repetir todo el proceso descrito en la sección 1.b, apartado de conexión a internet del presente manual.

 Una vez que se conecte a una nueva red debe permanecer activa durante el desarrollo del partido, no desactivar el punto de acceso.

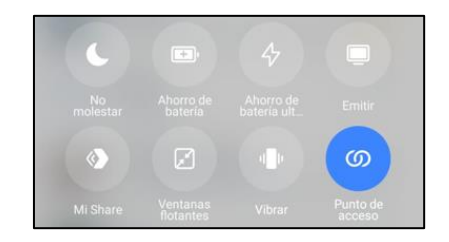

*Ubicación del Botón para Punto de Acceso.* 

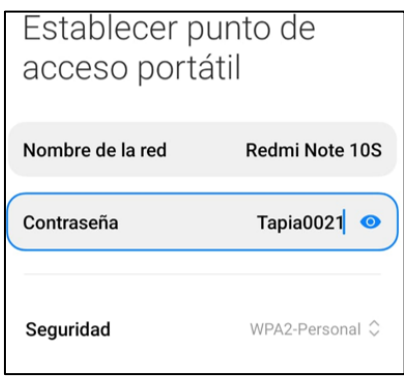

*Identificación de Parámetros para conectar al Punto de Acceso.* 

#### **d) Recomendaciones Generales del Uso**

Previo a iniciar un partido se debe asegurar que el sistema se encuentre conectado a 120V para su uso, de igual forma se debe garantizar la conexión a internet del marcador electrónico, dado que si no existe una red Wi-Fi a la que se pueda conectar no habrá la posibilidad de establecer comunicación y no se recibirán los comandos enviados desde Telegram.

Los comandos deben ser utilizados según corresponda, se puede ingresar varios comandos al mismo tiempo, pero para un mejor rendimiento es recomendable ingresar los comandos de forma ordenada y según se requiera, siempre con un intervalo de tiempo de 5 a 6 segundos entre comando.

Permitir el ingreso al grupo de Telegram solo a personas autorizadas a hacer uso de los comandos. Agregar o eliminar personas al grupo según se requiera.

### En resumen:

- Garantizar la conexión eléctrica y a Wi-Fi mientras se está utilizando el marcador electrónico.
- Los comandos deben ser utilizados según corresponda, se puede ingresar varios comandos al mismo tiempo, pero para un mejor rendimiento es recomendable ingresar los comandos de forma ordenada y según se requiera. No ingresar varios comandos al mismo tiempo.
- Agregar solo a personas autorizadas, debido a que todos los que se encuentren dentro del grupo pueden usar los comandos.
- En caso de fallas o intermitencias reiniciar el modulo, revisar que los comandos se hayan enviado y que existe buena conexión a internet para continuar usando el marcador electrónico.

### **e) Posibles fallas**

A continuación se detalla posibles fallas independientes de la programación y/o configuración del marcador electrónico, se resume sus posibles causas y soluciones.

El marcador electrónico no enciende

Revisar las conexiones a fuente de energía 120V de corriente alterna. El sistema no funcionará con voltajes menores, y un voltaje mayor podría dañar el marcador electrónico y sus componentes.

• No hay conexión a internet

Revisar que la red Wi-Fi se encuentre disponible, en caso de no disponer de una, se puede hacer uso de datos móviles convirtiendo un dispositivo móvil en red Wi-Fi. Revisar la disponibilidad de servicio de internet móvil en dispositivos.

No se establece conexión con el ESP8266

Revisar la conexión del módulo ESP8266, las conexiones son Tx del Arduino con Rx del ESP8266 y Rx del Arduino con Tx del ESP8266 respectivamente, las tierras (GND) deben estar conectas entre ambos microcontroladores. La alimentación de

energía del ESP8266 se realiza conectando el pin de 5V del Arduino Mega con el pin Vin del ESP8266.

Los displays de siete segmentos no encienden.

Es importante revisar que ningún cable se haya suelto o cortado, interrumpiendo así la alimentación de voltaje o la llegada de señales al display de siete segmentos. Si las conexiones están correctas y no hay interrupción entonces puede tratarse de una falla en los componentes electrónicos.

Cada cuadro de siete segmentos consta de los siguientes elementos: multiplexor ULN2803A, un circuito integrado 74LS48, un resistor 4116R-1-101, en caso de que un display no encienda se debe revisar que estos elementos electrónicos estén recibiendo el voltaje necesario, de no ser así es posible que un componente se haya averiado, se procede a remplazar dicho elemento.

No se puede añadir o eliminar miembros al grupo

Esta acción solo la puede realizar el administrador del grupo, revisar que tiene los permisos necesarios, caso contrario solicitar permiso al administrador actual. Importante que solo personas autorizadas se encuentren dentro del grupo.

# **8.4. ANEXO D**

# **CÓDIGOS DE PROGRAMACIÓN DE LA PROPUESTA TECNOLÓGICA**

Del Emisor (NodeMCU ESP8266)

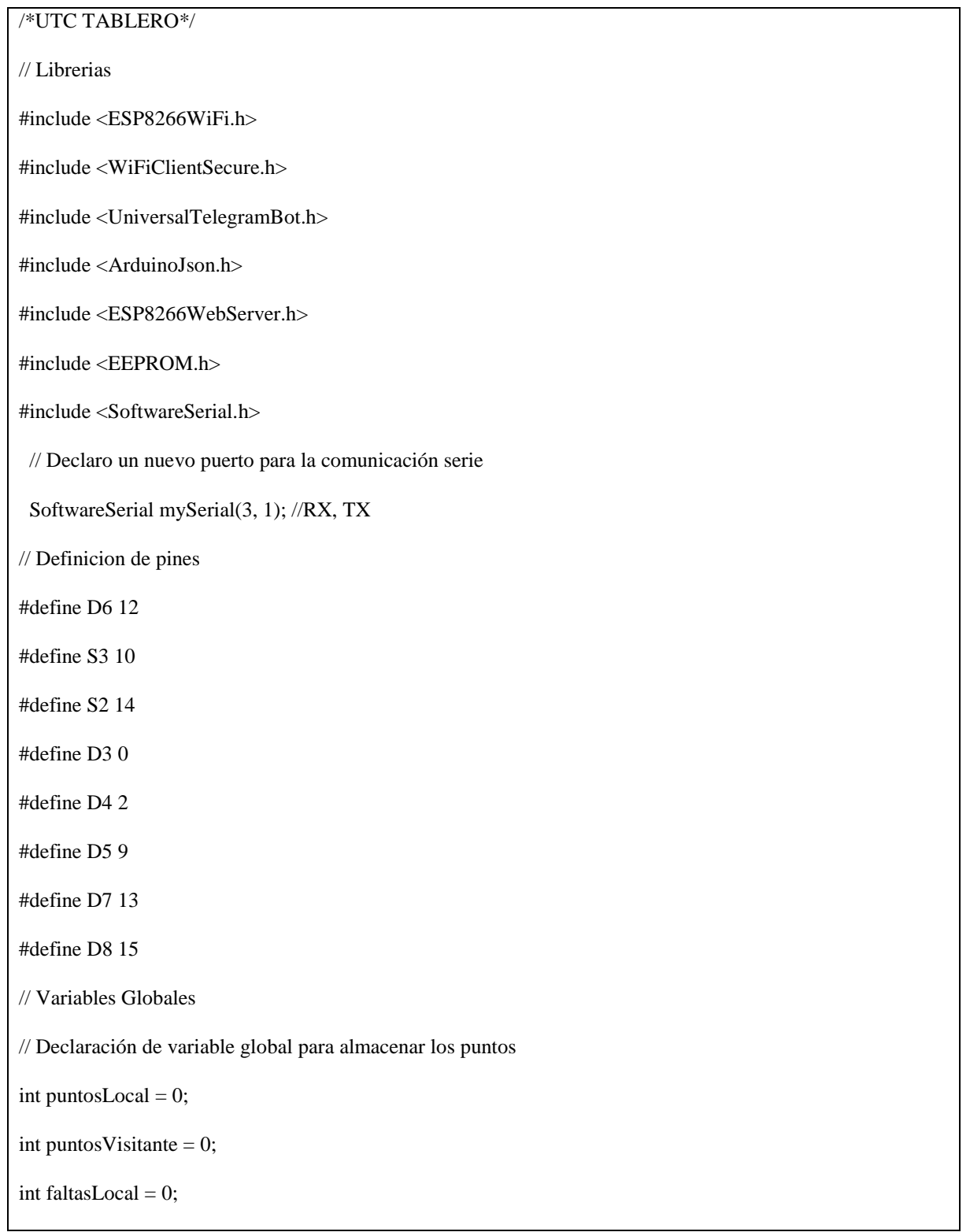

```
int faltasVisitante = 0;
int periodo = 15;
int Visitante = 0;
int Tiempo = 0;
int contconexion = 0;
unsigned long previousMillis = 0;
char ssid[50]; 
char pass[50];
const char *ssidConf = "TABLEROVVC";
const char *passConf = "CIYA12345";
delay (200);
  Serial.print(".");
  }
 if (contconexion <50) {
    Serial.println("");
    Serial.println("WiFi conectado");
    Serial.println(WiFi.localIP());
    delay(200); 
  }
  else if (contconexion >50){ 
    Serial.println("");
    Serial.println("Error de conexion");
    delay(200);
  }
}
//
// Resto del Código
```
# Del Receptor (Arduino Mega ATM2560)

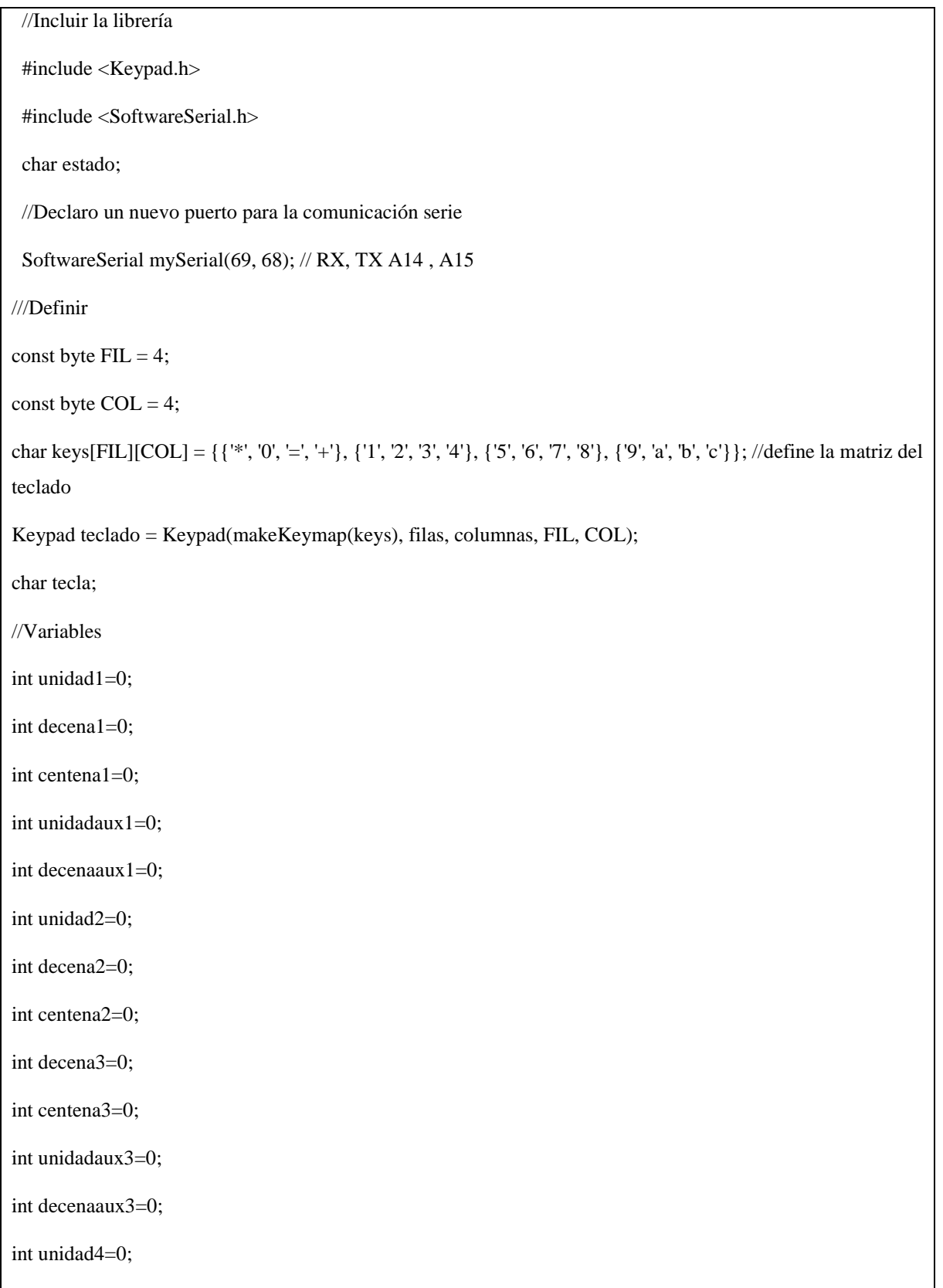

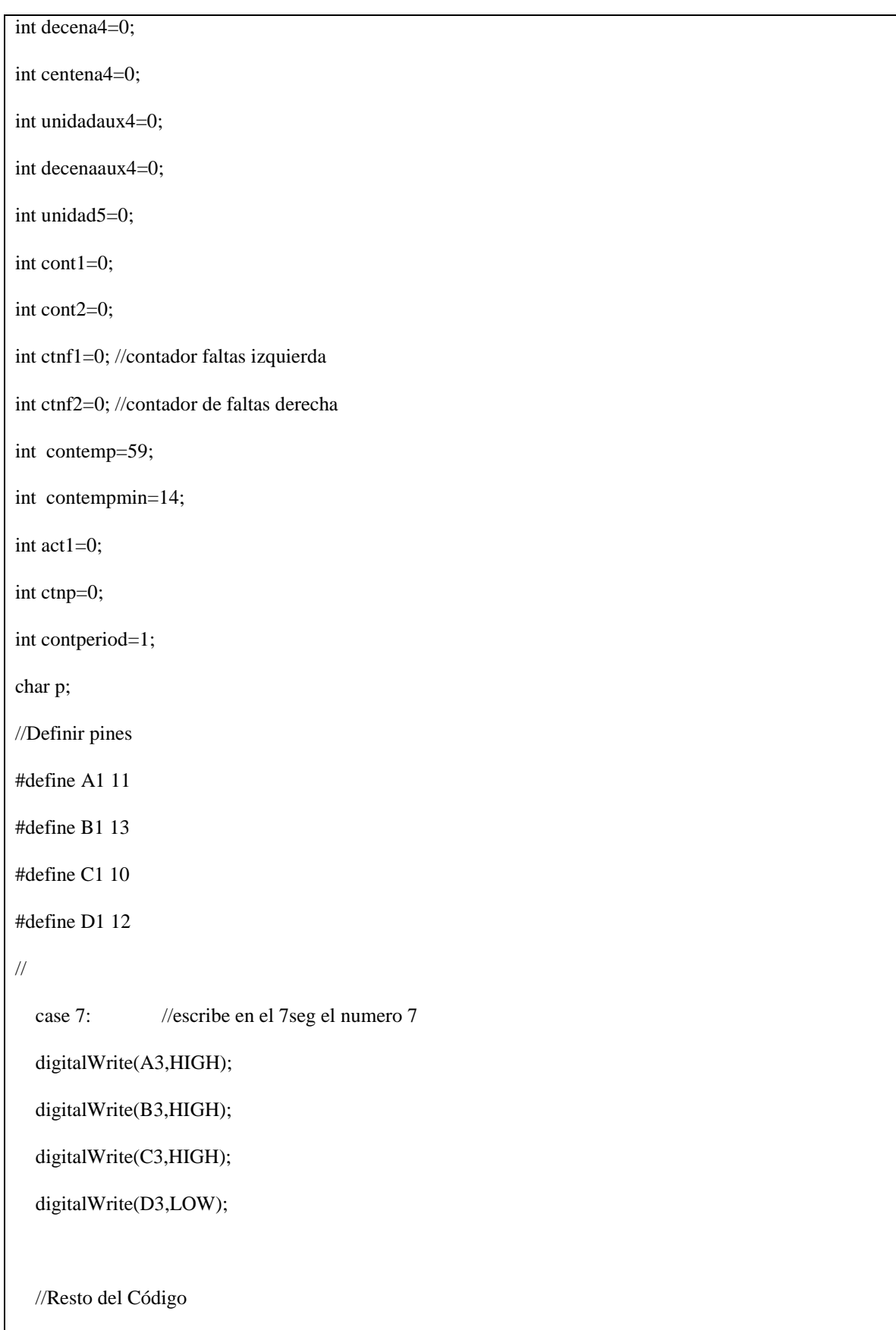

# **8.5. ANEXO E**

# SIMULACIÓN DE LA PROPUESTA TECNOLÓGICA.

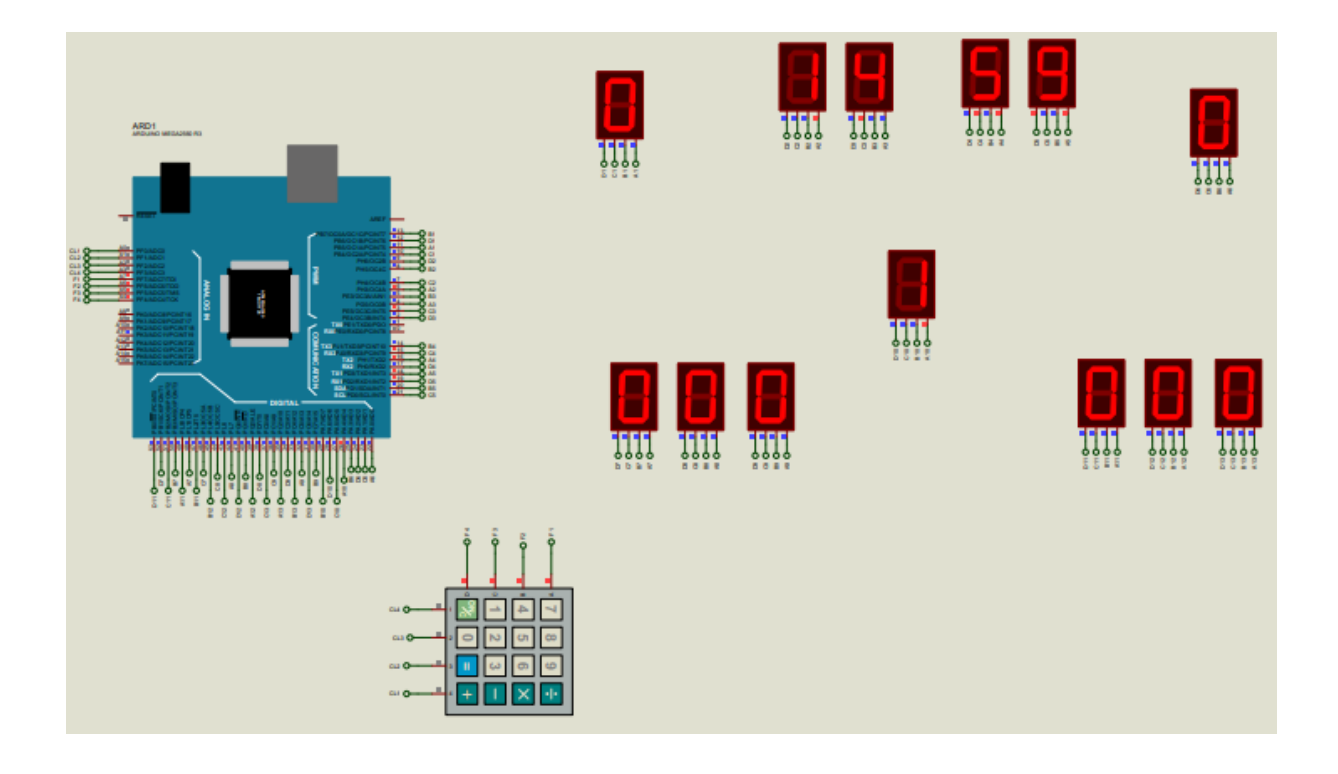

# **8.6. ANEXO F**

# IMPLEMENTACIÓN DE LA PROPUESTA TECNOLÓGICA.

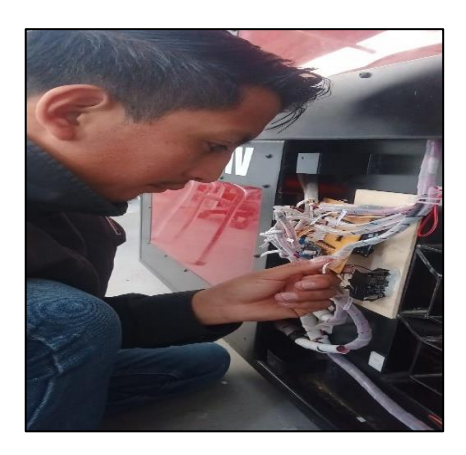

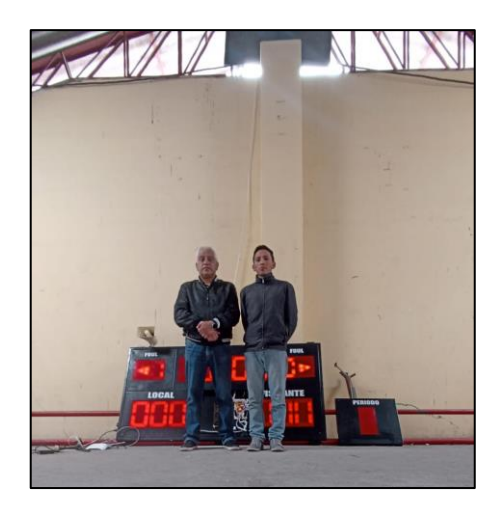

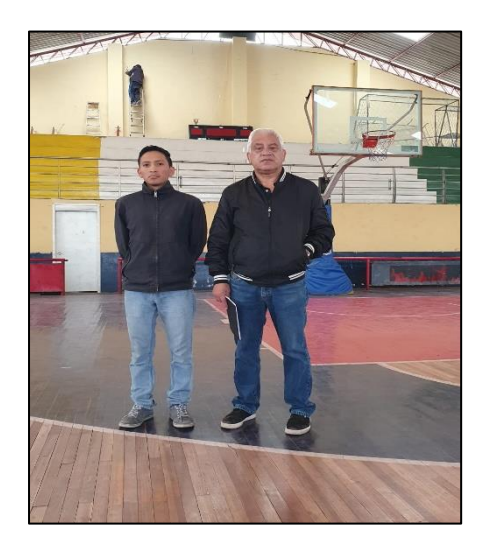

#### **8.7. ANEXO G**

### **ACTA DE ENTREGA – RECEPCIÓN**

### UNIVERSIDAD TÉCNICA DE COTOPAXI FACULTAD DE CIENCIAS DE LA INGENIERÍA Y APLICADAS **INGENIERÍA EN ELECTRICIDAD ACTA DE ENTREGA-RECEPCIÓN**

En la ciudad de Latacunga, a los 15 días de agosto del año 2023, se celebra la presente Acta de Entrega/Recepción, donde se constituye por una parte el Ing. Mauricio Calero Bonilla, Representante de la Unidad Educativa "Victoria Vásconez Cuvi" y por contraparte, Tapia Vega Fausto Saúl, estudiante de la Carrera de Ingeniería en Electricidad de la Facultad de Ciencias de la Ingeniería y Aplicadas de la Universidad Técnica de Cotopaxi, para efectuar la entrega de los equipos que forman parte del proyecto de Tesis de grado denominado: "Repotenciación del Marcador de Juegos de una Unidad Educativa Mediante IoT" previa a la obtención del Título de Ingeniero en Electricidad, se procede a la entrega de los siguientes bienes:

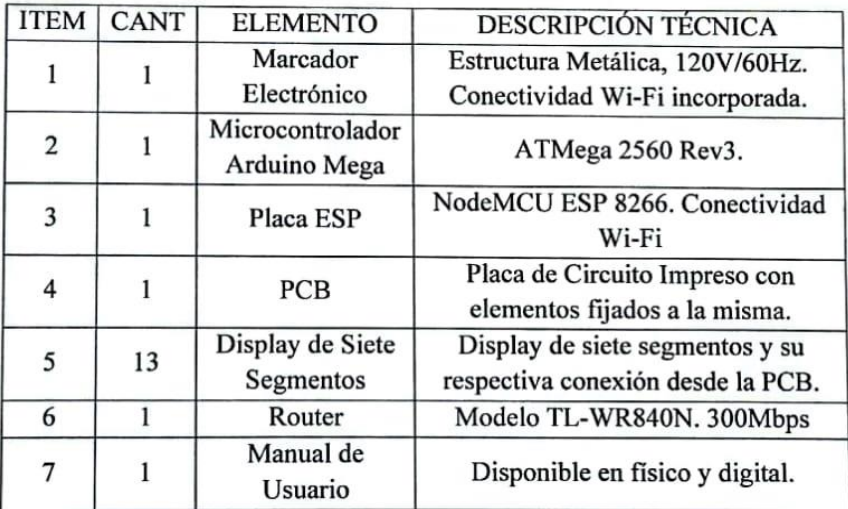

Para constancia firma

Cafero Bonilla Mauricio Enrique In<sub>g</sub> Representante Unidad Educativa C.C. 060139425-3

 $\overline{O}$ 

Tapia Vega Fausto Saúl **Estudiante Tesista** C.C. 050443125-5

## 8.8. ANEXO H

## **DATASHEETS**

### **Datasheet: NodeMCU ESP8266**

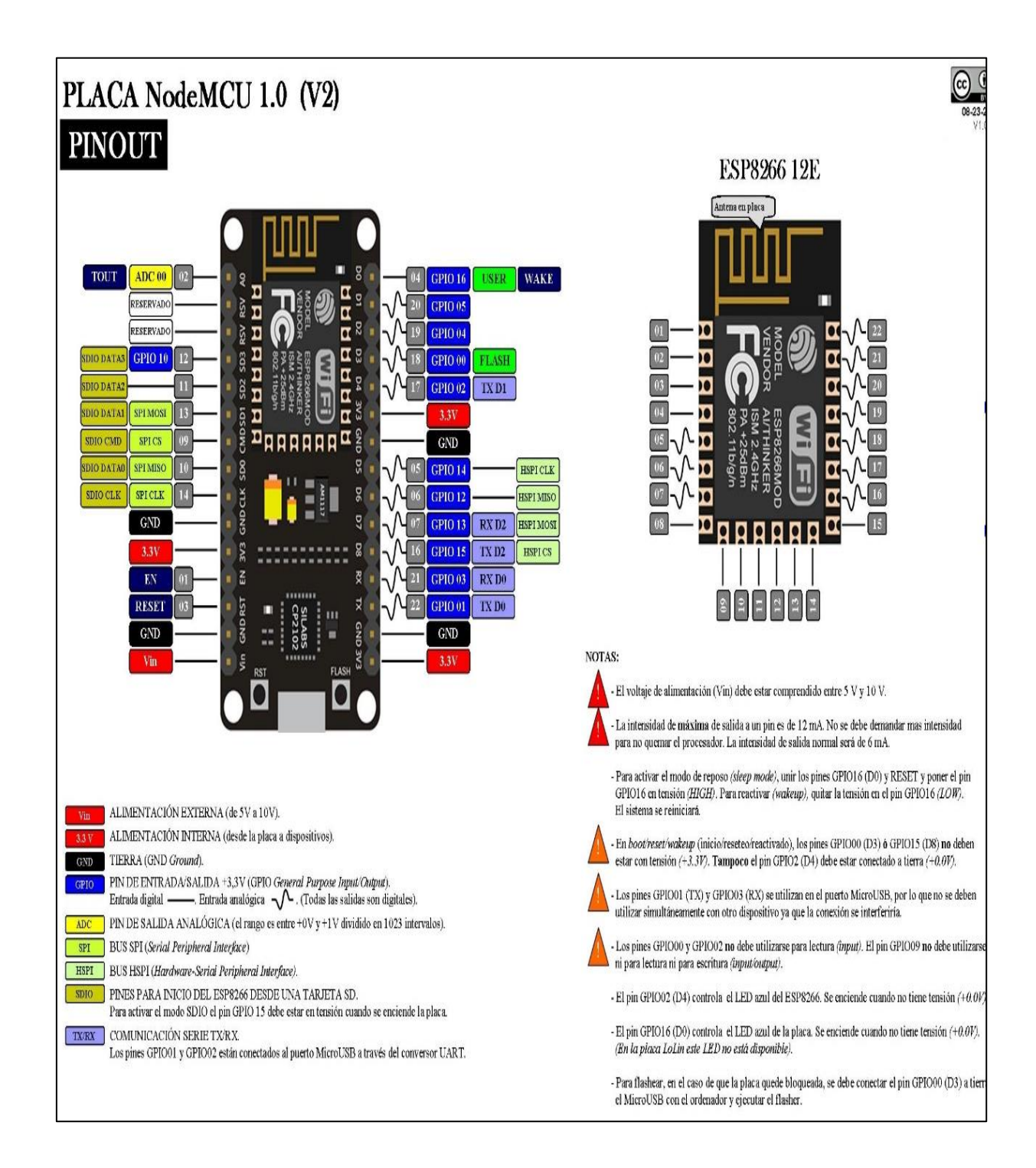

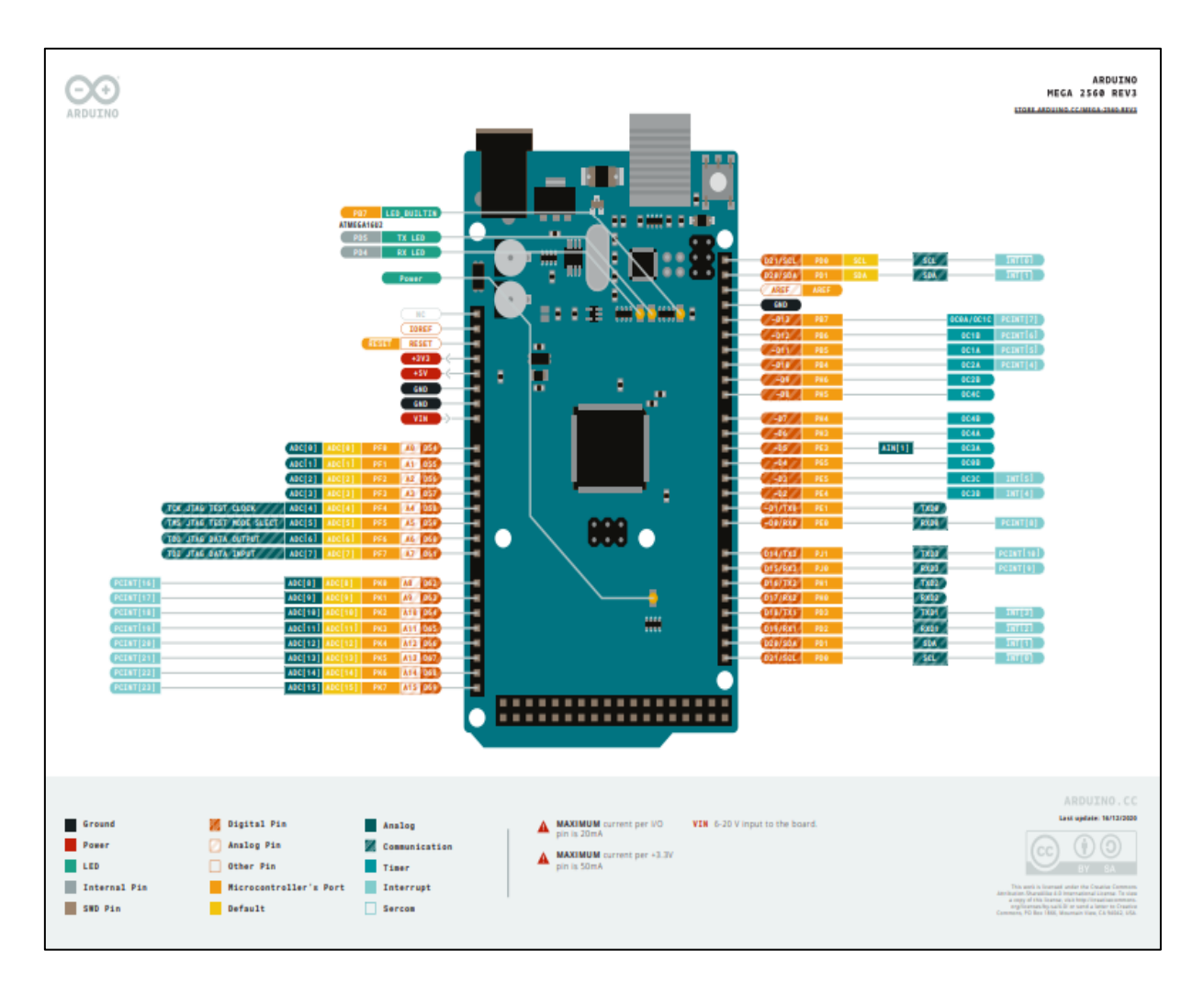

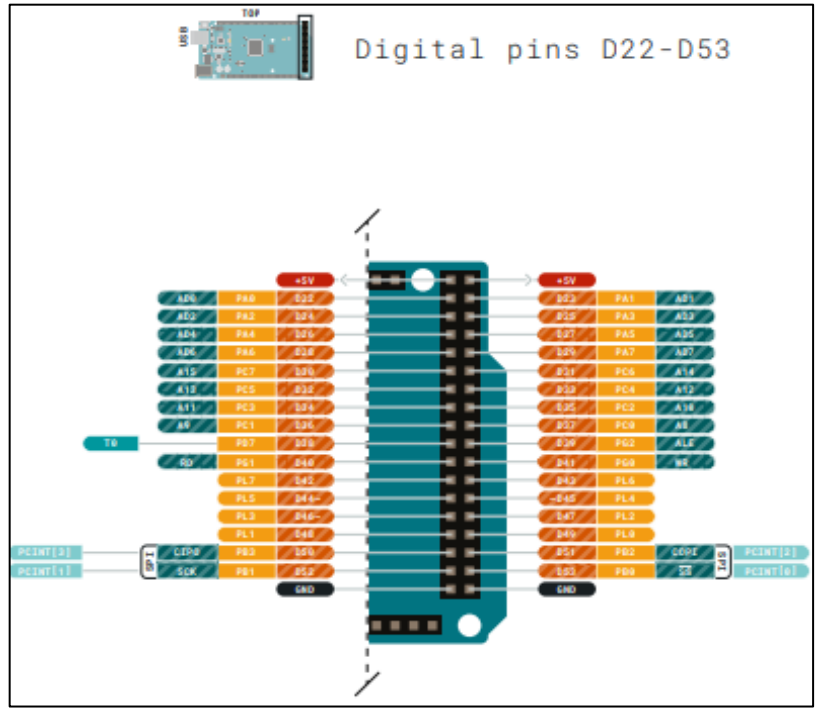

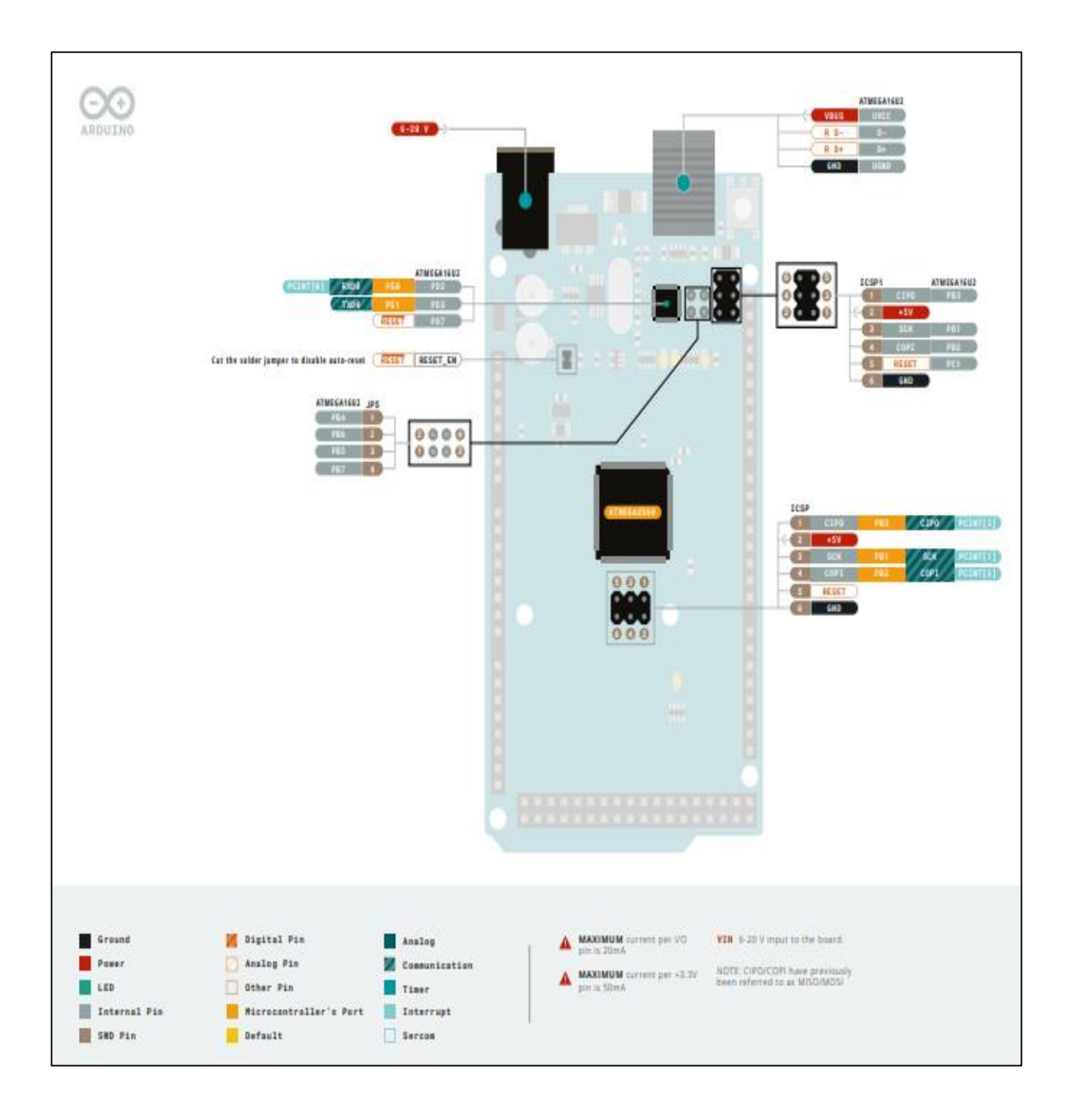